# Acer TravelMate 4520 Notebook Computer Service Guide

Service guide files and updates are available on the Acer CSD web site at <a href="http://csd.acer.com.tw">http://csd.acer.com.tw</a>

# **Revision History**

Refer to the table below for the updates made on this version of the TravelMate 4520 Notebook Computer Service Guide.

| Date | Chapter | Updates |
|------|---------|---------|
|      |         |         |
|      |         |         |
|      |         |         |

# Copyright

Copyright © 2007 by Acer Incorporated. All rights reserved. No part of this publication may be reproduced, transmitted, transcribed, stored in a retrieval system, or translated into any language or computer language, in any form or by any means, electronic, mechanical, magnetic, optical, chemical, manual or otherwise, without the prior written permission of Acer Incorporated.

# **Disclaimer**

The information in this guide is subject to change without notice.

Acer Incorporated makes no representations or warranties, either expressed or implied, with respect to the contents hereof and specifically disclaims any warranties of merchantability or fitness for any particular purpose. Any Acer Incorporated software described in this manual is sold or licensed "as is". Should the programs prove defective following their purchase, the buyer (and not Acer Incorporated, its distributor, or its dealer) assumes the entire cost of all necessary servicing, repair, and any incidental or consequential damages resulting from any defect in the software.

Acer is a registered trademark of Acer Corporation.

Intel and Centrino are registered trademarks of Intel Corporation.

Intel Core is a trademark of Intel Corporation.

Other brand and product names are trademarks and/or registered trademarks of their respective holders.

# **Conventions**

The following textual conventions are used in this service guide.

| SCREEN MESSAGES | Denotes actual messages that appear on screen.                                                               |
|-----------------|----------------------------------------------------------------------------------------------------|
| NOTE            | Gives additional information related to the current topic.                                                   |
| WARNING         | Alerts you to any physical risk or system damage that might result from doing or not doing specific actions. |
| CAUTION         | Gives precautionary measures to avoid possible hardware or software problems.                                |
| IMPORTANT       | Reminds you to do specific actions relevant to the accomplishment of procedures.                             |

# **Service Guide Coverage**

This Service Guide provides you with all technical information relating to the BASIC CONFIGURATION decided for Acer's "global" product offering. To better fit local market requirements and enhance product competitiveness, your regional office MAY have decided to extend the functionality of a machine (e.g. add-on card, modem, or extra memory capability). These LOCALIZED FEATURES will NOT be covered in this generic Service Guide. In such cases, please contact your regional offices or the responsible personnel/channel to provide you with further technical details.

### FRU Information

Please note WHEN ORDERING FRU PARTS, that you should check the most up-to-date information available on your regional web or channel. If, for whatever reason, a part number change is made, it will not be noted in the printed Service Guide. For ACER-AUTHORIZED SERVICE PROVIDERS, your Acer office may have a DIFFERENT part number code to those given in the FRU list of this printed Service Guide. You MUST use the list provided by your regional Acer office to order FRU parts for repair and service of customer machines.

Features 1

```
System Tour 1
```

```
1
```

```
Chapter 1 1

TravelMate Tour 5

Open Front View 5

Close Front View 6

Left View 7

Right View 8

Rear View 8

Base View 9

Status Indicators 10

Easy-launch Keys 11
```

Phoenix TrustedCore Setup Utility 13

Productivity Keys 12

### System Utilities 13

```
Chapter 2 13
```

Accessing the Setup Utility 14
Navigating Through the Setup Utility 15
Setup Utility Menus 16
BIOS Flash Utility 24
Launch Manager 25
Disassembly Tools 27
Stages of the Disassembly Process 27
Equivalent Torque Values 27

### System Disassembly 27

```
Chapter 3 27
```

System Screw List 28 Pre-disassembly Procedure 28 External Modules Disassembly 29 External Modules Disassembly Flowchart 29 Removing the SD Dummy Card 30 Removing the PC Card Dummy Card 30 Removing the Battery Pack 31 Removing the Lower Case Cover 32 Removing the Memory Modules Removing the WLAN Board 33 Removing and Dismantling the HDD Assembly Removing and Dismantling the ODD Assembly 36 Removing the Processor Cooling Fan Removing the Heat Sink 39 Removing the Processor Main Unit Disassembly 41 Main Unit Disassembly Flowchart 41 Removing the Middle Cover Removing the Keyboard Removing the LCD Module 43 Removing the Upper Case

49 Removing the LED Board Removing the Fingerprint and Touchpad Boards 50 Removing the Card Reader Board 52 Removing the Bluetooth Board 53 Removing the System Board Removing the Modem Board 55 Removing the Speakers LCD Module Disassembly LCD Module Disassembly Flowchart 57 Removing the LCD Bezel Removing the Inverter Board 59 Removing the LCD Module Hinges 60 Removing the LCD Panel Removing the LCD-CCD Cable Removing the LCD Panel Brackets 62 Removing the Internal Microphone and the CCD Board 63 Removing the WLAN Antennas Hardware Diagnostic Procedure 65

### System Troubleshooting 65

### Chapter 4 65

System Check Procedures 66
External Diskette Drive Check 66
External CD-ROM Drive Check 66
Keyboard or Auxiliary Input Device Check 66
Memory Check 67
Power System Check 67
Touchpad Check 68
POST Error Indicators 69
POST Error Message 69
POST Beep Codes 72
Index of Symptom-to-FRU Error Message 77
Intermittent Problems 80
Undetermined Problems 81
Online Support Information 82
System Block Diagram 83

# System Block Diagram and Board Layout 83

Chapter 5 83 83

System Board Layout 84 Top View 84 Bottom View 85 System Switch 86

### FRU (Field Replaceable Unit) List 87

Chapter 6 87

Aspire 5910 Exploded Diagram 88 TravelMate 4520 FRU List 89

# TravelMate 4520 Series Model Configurations 107

Appendix A 107

# **Test Compatible Components 113**

Appendix B 113

# **Technical Specifications 117**

117

Appendix C 1 117 117 Index 127

# System Tour

# **Features**

Your TravelMate 4520 is part of the Acer ProFile line of notebook computers. It provides superior computing performance and flexible usability in a classic matte black magnesium alloy casing.

**NOTE:** The features listed in this section is for your reference only. The exact configuration of your TravelMate computer depends on the model purchased.

# Computing platform

| Pro | ocessor options                                                                            |
|-----|--------------------------------------------------------------------------------------------|
| •   | AMD Turion™ 64 X2 Dual-Core Mobile Technology (TL-50, TL-52, TL-56, TL-60, or TL-66 models |
| >   | Mobile AMD Sempron™ Processor (3400+, 3500+, or 3600+ models)                              |

- Processor technologies
  - Dual-Core Technology
  - AMD64 Technology
  - Enhanced Virus Protection (EVP) 1
  - ► HyperTransport<sup>TM</sup> Technology (1600 MHz)

AMD Better by Design solution with the following features:

- ► AMD PowerNow!™ Technology
- □ Core logic: ATI M690G chipset
   □ Mobile technology: Acer InviLink™ 802.11b/g Wi-Fi CERTIFIED solution supporting the Acer SignalUp™ wireless technology

# Memory

| Two DIMM slots supporting DDR2 533/667 MHz memory modules |
|-----------------------------------------------------------|
| Maximum 4 GB system memory using two 2 GB soDIMM modules  |
| Supports dual-channel (interleaving) memory mode          |
| 1 MB flash BIOS and shadow RAM support                    |

# Storage subsystem

- Hard disk drive (HDD)
  - SATA hard disk drives in 80-,120-, and 160 GB capacities (higher HDD capacity supported)
  - Acer DASP (Disk Anti-Shock Protection)
- Optical disc drive (ODD) options
  - ▶ DVD-Super Multi double-layer drive
  - > DVD/CD-RW combo drive
- 5-in-1 card reader slot supports Secure Digital (SD), MultiMediaCard (MMC), Memory Stick<sup>®</sup> (MS), Memory Stick Pro™ (MS Pro), and xD-Picture Card™ (xD) formats

Chapter 1 1

<sup>1</sup> EVP is only supported by certain operating systems including the current versions of Microsoft Windows, Linux, Solaris and BSD Unix. Consult your OS documentation for information on enabling EVP.

# Display and graphics 14.1" WXGA TFT LCD (1280 x 800 pixel resolution, 16.7 million colors) Graphics controller: ATI Radeon™ X1250 896 MB of HyperMemory™ 256 MB of dedicated DDR2 VRAM 640 MB of shared system memory Microsoft® DirectX® 9 compliance Acer GridVista™ for simultaneous multi-window viewing Supports the following video capabilities: Dual independent display MPEG-2/DVD hardware-assisted function WMV9 (VC-1) and H.264 (AVC) S-video/TV-out (NTSC/PAL) Audio Two built-in Acer 3DSonic stereo speakers One built-in stereo microphone Intel High Definition Audio support MS-Sound compatible Communications Multiple network connection options ▶ WLAN via Acer InviLink 802.11b/g Wi-Fi CERTIFIED solution; Acer SignalUp compatible WPAN via Bluetooth® 2.0+EDR (Enhanced Data Rate) interface LAN via a Gigabit Ethernet port (Wake-on-LAN ready) 56K ITU V.92 MDC 1.5 modem (PTT approved, Wake-on-Ring ready) Acer Video Conference solution for advanced Voice and Video over Internet Protocol (VVoIP) Built-in Acer Crystal Eye webcam supporting the Acer PrimaLite<sup>™</sup> technology Optional Acer Bluetooth® VoIP phone WLAN controller options Intel PRO/Wireless 3945ABG Network Connection (tri-mode 802.11a/b/g) Intel Wireless Wi-Fi Link 4965AGN Intel PRO/Wireless 2200BG Network Connection (dual mode 802.11b/g) Broadcom NetLink™ BCM5787 Gigabit Ethernet Controller with PCI Express Keyboard and special keys Acer FineTouch™ keyboard with 88-/89-key models with 5° curve for better typing comfort Embedded numeric keypad Inverted "T" cursor keys, 12 function keys, Windows® key, independent US and Euro dollar sign keys, and Seamless touchpad pointing device with 4-way scroll button 2.5 mm (minimum) key travel International language support

2 Chapter 1

Easy-launch keys: Acer Empowering, Internet, email, and a blank P (programmable) keys

Productivity keys: Lock, Presentation, and Sync keys

Front-access communication switches: Bluetooth and WLAN

| I/O | inte | erface                                                                                                    |  |  |  |  |
|-----|------|----------------------------------------------------------------------------------------------------|--|--|--|--|
|     |      | Front panel                                                                                                    |  |  |  |  |
|     |      | <b>▶</b> IEEE 1394                                                                                                    |  |  |  |  |
|     |      | ► Infrared (IR)                                                                                                    |  |  |  |  |
|     |      | <b>▶</b> USB 2.0 (1x)                                                                                                    |  |  |  |  |
|     |      | ▶ UAA (Universal Audio Architecture)² ready audio jacks: line-in, microphone-in, and headphone                           |  |  |  |  |
|     |      | Rear panel: Modem (RJ-11)                                                                                                |  |  |  |  |
|     |      | Left panel                                                                                                    |  |  |  |  |
|     |      | ★ Kensington lock                                                                                                    |  |  |  |  |
|     |      | <b>▶</b> USB 2.0 (1x)                                                                                                    |  |  |  |  |
|     |      | • 5-in-1 card reader slot                                                                                                |  |  |  |  |
|     |      | Right panel                                                                                                    |  |  |  |  |
|     |      | PC Card slot (Type II)                                                                                                   |  |  |  |  |
|     |      | <b>▶</b> USB 2.0 (2x)                                                                                                    |  |  |  |  |
|     |      | <ul><li>S-video/TV-out</li><li>Ethernet (RJ-45)</li></ul>                                                                |  |  |  |  |
|     |      | <ul> <li>Ethernet (RJ-45)</li> <li>VGA (external monitor)</li> </ul>                                                     |  |  |  |  |
|     |      | DC-in jack                                                                                                    |  |  |  |  |
|     |      | Acer Bio-Protection fingerprint solution with FingerLaunch, FingerNav and PBA (Pre-Boot                                  |  |  |  |  |
|     | _    | Authentication) support provides enhanced security                                                                       |  |  |  |  |
| Sta | tus  | indicators                                                                                                    |  |  |  |  |
|     |      | Left edge: HDD activity, Num Lock, and Caps Lock                                                                         |  |  |  |  |
|     |      | Front edge: power status, battery charge; Bluetooth, and WLAN functions                                                  |  |  |  |  |
|     |      | Ethernet and modem ports: link and activity indicators                                                                   |  |  |  |  |
| Pov | wer  | subsystem                                                                                                    |  |  |  |  |
|     |      | 44W 4000 mAh Li-ion battery pack (6-cell)                                                                                |  |  |  |  |
|     |      | 3-pin 65W AC adapter                                                                                                    |  |  |  |  |
|     |      | Acer QuicCharge™ battery technology                                                                                      |  |  |  |  |
|     |      | ACPI (Advanced Configuration and Power Interface) 3.0 power management standard (supports standby and hibernation modes) |  |  |  |  |
| Sys | tem  | security and compliance features                                                                                         |  |  |  |  |
| -   |      | Physical security                                                                                                    |  |  |  |  |
|     |      | Acer DASP absorbs shocks and insulates the hard drive.                                                                   |  |  |  |  |
|     |      | ▶ Kensington lock notch deters theft by letting you secure the notebook to a permanent object.                           |  |  |  |  |
|     |      | ▶ Magnesium-alloy casing for a light-weight and reliable safeguard against physical damage.                              |  |  |  |  |
|     |      | Data security                                                                                                    |  |  |  |  |
|     |      | Acer Bio-Protection solution provides network and data security by verifying an individual's true identity.              |  |  |  |  |
|     |      | <ul> <li>Acer Empowering Technology (particularly the eDataSecurity and eLock features)</li> </ul>                       |  |  |  |  |
|     |      | Industry standard compliance                                                                                             |  |  |  |  |
|     |      | ♦ Wi-Fi                                                                                                    |  |  |  |  |
|     |      | • ACPI 3.0 • Mahila DC 2003                                                                                              |  |  |  |  |
|     |      | <ul> <li>Mobile PC 2002</li> <li>DMI 2.0 (Desktop Management Interface)</li> </ul>                                       |  |  |  |  |
|     |      | DMI 2.0 (Desktop Management Interface)                                                                                   |  |  |  |  |

Chapter 1 3

 $<sup>^{2}\,\,\,</sup>$  UAA refers to a class driver architecture for PC audio solutions supported in Microsoft Windows Vista .

### Software Operating system options Windows Vista™ Business Windows Vista Home Premium Windows Vista Home Basic System tools and utilities Acer Empowering Technology (eNet, ePower, eAudio, ePresentation, eDataSecurity, eLock, eRecovery, and eSettings Management) Acer Crystal Eye Acer Video Conference Manager Acer GridVista Acer Launch Manager Microsoft Office Ready 2007 **NTI Shadow** Adobe®Reader® CyberLink® PowerProducer® NTI CD-Maker™ Norton Internet Security™ Physical specifications Dimensions (width x depth x height): 331 x 248 x 29.7/41.08 mm (13.03 x 9.76 x 1.17/1.62 in) Weight (with 6-cell battery pack): 2.4 kg (5.29 lbs) Two-spindle design for portability Streamlined ProFile chassis for professional style and optimized portability **Environmental specifications** Temperature: ♦ Operating: 5°C to 35°C Non-operating: -20° C to 65° C Humidity (non-condensing): Operating: 20% to 80%

### Accessories

Acer Bluetooth VoIP phone with the Acer Video Conference Manager
 512 MB, 1 or 2GB DDR2 667 MHz soDIMM modules
 9-cell 4800 mAh Li-ion battery pack
 3-pin 65 W AC adapter
 External USB floppy disk drive

Non-operating: 20% to 80%

# TravelMate Tour

This section is a virtual tour of your TravelMate notebook's interior and exterior components.

# **Open Front View**

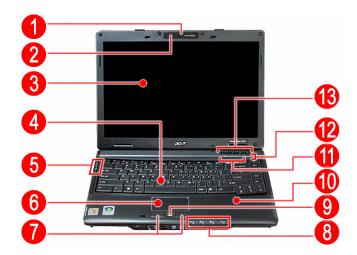

| Number | Icon | Item                | Description                                                                                                    |
|--------|------|---------------------|----------------------------------------------------------------------------------------------------|
| 1      |      | Acer OrbiCam camera | Conduct video communication. (for selected models)                                                                                                    |
| 2      | 19   | Internal microphone | Create sound recording and conduct voice communication.                                                                                                   |
| 3      |      | LCD panel           | Displays computer output.                                                                                                    |
| 4      |      | Keyboard            | For entering data into your computer.                                                                                                    |
| 5      |      | Status indicators   | Light-Emitting Diodes (LEDs) for monitoring the hard drive activity, as well as the Num Lock and Caps Lock functions. Go to page 10 for more information. |
| 6      |      | Touchpad            | Touch-sensitive pointing device which functions like a computer mouse.                                                                                    |
| 7      |      | Click buttons       | The left and right buttons function like the left and right mouse buttons.                                                                                |
| 8      |      | Status indicators   | LEDs for monitoring the power status and battery charge level, as well as the Bluetooth and WLAN functions. Go to page 10 for more information.           |
| 9      |      |                     | Function may vary base on actual notebook model. It can either be a 4-way scroll button or an Acer Bio-Protection fingerprint reader.                     |
| 10     |      | Palmrest            | Comfortable support area for your hands when you use the keyboard.                                                                                        |
| 11     |      | Easy-launch buttons | Press to launch frequently used programs/functions. Go to page 11 for more information.                                                                   |
| 12     | Ф    | Power button        | Turns the computer on and off.                                                                                                    |
| 13     |      | Productivity keys   | Press to access TravelMate's protection and manageability features. Go to page 12 for more information.                                                   |

Chapter 1 5

# **Close Front View**

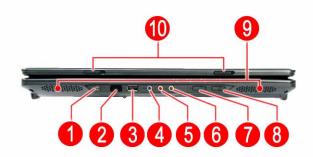

| Number | Icon             | Item               | Description                                                                                                    |
|--------|------------------|--------------------|----------------------------------------------------------------------------------------------------|
| 1      | 1394             | IEEE 1394 ports    | Connects to a IEEE 1394 devices.                                                                                                    |
| 2      | -4               | IR port            | Interfaces with IR-aware (e.g. infrared printer, IR-aware computers and mobile phone). Your computer can transfer data at speeds of up to 4 Mbps at a distance of up to one meter. |
| 3      | •<               | Front USB 2.0 port | Connects to USB 2.0 devices (e.g. USB mouse, USB camera).                                                                                                    |
| 4      | (+ <del>1)</del> | Line-in jack       | Accepts audio line-in devices (e.g., audio CD player, stereo walkman).                                                                                                    |
| 5      | 100              | Microphone-in jack | Accepts an external microphone.                                                                                                    |
| 6      | Ω                | Headphone jack     | Accepts headphones or external speakers.                                                                                                    |
| 7      | 8                | Bluetooth switch   | Toggles the Bluetooth function on and off.                                                                                                    |
| 8      | $\mathcal{C}$    | WLAN switch        | Toggles the WLAN function on and off.                                                                                                    |
| 9      |                  | Speakers           | Delivers High Definition (HD) audio output.                                                                                                    |
| 10     |                  | Lid latch          | Locks and releases the notebook lid.                                                                                                    |

# Left View

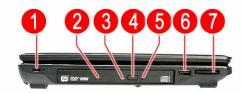

| Number | Icon                                                          | Item                     | Description                                                                       |
|--------|---------------------------------------------------------------|--------------------------|-----------------------------------------------------------------------------------|
| 1      | Ŕ                                                             | Kensington lock notch    | Accepts a Kensington-compatible computer security lock.                           |
| 2      |                                                               | Optical disc drive (ODD) | Accepts CDs or DVDs (drive type maybe slot-load or tray-load depending on model). |
| 3      |                                                               | ODD access indicator *   | Lights up when a the optical drive is active.                                     |
| 4      |                                                               | ODD eject button *       | Ejects the optical disc from the drive.                                           |
| 5      |                                                               | Emergency eject hole *   | Ejects the ODD tray when the computer is turned off.                              |
| 6      | • <                                                           | USB 2.0 port             | Connects to USB 2.0 devices.                                                      |
| 7      | 52<br>20<br>20<br>20<br>20<br>20<br>20<br>20<br>20<br>20<br>2 | 5-in-1 card reader slot  | Accepts MS, MS PRO, MMC, SD, and xD formats memory cards.                         |

 $<sup>^{\</sup>star}$  Item location varies depending on the drive model.

Chapter 1 7

# **Right View**

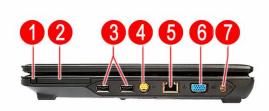

| Number | Icon       | Item                      | Description                                                                                             |
|--------|------------|---------------------------|----------------------------------------------------------------------------------------------------|
| 1      |            | PC Card slot eject button | Ejects the PC Card from the slot.                                                                       |
| 2      |            | PC Card slot              | Accepts one Type II PC Card.                                                                            |
| 3      | •<         | USB 2.0 ports             | Connects to USB 2.0 devices.                                                                            |
| 4      | <u>S</u> → | S-Video/TV-out port       | Connects to a television or display device with an S-video input. Supports both NTSC and PAL standards. |
| 5      | 용          | Ethernet port (RJ-45)     | Connects to an Ethernet 10/100/1000-based network (selected models).                                    |
| 6      |            | VGA port                  | Connects to an external display device (e.g., external monitor, LCD projector).                         |
| 7      |            | DC-in jack                | Connects to an AC adapter.                                                                              |

# **Rear View**

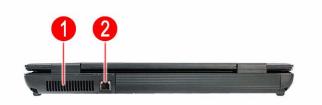

| Number | Icon | Item               | Description                                                 |
|--------|------|--------------------|-------------------------------------------------------------|
| 1      |      | Ventilation slots  | Enable the computer to stay cool, even after prolonged use. |
| 2      | D    | Modem port (RJ-11) | Connects to a phone line.                                   |

# **Base View**

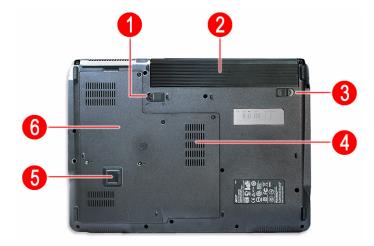

| Number | Icon | Item                  | Description                                                                                                    |
|--------|------|-----------------------|----------------------------------------------------------------------------------------------------|
| 1      |      | Battery lock          | Secures the battery pack in position.                                                                               |
| 2      |      | Battery pack          | Provides power to the computer.                                                                                     |
| 3      | 9    | Battery release latch | Releases the battery pack for removal.                                                                              |
| 4      |      | Ventilation slots     | Enable the computer to stay cool, even after prolonged use.  Note: Do not cover or obstruct the opening of the fan. |
| 5      |      | Acer DASP pad         | Provides anti-shock/bump protection to the hard drive.                                                              |
| 6      |      | Lower case cover      | Protects the external modules located on the system lower case.                                                     |

Chapter 1 9

# **Status Indicators**

The computer has several status indicators for monitoring various system components and functions.

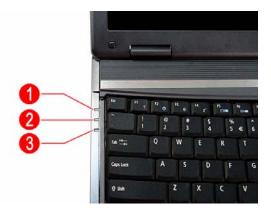

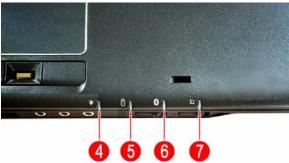

| Number | Icon     | Indicator           | Description                                                   |
|--------|----------|---------------------|---------------------------------------------------------------|
| 1      | <b>*</b> | Hard drive activity | Flashes green when there is hard drive activity.              |
| 2      | a        | Num Lock            | Lights up green when the Num Lock function is activated.      |
| 3      | A        | Caps Lock           | Lights up green when the Caps Lock function is activated.     |
| 4      | <b>:</b> | Power *             | Indicates the computer's power state. It lights up:           |
|        | =        |                     | ☐ Green when the computer is powered on.                      |
|        |          |                     | Amber when the computer is in standby or<br>hibernation mode. |
| 5      | Ē        | Battery charge *    | Indicates the battery charging state. It lights up:           |
|        |          |                     | Amber when the computer is charging.                          |
|        |          |                     | ☐ Green when battery charging is complete.                    |
| 6      | 8        | Bluetooth *         | Indicates the Bluetooth status. It lights up:                 |
|        |          |                     | ☐ Green when there's an active Bluetooth connection           |
|        |          |                     | Amber when there's no Bluetooth connection.                   |
| 7      | $\alpha$ | WLAN *              | Indicates the WLAN status. It lights up:                      |
|        | .~       |                     | ☐ Green when there is an active WLAN connection               |
|        |          |                     | ☐ Amber when there is no WLAN connection.                     |

<sup>\*</sup> These indicators remain visible when the computer lid is closed.

# Easy-launch Keys

On the upper right side of the keyboard are special keys for launching commonly-used programs. Use Launch Manager to customize the function assigned to any of these keys. Go to page 25 for instructions.

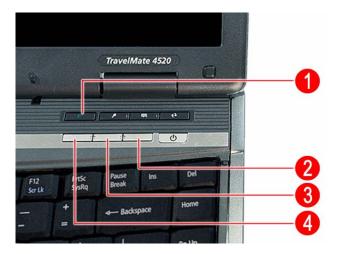

| Number | Icon | Indicator             | Description                                             |
|--------|------|-----------------------|---------------------------------------------------------|
| 1      | e    | Acer Empowering key * | Press to launch the Acer Empowering Technology widgets. |
| 2      | 2    | Web browser *         | Press to launch the preferred Internet browser.         |
| 3      | ×    | Mail *                | Press to launch the preset E-mail application.          |
| 1      | Р    | Programmable key      | Press to launch a customized program or function.       |

Chapter 1 11

# **Productivity Keys**

The productivity keys on the upper right side of the keyboard provides one-touch manageability for a more secure and smarter work mode.

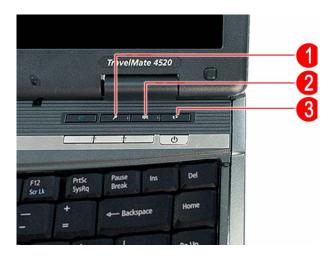

| Number | lcon | Indicator    | Description                                                                                                    |
|--------|------|--------------|----------------------------------------------------------------------------------------------------|
| 1      | P    | Lock         | Press to launch the Windows Lock window. This enable users to protect the system from unauthorized access. If your computer is equipped with an Acer Bio-Protection fingerprint reader, you only need to swipe your finger to log into Windows again. |
| 2      |      | Presentation | Press to enable professional presentations without screen saver interruptions or system notifications.                                                                                                    |
| 3      | 란    | Sync         | Press to launch the NTI Shadow program. This allows users to perform real-time backups to any designated storage device.                                                                                                    |

# System Utilities

# Phoenix TrustedCore Setup Utility

Phoenix TrustedCore Setup Utility is a hardware configuration program built into your system's Basic Input/ Output System (BIOS). Since most systems are already properly configured and optimized, there is normally no need to run this utility.

You will need to run this utility under the following conditions:

- When changing the system configuration including:
  - Setting the system time and date
  - Configuring the hard drives
  - Specifying the boot device sequence
  - Configuring the power management modes
  - Setting up system passwords or making other changes to the security setup
- When a configuration error is detected by the system and you are prompted ("Run Setup" message) to make changes to the BIOS settings.

**IMPORTANT:** If you repeatedly receive "Run Setup" messages, the RTC battery located on the system board (RTC1) may be defective. In this case, the system cannot retain configuration values in CMOS. Replace the RTC battery with a new one.

**NOTE:** For ease of reading, Phoenix TrustedCore Setup Utility will be simply referred to as "Setup" or "Setup Utility" in this Service Guide.

The screenshots used in this guide display default system values. These values may not be the same as those in your computer.

In the descriptive tables following each of the menu screen illustrations, settings in **boldface** are the default and suggested parameter settings.

The Setup Utility loads the configuration values in a battery-backed nonvolatile memory called CMOS RAM. This memory area is not part of the system RAM, which allows configuration data to be retained when power is turned off. The values take effect when the system is booted. Power-On Self Test (POST) uses these values to configure the hardware. If the values and the actual hardware do not agree, POST generates an error message. You must run this utility to change the BIOS settings from the default or current configuration.

# Accessing the Setup Utility

1. Turn on the computer.

If the computer is already turned on, save your data and close all open applications, then restart the computer.

2. During POST, press F2.

If you fail to press **F2** before POST is completed, you will need to restart the computer.

The first page to be displayed will be the <u>Information</u> menu. Use the left ( $\leftarrow$ ) and right ( $\rightarrow$ ) arrow keys to move between selections on the menu bar.

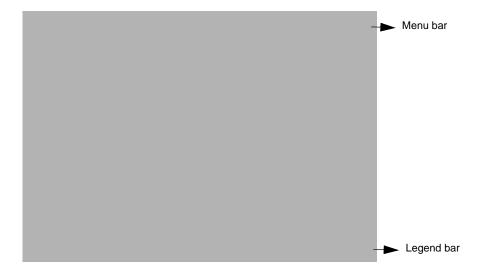

# **Navigating Through the Setup Utility**

Use the keys listed in the legend bar on the bottom of the Setup screen to work your way through the various menu and submenu screens of the Setup Utility. The table below lists these legend keys and their respective functions.

| Key                               | Function                                                                                                    |
|-----------------------------------|----------------------------------------------------------------------------------------------------|
| $\leftarrow$ and $\rightarrow$    | To move between selections on the menu bar.                                                                                                    |
| ↑ and ↓                           | To move the cursor to the field you want. The currently selected field will be highlighted. The right side of each menu screen displays a field help panel— <a href="Item Specific Help">Item Specific Help</a> panel. This panel displays the help text for the currently selected field. It updates as you move the cursor to each field.  You can also use these keys to navigate through the multipage <a href="General Help">General Help</a> window.                |
| F5 or (-)<br>F6, (+), or<br>Space | To select a value for the currently selected field (only if it is user-configurable). Press F5 or (-) to select the next lower value; F6, (+), or Space to select the next higher value.  A parameter that is enclosed in square brackets [] is user-configurable. Parameters are not user-configurable for one of the following reasons:  The field value is auto-configured or auto-detected.  The field value is informational only.  The field is password-protected. |
| Enter                             | To select a field value.                                                                                                    |
| Esc or Alt-X                      | If you press this key:  On one of the menu screens, the <u>Exit</u> menu displays.  On a General Help window, closes the window.                                                                                                    |
| F1 or Alt-H                       | To bring up the <u>General Help</u> window. This window lists other Setup navigation keys that are not displayed on the legend bar.                                                                                                    |
| F9                                | Press to load default system values.                                                                                                    |
| F10                               | Press to save changes and close the Setup Utility.                                                                                                    |

Additional help information is available on the <u>General Help</u> window. Just press **F1** on any screen.

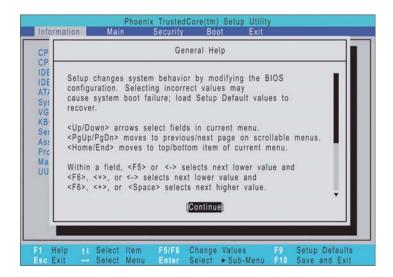

# **Setup Utility Menus**

The *Phoenix*BIOS Setup Utility has five menus for configuring the various system functions. These include:

- Information
- Main
- Security
- Boot
- Exit

# Information

The <u>Information</u> menu screen displays a summary of your computer hardware information. These information are necessary for troubleshooting and may be required when asking for technical support.

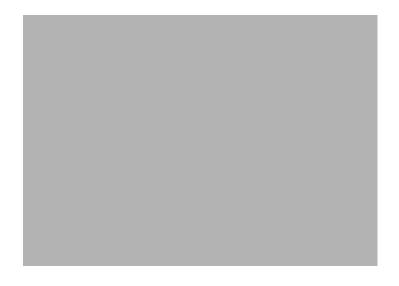

| Field               | Description                                                                                                    |
|---------------------|----------------------------------------------------------------------------------------------------|
| CPU Type            | Displays the processor name, sequence number, and clock speed.                                                                    |
| CPU Speed           | Displays the CPU speed.                                                                                                    |
| IDEO Model Name     | Displays the hard disk drive model.                                                                                               |
| IDEO Serial Number  | Displays the hard disk drive serial number.                                                                                       |
| ATAPI Model Name    | Displays the optical disc drive model.                                                                                            |
| System BIOS Version | Displays the current system BIOS version.                                                                                         |
| VGA BIOS Version    | Displays the current VGA firmware version.                                                                                        |
| KBC Version         | Displays the current keyboard controller version.                                                                                 |
| Serial Number       | Displays the system serial number.                                                                                                |
| Asset Tag Number    | Displays the system asset tag number                                                                                              |
| Product Name        | Displays the official model name of the product.                                                                                  |
| Manufacturer Name   | Displays the manufacturer of the computer.                                                                                        |
| UUID                | Displays the universally unique identifier of your computer. This will only be visible when an internal LAN device is presenting. |

# Main

The Main menu screen allows you to configure the basic system settings and view the memory allocations.

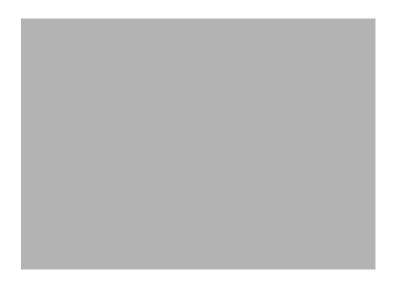

| Field           | Description                                                                                                    | Value                            |
|-----------------|----------------------------------------------------------------------------------------------------|----------------------------------|
| System Time     | Set the system time.                                                                                                    | HH:MM:SS<br>(hour:minute:second) |
| System Date     | Set the system date.                                                                                                    | MM/DD/YYYY<br>(month/day/year)   |
| System Memory   | Displays the size of system memory detected during boot-up. Memory size is fixed at 640 MB.                                 |                                  |
| Extended Memory | Displays the size of extended memory detected during boot-up. Extended memory size is equal to total memory size less 1 MB. |                                  |
| Video Memory    | Displays the size of video memory detected during                                                                           | 128 MB                           |
|                 | boot-up.                                                                                                    | 256 MB                           |
| Quiet Boot      | When enabled, the Acer logo screen appears                                                                                  | Disabled                         |
|                 | during boot-up                                                                                                    | Enabled                          |
| Network Boot    | When enabled, remote host with appropriate boot                                                                             | Disabled                         |
|                 | image can boot this computer. (Only works with an Ethernet device.)                                                         | Enabled                          |
| F12 Boot Menu   | When enabled, the "Press F12 to enter Multi-Boot                                                                            | Disabled                         |
|                 | Menu" message is displayed during POST.                                                                                     | Enabled                          |
| D2D Recovery    | When enabled, pressing Alt-F10 during POST will                                                                             | Disabled                         |
|                 | activate the Acer disc-to-disc recovery function. The function allows the user to create a hidden                           | Enabled                          |
|                 | partition on the hard drive to store a copy of the OS                                                                       |                                  |
|                 | and restore the system to its default factory settings.                                                                     |                                  |

# Security

The <u>Security</u> menu screen displays system passwords options to help safeguard and protect your computer from unauthorized use.

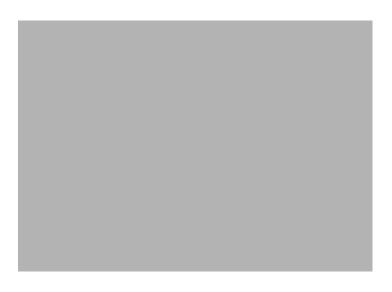

| Field                      | Description                                                                                                    | Value                      |  |
|----------------------------|----------------------------------------------------------------------------------------------------|----------------------------|--|
| Supervisor Password Is     | Indicates whether a supervisor password is in use (Set) or not (Clear).                                                                                                    |                            |  |
| User Password Is           | Indicates whether a user password is in use (Set) or not (Clear).                                                                                                    |                            |  |
| HDD Password Is            | Indicates whether an HDD password is in use (HDD Password Set) or not (Clear).                                                                                                    |                            |  |
| Set Supervisor<br>Password | When set, this password will allow the user to access and change all settings in the Setup Utility. Press <b>Enter</b> to configure.                                                                                                    |                            |  |
| Set User Password          | When set, this password will restrict a user's access to the following menus will be accessible:                                                                                                    | the Setup menus. Only      |  |
|                            | ☐ System Time                                                                                                    |                            |  |
|                            | ☐ System Date                                                                                                    |                            |  |
|                            | □ Boot menu options                                                                                                    |                            |  |
|                            | <ul><li>All Exit menu options excluding Load Setup Defa</li></ul>                                                                                                    | ults                       |  |
|                            | A supervisor password must first be set before creating a user password.                                                                                                    |                            |  |
| Set HDD Password           | When set, this password will restrict a user's access to the internal hard disk drive. It will be required during boot-up or when resuming from S4 mode (hibernation).  Note: If this password is the same as the power-on password, it will not be |                            |  |
|                            | required anymore at boot-up.                                                                                                    |                            |  |
| Password on Boot           | Referred to as power-on password. When set, the user or supervisor password will be required to boot up the system or when resuming from S4 mode. A supervisor password must first be set before creating this password.                            | <b>Disabled</b><br>Enabled |  |

### Setting a system password

Note the following before you define a system password:

- The maximum length of password contains eight alphanumeric characters—A Z, 0 9, and ';' (for a French keyboard).
- System passwords are case-insensitive.
- Password re-try is limited to three times. If user failed to enter the correct password, the system will hang up.

### To set a system password:

1. Press  $\uparrow$  or  $\downarrow$  to highlight a set password field, then press **Enter**.

The password box appears.

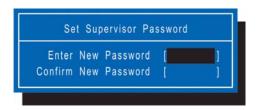

**2.** Type a password then press **Enter**.

**IMPORTANT:** Be very careful when typing your password because the characters do not appear on the screen. Only shaded blocks representing each typed character are visible.

3. Retype the password to verify the first entry, then press Enter.

You will be prompted to save the new password.

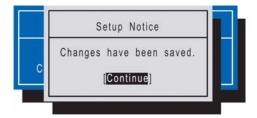

### 4. Press Enter.

The corresponding password status field displays Set to indicate that a password has been enabled.

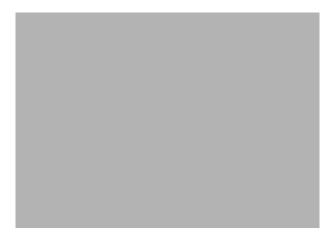

5. Press F10 to save the password and close the Setup Utility.

### To change a system password:

1. Press ↑ or ↓ to highlight an enabled password field, then press Enter.

The password box appears.

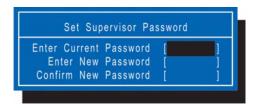

- 2. Type the original password, then press Enter.
- 3. Type a new password, then press Enter.
- **4.** Retype the new password to verify the first entry, then press **Enter**.

You will be prompted to save the new password.

- 5. Press Enter.
- **6.** Press **F10** to save the password and close the Setup Utility.

### To remove a system password:

- Press ↑ or ↓ to highlight a password parameter, then press Enter.
  - The password box appears.
- 2. Type the original password, then press Enter.
- 3. Press Enter twice without entering anything in the new and confirm password fields.

You will be prompted to confirm the password removal.

4. Press Enter.

The corresponding password status field displays Clear to indicate that the password has been disabled.

5. Press F10 to save the changes you made and close the Setup Utility.

### To clear a lost password:

If you have forgotten the user password, the computer will continue to function normally but you will have limited access to the Setup Utility.

If you have enabled the Password on Boot field and you forget the supervisor password, you will not be able to boot up the computer. The same thing applies if you forget an HDD password.

You will need short the G41 pin located near the DIMM slot (DM1) to clear the supervisor password.

### To clear the supervisor password:

- 1. Turn off the computer and unplug all the peripherals connected to it.
- **2.** Unplug the power cord from the computer.
- 3. Remove the lower case cover according to the instructions described on page 32.
- 4. Remove the memory modules according to the instructions described on page 32.

- **5.** Peel off the black tape near the DIMM slot to expose the SW1 dip switch.
- 6. Locate the G41 pin.

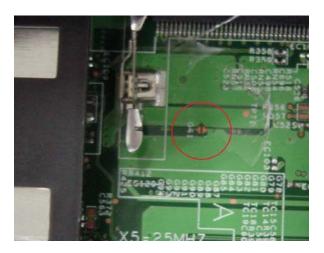

- 7. Short the G41 pin to clear all system passwords.
- 8. Reinstall the memory modules and the lower case cover.
- 9. Turn on the computer and press F2 during bootup to access the Setup Utility.
- 10. Press F9 to load the system defaults.
- 11. Press F10 to save the changes you made and close the Setup Utility.

### To clear a lost HDD password:

It uses on dos environment. To decode HDD password error code for unlock hard disk.

- 1. Open the computer in a DOS environment.
- **2.** Type the following command:

A\> unlock6 XXXXX 00

- 3. Press Enter to display the command options.
- 4. Select option 2 (upper case ASCII code), then press Enter.
- **5.** Write down the generated master password.
- **6.** Reboot the computer.
- 7. In the HDD password prompt, type the master password generated in step 4, then press **Enter**.

# **Boot**

The <u>Boot</u> menu screen allows users to set the drive sequence in which Setup attempts to boot the operating system. By default, Setup searches for boot devices in the order shown in the screen below.

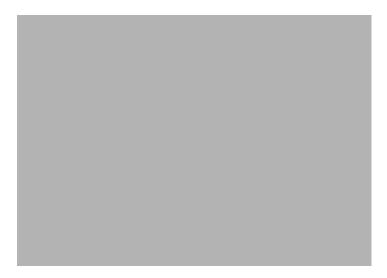

### To set the boot drive sequence:

- Press ↑ or ↓ to select a bootable device.
- 2. Press **F6** to move the device up the list, or **F5** to move it down the list.
- 3. Press F10 to save the changes you made and close the Setup Utility.

# Exit

The <u>Exit</u> menu displays the several options on how to quit from the Setup Utility. Select any of the exit options then press **Enter**.

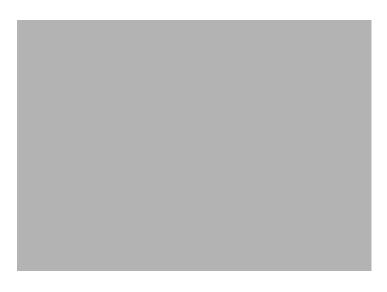

| Option                  | Description                                                                                   |
|-------------------------|-----------------------------------------------------------------------------------------------|
| Exit Saving Changes     | Saves changes made and closes the Setup Utility.                                              |
|                         | Keyboard shortcut: F10-                                                                       |
| Exit Discarding Changes | Discards changes made and closes the Setup Utility.                                           |
| Load Setup Defaults     | Loads the factory-default settings for all Setup fields.                                      |
|                         | Keyboard shortcut: F9                                                                         |
| Discard Changes         | Discards all changes made to the Setup Utility and loads the previous configuration settings. |
| Save Changes            | Saves all changes made to the Setup Utility.                                                  |

# **BIOS Flash Utility**

The BIOS flash memory update is required under the following conditions:
 When there are new versions of system programs
 When new hardware options are installed
 When the BIOS has been corrupted and you need to restore it

### **BIOS Flash Precautions**

| If you do not have a crisis recovery diskette at hand, create a <b>Crisis Recovery Diskette</b> in Windows X of Vista before you use the flash utility.                                                                   |
|----------------------------------------------------------------------------------------------------|
| Do not install memory-related drivers (XMS, EMS, DPMI) when you use the flash utility.                                                                                                    |
| Place the computer in AC mode during the BIOS flash procedure. If the battery pack does not contain enough power to finish the BIOS flash, you may not able to boot the system because the BIOS is not completely loaded. |

### To flash the BIOS:

- 1. Prepare a bootable diskette.
- 2. Copy the flash utilities to the bootable diskette.
- 3. Boot the system from the bootable diskette.

The flash utility will automatically be executed.

**4.** Follow the on-screen instructions to finish the flashing of the BIOS.

### **BIOS Recovery**

If a BIOS flash procedure fails to complete, perform a BIOS recovery procedure by using the **Crisis Recovery Diskette**. During this procedure, the system will force the BIOS to enter a special BIOS block, called boot block, to boot up the system with minimum BIOS initialization.

### To perform BIOS recovery:

- 1. Make sure the power cord is connected to the computer.
- Attached a USB floppy drive to the computer.
- 2. Insert the Crisis Recovery Diskette into the floppy drive.
- Press and hold the Fn+Esc keys, then press the power button <sup>⊕</sup>.

This initialize the BIOS recovery process. The boot block BIOS will start to restore the failed BIOS code. Short beeps should be heard during this process. Once the process is completed, a long beep should be heard.

- **4.** Turn off the computer once the process is complete.
- **5.** Turn on the computer again and flash the BIOS. Refer to the previous instructions.

# Launch Manager

Launch Manager allows users to configure three of the easy-launch keys—Acer Empowering, Web browser, and Mail.

### To configure an easy-launch key:

1. Select Start | All Programs | Launch Manager.

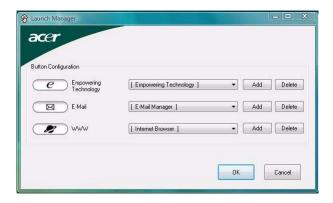

2. Select which key to configure, then click the Add button opposite it.

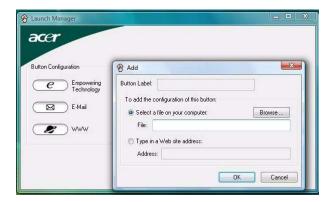

- **3.** You can set the key to open a particular file or program, or display a Web site address. Select the corresponding radio button, then type or browse for your selection.
- 4. If you've entered a Web site address, key in a descriptive label for the new easy-launch key function.
- 5. Click OK.
- 6. Click **OK** to save the new settings.

## System Disassembly

This chapter provides step-by-step instructions on how to disassemble the notebook computer for maintenance and troubleshooting purposes.

## **Disassembly Tools**

| In pe | rforming the disassembly process, you will need the following tools:            |
|-------|---------------------------------------------------------------------------------|
|       | Wrist-grounding strap and conductive mat for preventing electrostatic discharge |
|       | Philips screwdriver                                                             |
|       | Flat screwdriver                                                                |
|       | Hex screwdriver                                                                 |
|       | Flat plastic screwdriver                                                        |
|       | Plastic tweezers                                                                |

## Stages of the Disassembly Process

The disassembly process is divided into three stages:

- External modules disassembly
- Main unit disassembly
  - a. Upper case disassembly
  - b. Lower case disassembly
- LDC module disassembly

IMPORTANT: The disassembly procedure described in this chapter is a gradual process, as illustrated in the flowcharts preceding each disassembly stage section. This means that users need to observe the instructions in a step-by step manner. To illustrate, removing the HDD assembly will require that you first remove the battery pack and the stylus. Failure to observe the gradual flow of the process may result in component damage.

NOTE: To reinstall the system components and assemble the unit, perform the disassembly procedures in reverse.

## **Equivalent Torque Values**

Torque values indicated in this chapter are expressed in kgf-cm (kilogram force-centimetre). For equivalent values in in-lb (inch-pound force) and Nmm (milli Newton meter), refer to the table below.

| Torque Units     | kgf-cm | in-lb | Nmm    |
|------------------|--------|-------|--------|
|                  | 1.6    | 1.39  | 156.91 |
| Torque<br>values | 3      | 2.60  | 294.21 |
| values           | 4      | 3.47  | 392.28 |

## System Screw List

Listed below are the screw types used in this system, plus their corresponding part numbers.

**NOTE:** The screws for the different components vary in size. During the disassembly process, group the screws with their corresponding components to avoid mismatches when putting back the components.

| Screw | Туре                 | Color  | Part Number  |
|-------|----------------------|--------|--------------|
| Α     | M2 x L8 BZN+NYLOK    | Black  | 86.00D75.220 |
| В     | M2 x L4 BZN          | Black  | 86.00A02.140 |
| С     | M2.5 x L8 BZN+NYLOK  | Black  | 86.00E34.738 |
| D     | M2 x L4 BZN+NYLOK    | Black  | 86.00E13.524 |
| Е     | M3 x L4              | Silver | 86.9A554.4R0 |
| F     | M2 x L3 BZN+NYLOK    | Black  | 86.00E25.723 |
| G     | M2 x L2.5 BZN+NYLOK  | Black  | 86.00D72.620 |
| Н     | M2.5 x L12 BZN+NYLOK | Silver | 86.00E67.63C |
| I     | M2.5 x L4 BZN+NYLOK  | Black  | 86.00D30.630 |
| J     | M2.5 x L6 BZN+NYLOK  | Black  | 86.00E33.736 |
| К     | M2 X L2 NI           | Silver | 86.00D77.320 |
| L     | M2.5 x L5 BZN+NYLOK  | Black  | 86.00F19.735 |
| М     | M2.5 x L3 BZN+NYLOK  | Black  | 86.00D52.630 |

## **Pre-disassembly Procedure**

Before proceeding with the disassembly procedure, perform the steps listed below:

- **1.** Turn off the power to the computer and all peripherals.
- 2. Unplug the power cord from the computer.

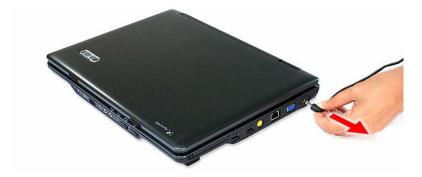

- 3. Unplug all peripheral cables from the computer.
- 4. Close the notebook lid and place the computer on a flat, steady surface.

# **External Modules Disassembly**

## **External Modules Disassembly Flowchart**

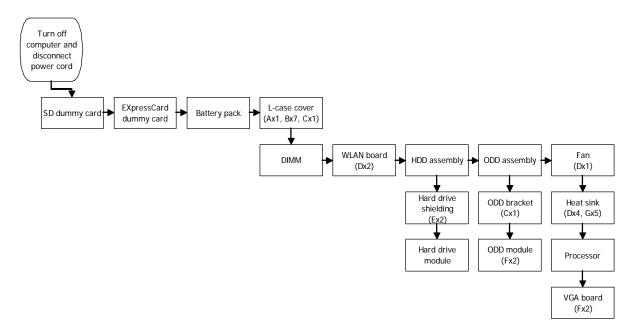

| Screw | Туре                | Part Number  |
|-------|---------------------|--------------|
| Α     | M2 x L8 BZN+NYLOK   | 86.00D75.220 |
| В     | M2 x L4 BZN         | 86.00A02.140 |
| С     | M2.5 x L8 BZN+NYLOK | 86.00E34.738 |
| D     | M2 x L4 BZN+NYLOK   | 86.00E13.524 |
| Е     | M3 x L4             | 86.9A554.4R0 |
| F     | M2 x L3 BZN+NYLOK   | 86.00E25.723 |
| G     | M2 x L2.5 BZN+NYLOK | 86.00D72.620 |

## Removing the SD Dummy Card

1. Push against the card, as if you were pushing it further into the slot, letting the card spring out.

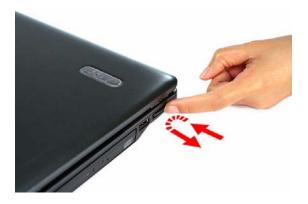

2. Pull the SD dummy card out of its slot.

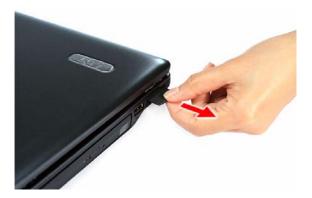

## Removing the PC Card Dummy Card

1. Press the PC card slot eject button to pop it out, then press it again to eject the dummy card.

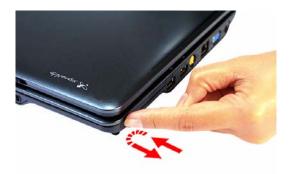

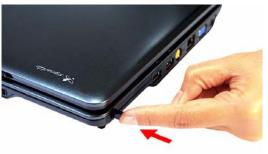

2. Pull the PC Card dummy card out of its slot.

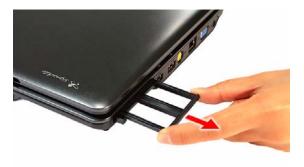

## Removing the Battery Pack

- 1. Turn the unit over with the base facing upward.
- 2. Slide the battery lock to the unlock position.

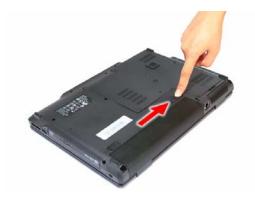

3. Slide and hold the battery release latch, then remove the battery pack from its bay.

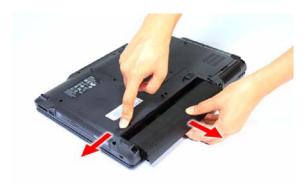

## Removing the Lower Case Cover

1. Remove the screws securing the lower case cover.

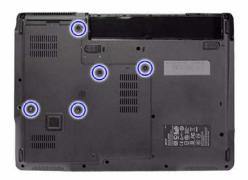

| Step | Туре              | Quantity | Color | Torque            |
|------|-------------------|----------|-------|-------------------|
| 1    | M2 x L8 BZN+NYLOK | 1        | Black | 1.6 kgf-cm +/-15% |
|      | M2 x L4 BZN       | 4        | Black | 1.6 kgf-cm +/-15% |

2. Pry the lower case cover from the main unit, then remove it.

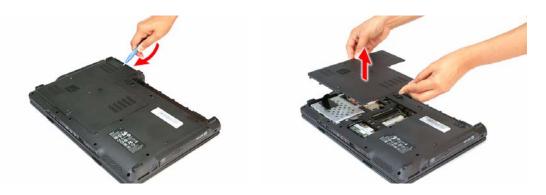

## Removing the Memory Modules

1. Push out the latches on both sides of the exterior DIMM slot (DM1).

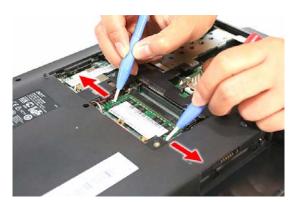

2. Remove the memory module from its slot.

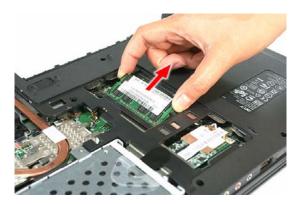

3. Repeat steps 1 and 2 to remove the second memory module.

## Removing the WLAN Board

1. Peel off the end of the bar code tape securing the WLAN antennas.

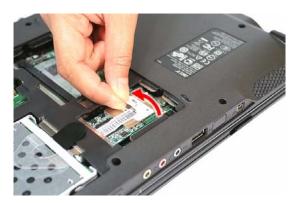

2. Disconnect the antennas from the WLAN board, then move them away from the board.

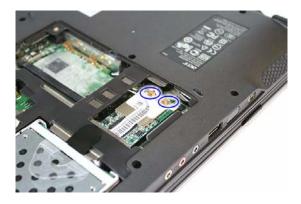

3. Remove the screws securing the WLAN board.

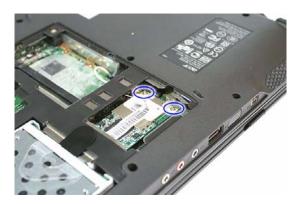

| Step | Туре              | Quantity | Color  | Torque            |
|------|-------------------|----------|--------|-------------------|
| 3    | M2 x L4 BZN+NYLOK | 2        | Silver | 1.6 kgf-cm +/-15% |

4. Remove the WLAN board from its slot (MINIC1).

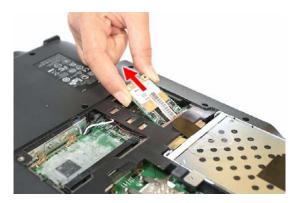

## Removing and Dismantling the HDD Assembly

1. Use the clear plastic tab and the black mylar tape to disconnect the HDD assembly from its connector (SATA).

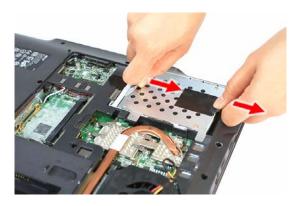

2. Remove the HDD assembly from the main unit.

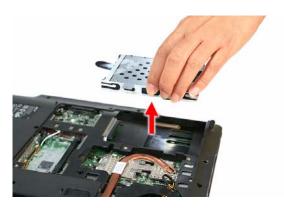

3. Remove the HDD rubber enclosure from the assembly.

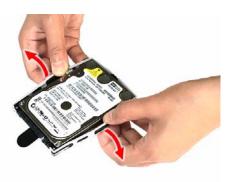

4. Remove the screws on the HDD module shielding.

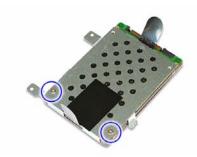

| Step | Туре    | Quantity | Color  | Torque          |
|------|---------|----------|--------|-----------------|
| 4    | M3 x L4 | 2        | Silver | 3 kgf-cm +/-15% |

**5.** Remove the shielding from the HDD module.

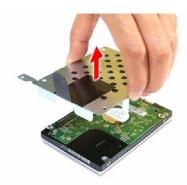

## Removing and Dismantling the ODD Assembly

1. Remove the screw securing the ODD assembly to the main unit.

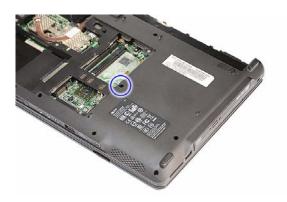

| Step | Туре      | Quantity | Color | Torque          |
|------|-----------|----------|-------|-----------------|
| 1    | M2.5 x L8 | 1        | Black | 3 kgf-cm +/-15% |

2. Use a plastic flat screwdriver to push the ODD assembly out of the main unit.

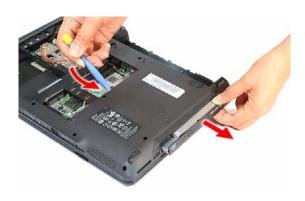

3. Pull the ODD assembly out of its bay.

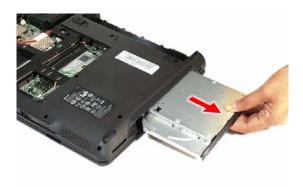

4. Remove the screws securing the ODD bracket.

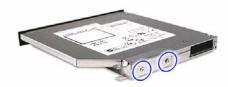

| Step | Туре    | Quantity | Color  | Torque          |
|------|---------|----------|--------|-----------------|
| 4    | M3 x L4 | 2        | Silver | 3 kgf-cm +/-15% |

5. Detach the ODD bracket from the module.

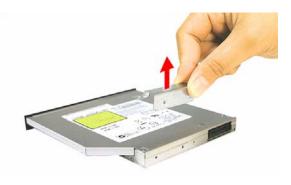

## Removing the Processor Cooling Fan

1. Disconnect the fan cable from its system board connector (FAN1).

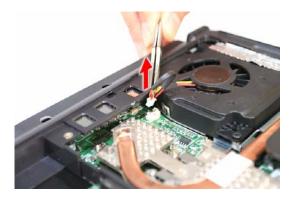

**2.** Remove the screws securing the cooling fan.

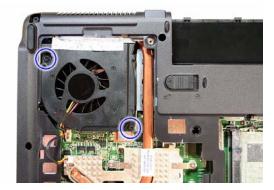

| Step | Туре              | Quantity | Color | Torque            |
|------|-------------------|----------|-------|-------------------|
| 2    | M2 x L4 BZN+NYLOK | 2        | Black | 1.6 kgf-cm +/-15% |

**3.** Peel off the aluminum tape on the top edge of the cooling fan.

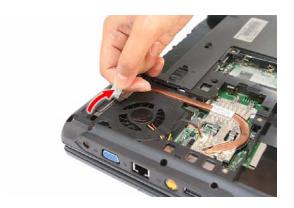

**4.** Remove the cooling fan from the main unit.

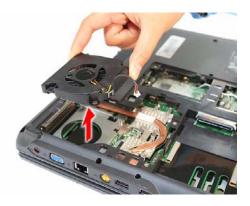

## Removing the Heat Sink

1. Remove the screws securing the heat sink.

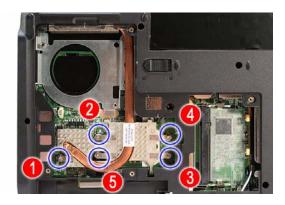

| Step | Туре                | Quantity | Color  | Torque            |
|------|---------------------|----------|--------|-------------------|
| 1    | M2 x L2.5 BZN+NYLOK | 5        | Silver | 1.6 kgf-cm +/-15% |

2. Carefully pull the heat sink from the unit base, then remove it from the system board.

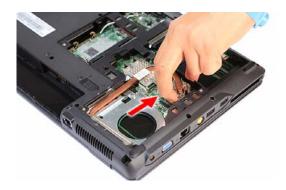

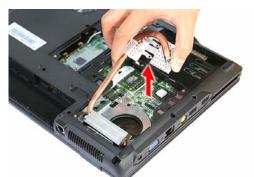

## Removing the Processor

1. Use a flat screwdriver to turn the processor socket lock to the counter-clockwise to the unlock position (note the unlock icon).

Torque value: 3 kgf-cm +/-15%

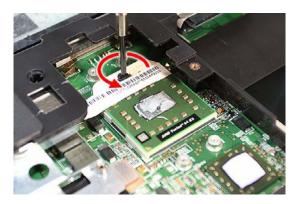

2. Hold the processor by its edges and remove it from its socket (U52).

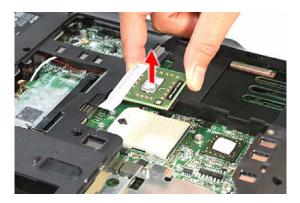

**IMPORTANT:** When installing a processor, note the golden arrow on the corner to make sure the processor is properly oriented over the socket. Refer to the figure above.

## Main Unit Disassembly

**IMPORTANT:** To prevent from scratching or damaging the LCD panel, cover it with a protective film before disassembling the main unit.

## Main Unit Disassembly Flowchart

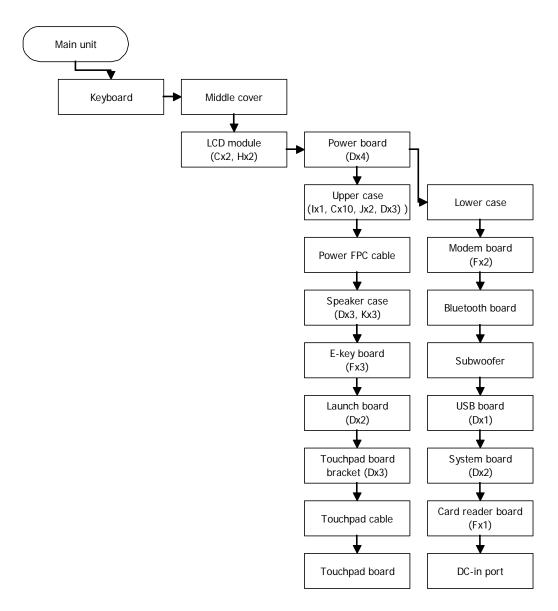

| Screw | Туре                 | Part Number  |
|-------|----------------------|--------------|
| С     | M2.5 x L8 BZN+NYLOK  | 86.00E34.738 |
| D     | M2 x L4 BZN+NYLOK    | 86.00E13.524 |
| F     | M2 x L3 BZN+NYLOK    | 86.00E25.723 |
| Н     | M2.5 x L12 BZN+NYLOK | 86.00E67.63C |
| I     | M2.5 x L4 BZN+NYLOK  | 86.00D30.630 |
| J     | M2.5 x L6 BZN+NYLOK  | 86.00E33.736 |
| K     | M2 X L2 NI           | 86.00D77.320 |

### Removing the Middle Cover

- 1. Open the LCD panel completely to facilitate the easy removal of the middle cover.
- 2. Use a plastic flat screwdriver to pry open the outer edge of the cover, then continue prying on the hinge sides until the cover is released from the U-case.

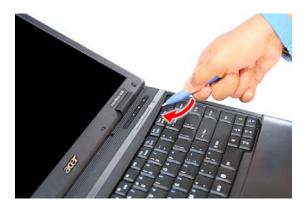

3. Remove the middle cover from the main unit.

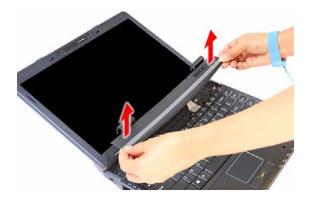

### Removing the Keyboard

1. Remove the screws securing the keyboard.

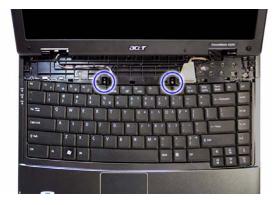

| Step | Туре                | Quantity | Color  | Torque            |
|------|---------------------|----------|--------|-------------------|
| 1    | M2 x L2.5 BZN+NYLOK | 2        | Silver | 1.6 kgf-cm +/-15% |

2. Detach the top edge keyboard from the upper case, then turn it over the palmrest to gain access to the keyboard cable.

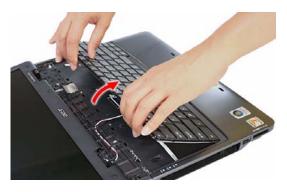

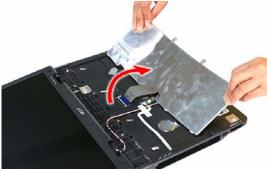

3. Disconnect the keyboard cable from its system board connector (KB1) to completely detach the keyboard from the main unit.

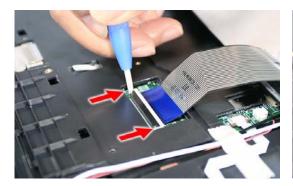

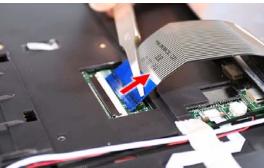

## Removing the LCD Module

1. Peel off the silver acetic tape protecting the LCD cable.

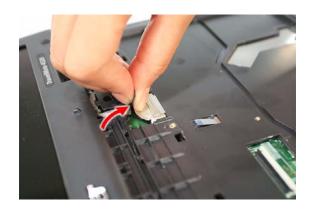

2. Disconnect the LCD cable from its system board connector (LCD1).

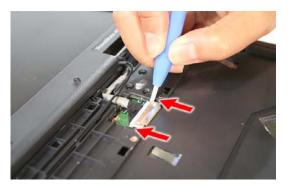

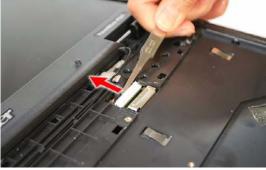

3. Peel off the masking tape securing the WLAN and internal microphone cables to the U-case.

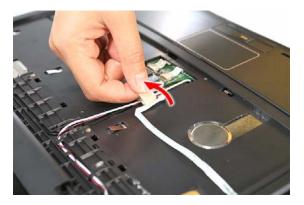

**4.** Disconnect the LCD cable from its system board connector (LCD1).

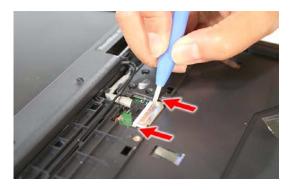

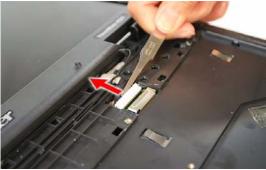

5. Pull out the WLAN antennas from underneath the computer base, and then release them from their U-case latches.

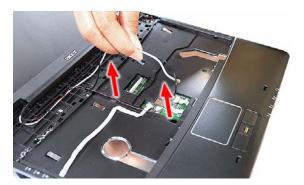

6. Disconnect the internal microphone cable from its system board connector (INTMIC1).

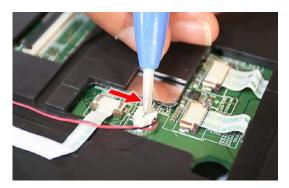

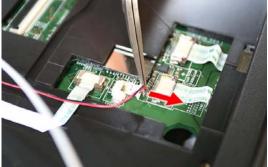

**7.** Release the internal microphone cable and the <main or aux??> WLAN antenna (white) from their U-case latches.

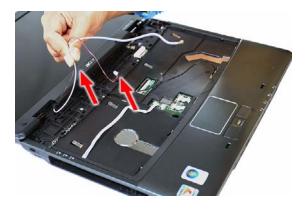

8. Release the <main or aux??> WLAN antenna (black) from their U-case latches.

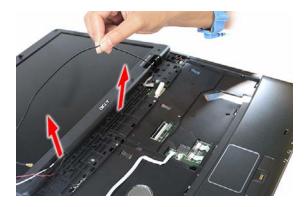

9. Close the computer lid and turn the unit over to the base side.

**10.** Remove the lower case screws securing the LCD module.

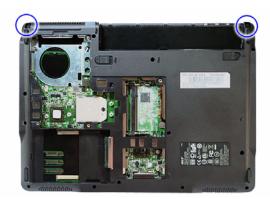

| Step | Туре                | Quantity | Color | Torque          |
|------|---------------------|----------|-------|-----------------|
| 10   | M2.5 x L8 BZN+NYLOK | 2        | Black | 3 kgf-cm +/-15% |

- 11. Turn the unit right side up and open the notebook lid again.
- **12.** Remove the hinge screws securing the LCD module.

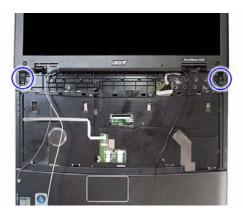

| Step | Туре                 | Quantity | Color  | Torque          |
|------|----------------------|----------|--------|-----------------|
| 12   | M2.5 x L12 BZN+NYLOK | 2        | Silver | 4 kgf-cm +/-15% |

13. Detach the LCD module from the main unit.

Proceed to page 57 for instructions on how to disassemble the LCD module.

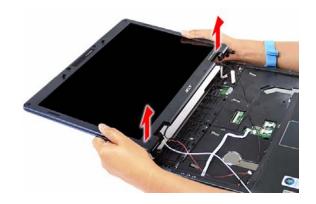

## Removing the Upper Case

- 1. Disconnect the following system cables from their board connectors.
  - Notebook lid cable (LID1)

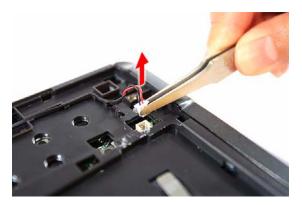

Fingerprint board cable (FP1)

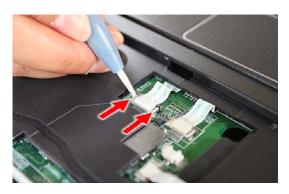

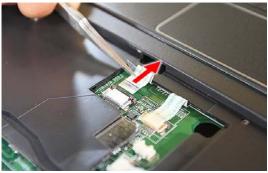

▶ Touchpad board cable (TPAD1)

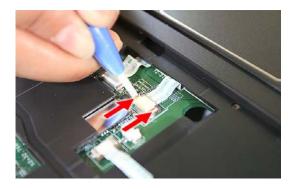

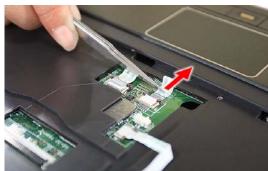

#### ▶ LED board cable (LEDB1)

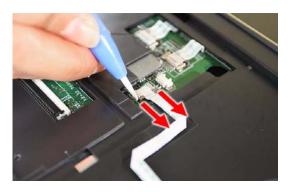

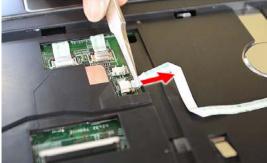

- 2. Turn the unit over to the base side.
- 3. Remove the lower case screws securing the upper case.

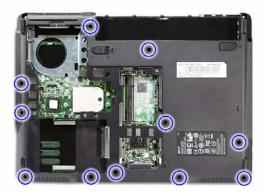

| Step | Туре                | Quantity | Color | Torque          |
|------|---------------------|----------|-------|-----------------|
| 3    | M2.5 x L4 BZN+NYLOK | 11       | Black | 3 kgf-cm +/-15% |

4. Turn the unit over again and remove the single top upper case screw.

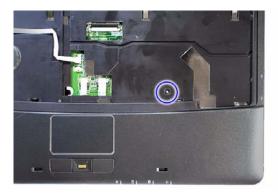

| Step | Туре                | Quantity | Color  | Torque          |
|------|---------------------|----------|--------|-----------------|
| 4    | M2.5 x L4 BZN+NYLOK | 1        | Silver | 3 kgf-cm +/-15% |

**5.** Detach the upper case from the lower case.

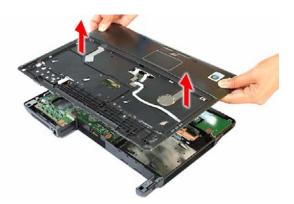

## Removing the LED Board

- 1. Locate the LED board on the upper case underside.
- 2. Remove the screw securing the LED board.

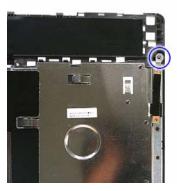

| Step | Туре              | Quantity | Color  | Torque            |
|------|-------------------|----------|--------|-------------------|
| 2    | M2 x L3 BZN+NYLOK | 1        | Silver | 1.6 kgf-cm +/-15% |

3. Peel off the LED board cable from the upper case, then grasp the LED board and pull the cable through its upper case opening.

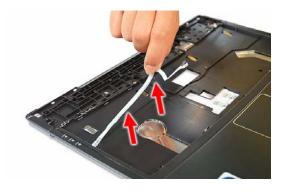

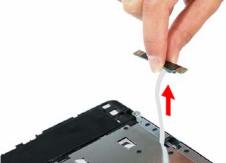

4. Disconnect the LED board cable from its board connector.

## Removing the Fingerprint and Touchpad Boards

1. Disconnect the fingerprint board cable.

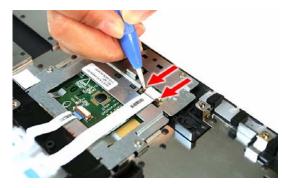

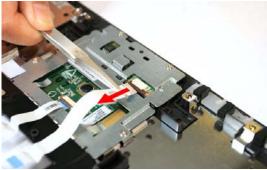

2. Detach the fingerprint board cable from the upper case.

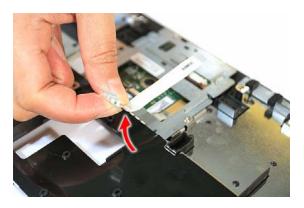

3. Disconnect the touchpad board cable.

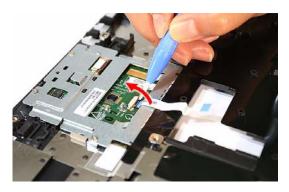

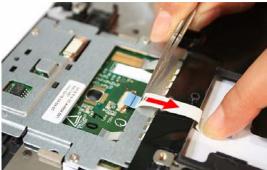

4. Detach the fingerprint board cable from the upper case.

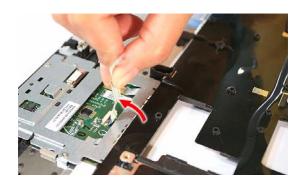

5. Remove the screws securing the fingerprint board bracket.

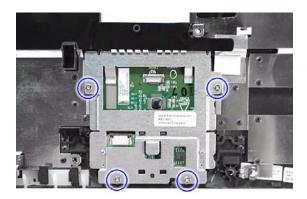

| Step | Туре              | Quantity | Color  | Torque            |
|------|-------------------|----------|--------|-------------------|
| 5    | M2 x L4 BZN+NYLOK | 4        | Silver | 1.6 kgf-cm +/-15% |

**6.** Detach the fingerprint board bracket from the upper case.

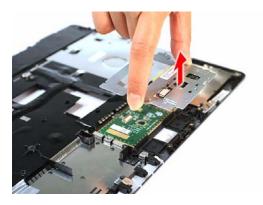

7. Remove the screws securing the fingerprint board.

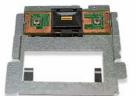

| Step | Туре              | Quantity | Color  | Torque            |
|------|-------------------|----------|--------|-------------------|
| 7    | M2 x L4 BZN+NYLOK | 2        | Silver | 1.6 kgf-cm +/-15% |

**8.** Detach the fingerprint board from its bracket.

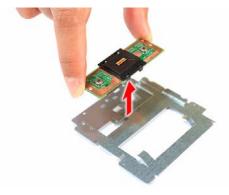

9. Carefully pry loose the touchpad board from the upper case to detach it.

**CAUTION:** The touchpad board is glued to the upper case. Remove the touchpad board only if it is defective.

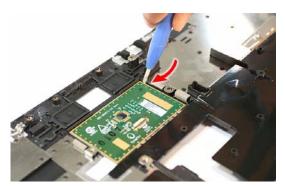

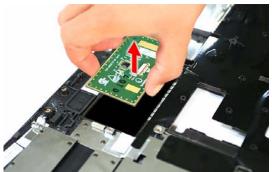

## Removing the Card Reader Board

1. Remove the screws securing the card reader board to the system board.

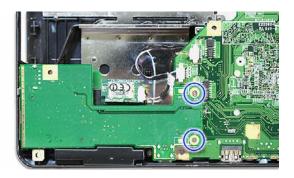

| Step | Туре              | Quantity | Color  | Torque            |
|------|-------------------|----------|--------|-------------------|
| 1    | M2 x L3 BZN+NYLOK | 2        | Silver | 1.6 kgf-cm +/-15% |

2. Detach the card reader board from its connector (CRB1).

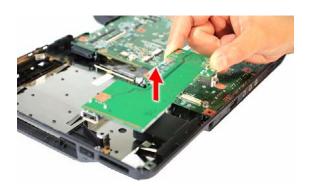

## Removing the Bluetooth Board

1. Disconnect the Bluetooth board cable from its system board connector (BLUE1).

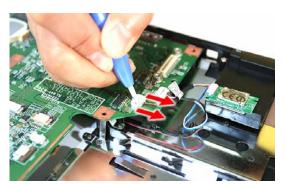

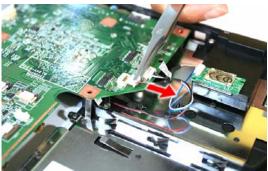

2. Detach the Bluetooth board from the left speaker.

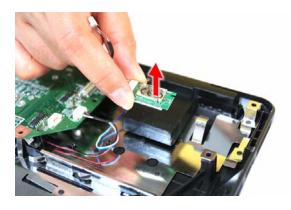

## Removing the System Board

1. Disconnect the speaker cable from its system board connector (SPKR1).

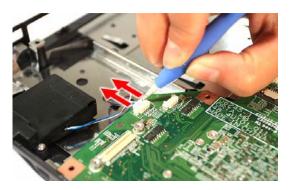

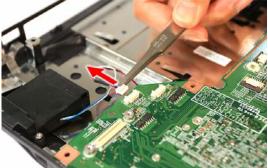

2. Remove the single screw securing the system board to the lower case.

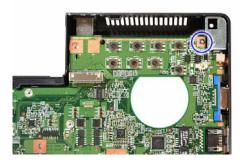

| Step | Туре              | Quantity | Color  | Torque            |
|------|-------------------|----------|--------|-------------------|
| 2    | M2 x L4 BZN+NYLOK | 1        | Silver | 1.6 kgf-cm +/-15% |

3. Detach the system board from the upper case, then turn it over to gain access to the modem board. Proceed to the next section for instructions on how to remove the modem board.

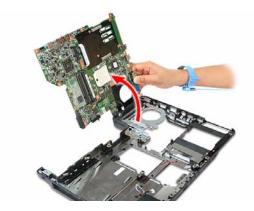

## Removing the Modem Board

1. Remove the screws securing the modem board.

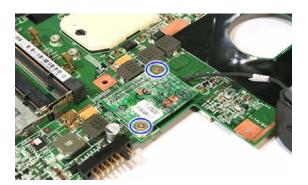

| Step | Туре              | Quantity | Color  | Torque            |
|------|-------------------|----------|--------|-------------------|
| 1    | M2 x L3 BZN+NYLOK | 2        | Silver | 1.6 kgf-cm +/-15% |

2. Remove the modem board from its system board connector (MDC1), then disconnect the modem cable from the board.

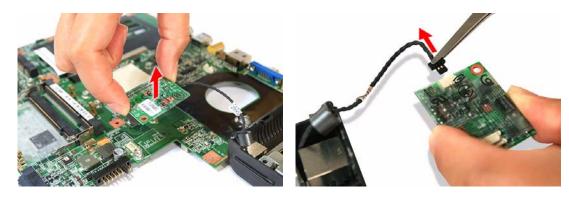

## Removing the Speakers

1. Remove the screws securing the speakers.

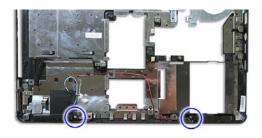

| Step | Туре       | Quantity | Color  | Torque            |
|------|------------|----------|--------|-------------------|
| 1    | M2 X L2 NI | 2        | Silver | 1.6 kgf-cm +/-15% |

2. Release the speaker cable from its lower case latches.

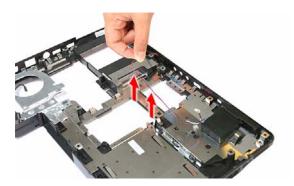

3. Remove the speakers from the lower case.

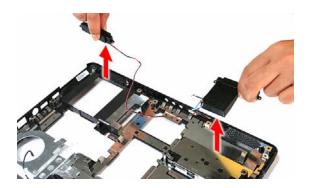

# LCD Module Disassembly

## LCD Module Disassembly Flowchart

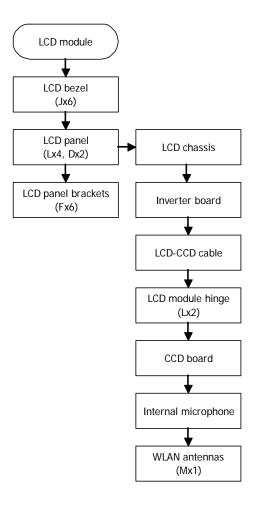

| Screw | Туре                | Part Number  |
|-------|---------------------|--------------|
| D     | M2 x L4 BZN+NYLOK   | 86.00E13.524 |
| F     | M2 x L3 BZN+NYLOK   | 86.00E25.723 |
| J     | M2.5 x L6 BZN+NYLOK | 86.00E33.736 |
| L     | M2.5 x L5 BZN+NYLOK | 86.00F19.735 |
| М     | M2.5 x L3 BZN+NYLOK | 86.00D52.630 |

## Removing the LCD Bezel

1. Remove the rubber pads securing the LCD bezel screws.

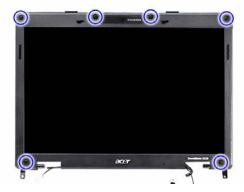

2. Remove the screws securing the LCD bezel.

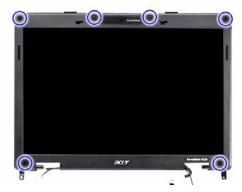

| Step | Туре                | Quantity | Color | Torque          |
|------|---------------------|----------|-------|-----------------|
| 2    | M2.5 x L6 BZN+NYLOK | 6        | Black | 3 kgf-cm +/-15% |

3. Carefully pry the LCD bezel open and remove it from the LCD module.

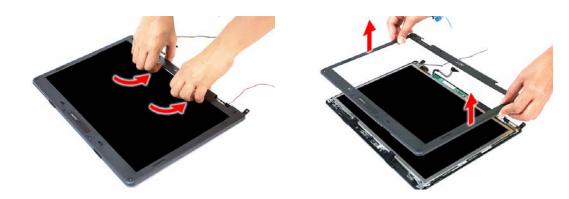

## Removing the Inverter Board

1. Remove the screws on the lower edge of the LCD panel.

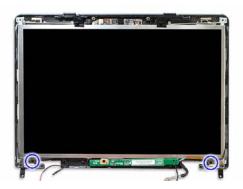

| Step | Туре              | Quantity | Color | Torque            |
|------|-------------------|----------|-------|-------------------|
| 1    | M2 x L3 BZN+NYLOK | 3        | Black | 1.6 kgf-cm +/-15% |

2. Turn the board over and disconnect the 2P cable.

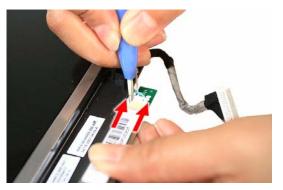

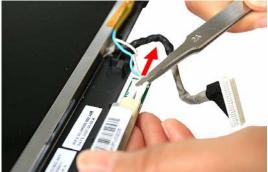

3. Disconnect the inverter cable from the board.

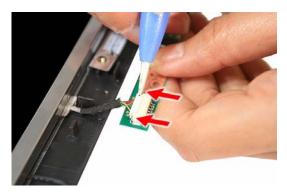

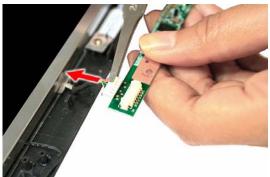

## Removing the LCD Module Hinges

1. Remove the screws securing the LCD module hinges.

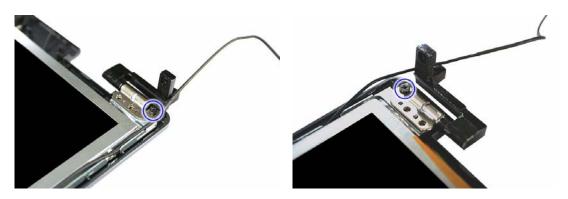

| Step | Туре                | Quantity | Color | Torque          |
|------|---------------------|----------|-------|-----------------|
| 1    | M2.5 x L5 BZN+NYLOK | 2        | Black | 3 kgf-cm +/-15% |

2. Remove the LCD module hinges from the LCD chassis.

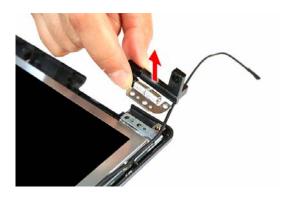

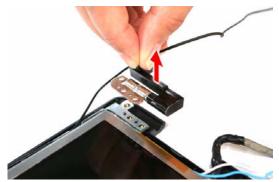

## Removing the LCD Panel

1. Disconnect the CCD board cable.

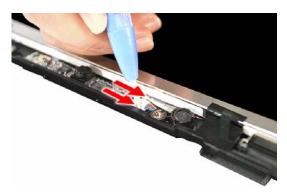

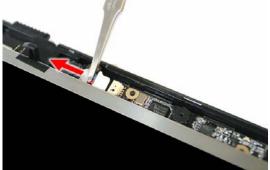

2. Release the WLAN antennas from the left and right LCD brackets.

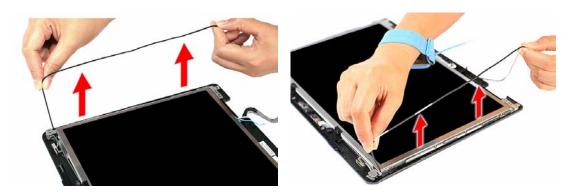

3. Remove the LCD panel from its chassis.

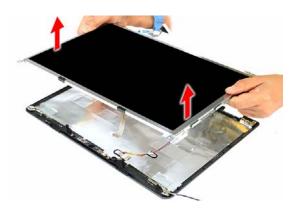

## Removing the LCD-CCD Cable

1. Peel off the LCD-CCD cable from the bottom edge of the LCD panel.

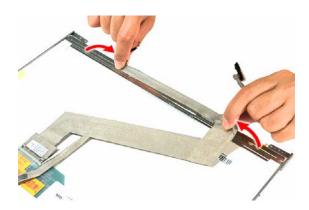

2. Detach the adhesive tab on the cables's LCD connector, then disconnect the cable from the LCD panel PCB.

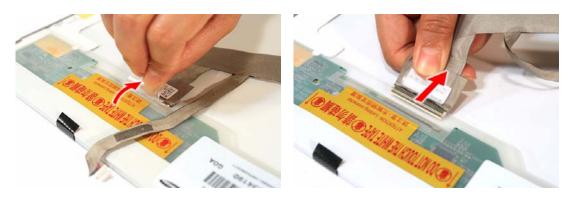

## Removing the LCD Panel Brackets

Remove the screws securing the LCD panel brackets.

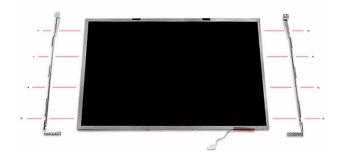

| Step | Part Number and Type | Quantity | Color  | Torque            |
|------|----------------------|----------|--------|-------------------|
| *    | M2 x L3 BZN+NYLOK    | 8        | Silver | 1.6 kgf-cm +/-15% |

## Removing the Internal Microphone and the CCD Board

1. Peel off the aluminum foil tabs and acetic tape securing the microphone cable.

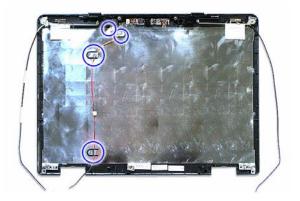

2. Carefully remove the internal microphone from the LCD chassis.

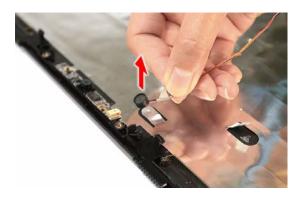

3. Remove the CCD board from the LCD chassis.

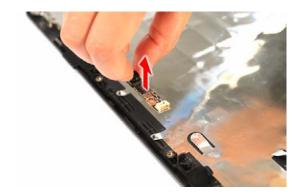

Chapter 3 63

## Removing the WLAN Antennas

1. Peel off the aluminum foil tabs securing the WLAN antennas.

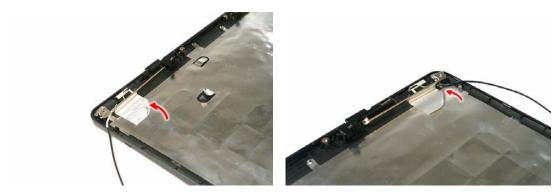

2. Carefully detach the WLAN antenna from the LCD chassis.

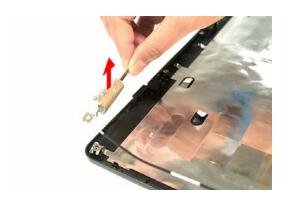

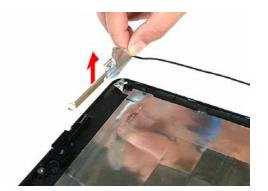

## System Troubleshooting

This chapter provides instructions on how to troubleshoot system hardware problems. If the problem can't be resolved using the procedures described here, information for getting online technical assistance is also provided.

## Hardware Diagnostic Procedure

**IMPORTANT:** The diagnostic tests described in this chapter are only intended to test Acer products. Non-Acer products, prototype cards, or modified options can give false errors and invalid system responses.

- 1. Obtain as much detail as possible about the presented failure symptoms.
- 2. Verify the symptoms by attempting to re-create the failure through diagnostic tests or by repeating the same condition that precedes the symptoms.
- 3. Refer the table below to determine which corrective action to perform.

| Problem                    | Symptom                                                      | Section to Refer to                                                                       |
|----------------------------|--------------------------------------------------------------|-------------------------------------------------------------------------------------------|
| Power failure              | The power indicator does light up or stay lit.               | "Power System Check" on page 67                                                           |
| POST failure               | POST does not complete. No beep or                           | "POST Error Message" on page 69                                                           |
|                            | error codes issued.                                          | "Undetermined Problems"                                                                   |
|                            | POST detects an error and displayed messages on screen.      | "POST Error Message" on page 69                                                           |
| Specific component failure | Dysfunctional component symptoms (e.g. blurred LCD display). | "POST Error Message" on page 69                                                           |
| Intermittent failure       | Symptoms cannot be re-created                                | Use the customer-reported symptoms and go to the "POST Error Message" section on page 69. |
|                            |                                                              | "Intermittent Problems" on page 80                                                        |

## **System Check Procedures**

#### External Diskette Drive Check

Do the following to isolate the problem to a controller, driver, or diskette. A write-enabled, diagnostic diskette is required.

**IMPORTANT:** Make sure that the diskette does not have more than one label attached to it. Multiple labels can damage to the drive.

- 1. Boot from the diagnostics diskette and start the diagnostics program.
- 2. Check if the FDD Test is successful (pass).
- Follow the instructions in the message window.

If an error occurs with the internal diskette drive, reconnect the diskette connector on the system board.

If the error still remains:

- 1. Reconnect the external diskette drive.
- 2. Replace the external diskette drive.
- Replace the system board.

#### External CD-ROM Drive Check

Do the following to isolate the problem to a controller, drive, or CD-ROM.

**IMPORTANT:** Make sure that the CD-ROM does not have any label attached to it. The label can damage the drive.

- Boot from the diagnostics diskette and start the diagnostics program.
- 2. Check if the CD-ROM Test is successful (pass).
- Follow the instructions in the message window.

If an error occurs, reconnect the CD-ROM drive connector on the system board.

If the error still remains:

- 1. Reconnect the CD-ROM module.
- 2. Replace the CD-ROM module.
- 3. Replace the system board.

## Keyboard or Auxiliary Input Device Check

Remove the external keyboard if the internal keyboard is to be tested.

If the internal keyboard does not work or an unexpected character appears, make sure that the flexible cable extending from the keyboard is properly connected to its system board connector (KB1).

If the keyboard cable connection is correct, run the Keyboard Test.

If the tests detect a keyboard problem, do the following one at a time to correct the problem.

- Reconnect the keyboard cable.
- Replace the keyboard.
- 3. Replace the system board.

The following auxiliary input devices are supported by this computer:

- Numeric keypad
- External keyboard

If any of these devices do not work, reconnect the device cable and check if that corrects the device failure.

### **Memory Check**

Memory errors might stop system operations, display error messages, or cause the system to hang up.

Make sure that the DIMM is properly installed in its slot. A loose connection can cause an error.

If the DIMM connection is correct, run the Doagmpstotics Test.

- 1. Boot from the diagnostics diskette and start the Doagmpstotics program.
- 2. Go to the diagnostic memory in the test items.
- 3. Press F2 in the test items.
- 4. Follow the instructions in the message window.

### **Power System Check**

To verify the cause of the power problem, power on the computer using the AC adapter, and then the battery pack.

- 1. Remove the battery pack.
- 2. Connect the AC adapter and check if power is supplied.
- Disconnect the AC adapter and install a fully-charged battery pack, and then check if power is supplied.
  - If the failure is cause by a defective AC adapter, refer to the "Check the AC Adapter" section.
  - ▶ If the failure is cause by a defective battery pack, refer to the "Check the Battery Pack" section.

#### Check the AC Adapter

Unplug the AC adapter cable from the computer and measure the output voltage at the plug of the AC adapter cable. Refer the figure below.

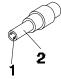

Pin 1: + 19 to +20.5V Pin 2: OV, ground

- If the voltage is not correct, replace the power adapter.
- 2. If the voltage is within the range, do the following:
  - a. Replace the system board.
  - b. If the problem is not corrected, see the section "Undetermined Problems" on page 81.
  - c. If the voltage is still not corrected, proceed to the next step.

NOTE: An audible noise from the power adapter does not always indicate a defect.

- 3. If the power indicator does not light up, check the power cord of the AC adapter for correct continuity and installation.
- 4. If the operational charge does not work, see the "Check the Battery Pack" section on the next page.

#### Check the Battery Pack

Check the battery pack via the OS control and by checking the actual battery pack.

Using the OS control:

- 1. Open the Power Management setting in the Windows Control Panel screen.
- 2. On the <u>Power Meter</u> tab, confirm that the **Current Power Source** and **Total Battery Power Remaining** parameters are correct.
- Repeat steps 1 and 2 using both the battery pack and the AC adapter as the power source.

This will help you identify if the problem is on recharging or discharging.

Checking the battery pack voltage:

- 1. Power off the computer.
- 2. Remove the battery pack and measure the voltage between battery terminals 1 (+) and 6 (ground).
- 3. If the voltage is still less than 7.5 Vdc after recharging, replace the battery.

Checking the battery charge function:

- 1. Use a discharged battery pack or a battery pack that has less than 50% of the total power remaining when installed in the computer.
- 2. If the battery charge indicator does not light up, remove the battery pack and allow it to return to room temperature, then reinstall the battery pack.
- 3. If the charge indicator still does not light up, replace the battery pack.

### **Touchpad Check**

If the touchpad doesn't work, do the following actions one at a time to correct the problem. Do not replace a non-defective FRU:

- Reconnect the touchpad cable.
- 2. Replace the touchpad board.
- 3. Replace the system board.

After you use the touchpad, the pointer drifts on the screen for a short time. This self-acting pointer movement can occur when a slight, steady pressure is applied to the touchpad pointer. This symptom is not a hardware problem. No service actions are necessary if the pointer movement stops in a short period of time.

### **POST Error Indicators**

When POST detects a system failure, it either displays a POST error message, or emits a series of beep codes.

### **POST Error Message**

Whenever a non-fatal error occurs during POST, an error message describing the problem appears onscreen. These text messages are displayed in normal video (white text on black background). It shows the details of the error.

The POST error message index in this section lists the error messages and their possible causes. The most likely cause is listed first. The listed error symptoms classified by function.

**NOTE:** Perform the FRU replacement or actions in the sequence shown in FRU/Action column, if the FRU replacement does not solve the problem, put the original part back in the computer. Do not replace a non-defective FRU.

This index can also help you determine the next possible FRU to be replaced when servicing a computer. If the symptom is not listed, see "Undetermined Problems" on page 81.

**NOTE:** Most of the error messages occur during POST. Some of them display information about a hardware device, e.g., the amount of memory installed. Others may indicate a problem with a device, such as the way it has been configured.

**IMPORTANT:** If the system fails after you make changes in the Setup Utility menus, reboot the computer, enter Setup, then press **F9** to load the Setup defaults to correct the error.

#### **Error Code List**

| Error Code                 | Error Message                                                 |
|----------------------------|---------------------------------------------------------------|
| 006                        | Equipment Configuration Error                                 |
|                            | Causes:                                                       |
|                            | CPU BIOS Update Code Mismatch                                 |
|                            | IDE Primary Channel Master Drive Error                        |
|                            | (The causes will be shown before the Equipment                |
|                            | Configuration Error message)                                  |
| 010                        | Memory Error at xxxx:xxxx:xxxxh (R:xxxxh, W:xxxxh)            |
| 070                        | Real Time Clock Error                                         |
| 071                        | CMOS Battery Bad                                              |
| 072                        | CMOS Checksum Error                                           |
| 110                        | System disabled.                                              |
|                            | Incorrect password is specified.                              |
| <no code="" error=""></no> | Battery Critical Low                                          |
|                            | In this situation BIOS will issue four short beeps, then shut |
|                            | down the system, no message will show.                        |
| <no code="" error=""></no> | Thermal Critical High                                         |
|                            | In this situation BIOS will shut down the system, no          |
|                            | message will show.                                            |

### **Error Message List**

| Error Message                                   | FRU/Action in Sequence                                                                           |
|-------------------------------------------------|--------------------------------------------------------------------------------------------------|
| Failure Fixed Disk                              | Reconnect the hard disk drive to its connector.                                                  |
|                                                 | Run the Setup Utility, then press <b>F9</b> to load the system defaults.                         |
|                                                 | Hard disk drive                                                                                  |
|                                                 | System board                                                                                     |
| Stuck Key                                       | Refer to the "Keyboard or Auxiliary Input Device Check" section on page 66.                      |
| Keyboard Error                                  | Refer to the "Keyboard or Auxiliary Input Device Check" section on page 66.                      |
| Keyboard Controller Failed                      | Refer to the "Keyboard or Auxiliary Input Device Check" section on page 66.                      |
| Keyboard locked - Unlock key switch             | Unlock external keyboard                                                                         |
| Monitor type does not match CMOS - Run<br>Setup | Run the Setup Utility, then press <b>F9</b> to load the system defaults.                         |
| Shadow RAM Failed at offset: nnnn               | BIOS ROM<br>System board                                                                         |
| System RAM Failed at offset: nnnn               | DIMM                                                                                             |
|                                                 | System board                                                                                     |
| Extended RAM Failed at offset: nnnn             | DIMM                                                                                             |
|                                                 | System board                                                                                     |
| System battery is dead - Replace and run Setup  | Replace the RTC battery, then access the Setup Utility to reconfigure the system time setttings. |
| System CMOS checksum bad - Default              | RTC battery                                                                                      |
| configuration used                              | Run the Setup Utility to reconfigure the system time settings.                                   |
| System timer error                              | RTC battery                                                                                      |
|                                                 | Run the Setup Utility to reconfigure the system time settings. System board                      |
| Real time clock error                           | RTC battery                                                                                      |
|                                                 | Run the Setup Utility to reconfigure the system time settings. System board                      |
| Previous boot incomplete - Default              | Run the Setup Utility, then press <b>F9</b> to load the system                                   |
| configuration used                              | defaults.                                                                                        |
|                                                 | RTC battery                                                                                      |
|                                                 | System board                                                                                     |
| Memory size found by POST differed from CMOS    | Run the Setup Utility, then press <b>F9</b> to load the system defaults.                         |
|                                                 | DIMM                                                                                             |
| Did to the A                                    | System board                                                                                     |
| Diskette drive A error                          | Check if the drive matches the diskette type set in the Setup Utility.                           |
|                                                 | Refer to the "External Diskette Drive Check" section on page 66.                                 |
| Incorrect Drive A type - run SETUP              | Check if the drive matches the diskette type set in the Setup Utility.                           |
| System cache error - Cache disabled             | System board                                                                                     |
| CPU ID:                                         | System board                                                                                     |

| Error Message                     | FRU/Action in Sequence                                                   |
|-----------------------------------|--------------------------------------------------------------------------|
| DMA Test Failed                   | DIMM                                                                     |
|                                   | System board                                                             |
| Software NMI Failed               | DIMM                                                                     |
|                                   | System board                                                             |
| Fail-Safe Timer NMI Failed        | DIMM                                                                     |
|                                   | System board                                                             |
| Device Address Conflict           | Run the Setup Utility, then press F9 to load the system                  |
|                                   | defaults.                                                                |
|                                   | RTC battery                                                              |
|                                   | System board                                                             |
| Allocation Error for device       | Run the Setup Utility, then press F9 to load the system                  |
|                                   | defaults.                                                                |
|                                   | RTC battery                                                              |
|                                   | System board                                                             |
| Failing Bits: nnnn                | DIMM                                                                     |
|                                   | BIOS ROM                                                                 |
|                                   | System board                                                             |
| Fixed Disk n                      | None                                                                     |
| Invalid System Configuration Data | BIOS ROM                                                                 |
|                                   | System board                                                             |
| I/O device IRQ conflict           | Run the Setup Utility, then press <b>F9</b> to load the system defaults. |
|                                   | RTC battery                                                              |
|                                   | System board                                                             |
| Operating system not found        | Run the Setup Utility and see if fixed disk and drive A: are             |
|                                   | properly identified.                                                     |
|                                   | Diskette drive                                                           |
|                                   | Hard disk drive                                                          |
|                                   | System board                                                             |

### System Error – No Beep

| Error Message                                                   | FRU/Action in Sequence                                                                               |
|-----------------------------------------------------------------|----------------------------------------------------------------------------------------------------|
| No beep, power indicator turns off and the LCD screen is blank. | Power source (battery pack and power adapter). Refer to the "Power System Check" section on page 67. |
|                                                                 | Ensure every internal cables are properly and securely connected.                                    |
|                                                                 | Reinstall the memory module.                                                                         |
|                                                                 | System board.                                                                                        |
| No beep, power indicator turns on but the LCD screen is blank.  | Power source (battery pack and power adapter). Refer to the "Power System Check" section on page 67. |
|                                                                 | Reconnect the LCD-CCD cable.                                                                         |
|                                                                 | Hard disk drive                                                                                      |
|                                                                 | LCD-CCD cable                                                                                        |
|                                                                 | Inverter board                                                                                       |
|                                                                 | LCD panel                                                                                            |
|                                                                 | System board                                                                                         |

| Error Message                                                                    | FRU/Action in Sequence                                            |
|----------------------------------------------------------------------------------|-------------------------------------------------------------------|
| No beep, power indicator turns on, the LCD                                       | Reconnect the LCD-CCD cable.                                      |
| screen is blank, but you can view POST                                           | LCD-CCD cable                                                     |
| when connected to an external CRT.                                               | Inverter board                                                    |
|                                                                                  | LCD panel                                                         |
|                                                                                  | System board                                                      |
| No beep, power indicator turns on and a blinking cursor appears on screen during | Ensure every internal cables are properly and securely connected. |
| POST.                                                                            | System board                                                      |
| No beep during POST but system runs                                              | Speaker                                                           |
| correctly.                                                                       | System board                                                      |

# **POST Beep Codes**

| Code | Beeps   | POST Routine Description                          |
|------|---------|---------------------------------------------------|
| 02h  |         | Verify Real Mode                                  |
| 03h  |         | Disable Non-Maskable Interrupt (NMI)              |
| 04h  |         | Get CPU type                                      |
| 06h  |         | Initialize system hardware                        |
| 08h  |         | Initialize chipset with initial POST values       |
| 09h  |         | Set IN POST flag                                  |
| 0Ah  |         | Initialize CPU registers                          |
| 0Bh  |         | Enable CPU cache                                  |
| 0Ch  |         | Initialize caches to initial POST values          |
| 0Eh  |         | Initialize I/O component                          |
| 0Fh  |         | Initialize the local bus IDE                      |
| 10h  |         | Initialize Power Management                       |
| 11h  |         | Load alternate registers with initial POST values |
| 12h  |         | Restore CPU control word during warm boot         |
| 13h  |         | Initialize PCI Bus Mastering devices              |
| 14h  |         | Initialize keyboard controller                    |
| 16h  | 1-2-2-3 | BIOS ROM checksum                                 |
| 17h  |         | Initialize cache before memory autosize           |
| 18h  |         | 8254 timer initialization                         |
| 1Ah  |         | 8237 DMA controller initialization                |
| 1Ch  |         | Reset Programmable Interrupt Controller           |
| 20h  | 1-3-1-1 | Test DRAM refresh                                 |
| 22h  | 1-3-1-3 | Test 8742 Keyboard Controller                     |
| 24h  |         | Set ES segment register to 4 GB                   |
| 26h  |         | Enable A20 line                                   |
| 28h  |         | Autosize DRAM                                     |
| 29h  |         | Initialize POST Memory Manager                    |
| 2Ah  |         | Clear 215 KB base RAM                             |
| 2Ch  | 1-3-4-1 | RAM failure on address line xxxx                  |

| 2Eh 1-3-4-3 RAM failure on data bits xxxx of low byte of memory bus 2Fh Enable cache before system BIOS shadow 30h 1-4-1-1 RAM failure on data bits xxxx of high byte of memory bus 32h Test CPU bus-clock frequency 33h Initialize Phoenix Dispatch Manager 36h Warm start shut down 38h Shadow system BIOS ROM 38h Autosize cache 4dvanced configuration of chipset registers 3Dh Load alternate registers with CMOS values 3Dh Load alternate registers with CMOS values 42h Initialize interrupt vectors 45h POST device initialization 46h 2-1-2-3 Check ROM copyright notice 48h Check video configuration against CMOS Initialize PCI bus and devices 48h Initialize PCI bus and devices 48h QuietBoot start (optional) 4Ch Shadow video BIOS ROM 4Eh Display BIOS copyright notice 50h Display CPU type and speed 51h Initialize EISA board 52h Test keyboard 55h Test keyboard 56h Test RAM between 512 and 640 KB 57h Test sternded memory 58h Disable CPU cache 59h Test extended memory 59h Test extended memory 66h Configure advanced cache registers 67h Initialize Multi Processor APIC 68h Configure advanced cache registers 67h Initialize Multi Processor APIC 68h Display external L2 caches ize 68h Display external L2 caches ize 68h Display system Management Mode (SMM) area                                                                                                    | Code | Beeps   | POST Routine Description                |
|----------------------------------------------------------------------------------------------------|------|---------|-----------------------------------------|
| Shadow  1-4-1-1 RAM failure on data bits xxxx of high byte of memory bus  32h Test CPU bus-clock frequency Initialize Phoenix Dispatch Manager  36h Warm start shut down 38h Shadow system BIOS ROM Autosize cache Advanced configuration of chipset registers  3Dh Load alternate registers with CMOS values  42h Initialize interrupt vectors  45h POST device initialization  46h 2-1-2-3 Check ROM copyright notice 48h Check video configuration against CMOS Initialize PCI bus and devices  4Ah Initialize all video adapters in system  4Bh QuietBoot start (optional)  4Ch Shadow video BIOS ROM  4Eh Display BOS copyright notice  50h Display CPU type and speed 51h Initialize EISA board  52h Test keyboard  58h 2-2-3-1 Test for unexpected interrupts 59h Initialize POST display service 58h Display prompt "Press F2 to enter SETUP"  58h Display CPU cache 5Ch Test extended memory  62h Test extended memory  64h Jump to User Patch1 66h Configure advanced cache registers 67h Initialize Multi Processor APIC 68h Enable external and CPU caches 69h Setup System Management Mode (SMM) area  6Ah Display external L2 cache size                                                                                                    | 2Eh  | 1-3-4-3 |                                         |
| of memory bus  Test CPU bus-clock frequency  Initialize Phoenix Dispatch Manager  Marm start shut down  Shadow system BIOS ROM  Autosize cache  Advanced configuration of chipset registers  Initialize interrupt vectors  Abh  POST device initialization  Check ROM copyright notice  Check video configuration against CMOS  Initialize PCI bus and devices  Initialize all video adapters in system  Abh  Initialize all video adapters in system  Abh  Initialize all video adapters in system  Abh  Initialize EISA board  Ach  Initialize EISA board  Set key click if enabled  Set key click if enabled  Set key click if enabled  Set key click if enabled  Test Kopmort "Press F2 to enter  SETUP"  SETUP  Jisable CPU cache  Configure advanced cache registers  Initialize Multi Processor APIC  Initialize Multi Processor APIC  Rabh  Setup System Management Mode (SMM)  area  GAH  Display external L2 cache size  Babl  Display external L2 cache size  Babl  Display external L2 cache size                                                                                                    | 2Fh  |         | 1                                       |
| Test CPU bus-clock frequency Initialize Phoenix Dispatch Manager  Warm start shut down  Shadow system BIOS ROM  Advanced configuration of chipset registers  Tegisters  Load alternate registers with CMOS values  Alth  Enable 2-1-2-3  Check ROM copyright notice  Alth  Check video configuration against CMOS  Initialize Plo bus and devices  Alth  Initialize all video adapters in system  QuietBoot start (optional)  AEH  Check Wideo Start (optional)  AEH  Check Wideo Start (optional)  AEH  Check Wideo Start (optional)  AEH  Check BADA  Initialize EISA board  Test keyboard  Shadow video BIOS ROM  Display CPU type and speed  Initialize POST display service  Initialize POST display service  In | 30h  | 1-4-1-1 |                                         |
| Initialize Phoenix Dispatch Manager                                                                                                    | 32h  |         |                                         |
| Warm start shut down                                                                                                    | 33h  |         | Initialize Phoenix Dispatch Manager     |
| Autosize cache  Advanced configuration of chipset registers  abh  Load alternate registers with CMOS values  Ath  Initialize interrupt vectors  Ath  POST device initialization  Ath  Check ROM copyright notice  Check video configuration against CMOS  Initialize PCI bus and devices  Ath  Initialize all video adapters in system  QuietBoot start (optional)  Ath  Check video optiguration against CMOS  Ath  Initialize BI video adapters in system  QuietBoot start (optional)  Ath  Check video optiguration against CMOS  Ath  Display BIOS copyright notice  Display BIOS copyright notice  Display CPU type and speed  Initialize EISA board  Set keyboard  Set keyboard  Set key click if enabled  Set key click if enabled  Test for unexpected interrupts  Initialize POST display service  Display prompt "Press F2 to enter SETUP"  SBh  Display prompt "Press F2 to enter SETUP"  SET NAM between 512 and 640 KB  Test extended memory  Ath  Test extended memory  Test extended memory address lines  Ath  Initialize MUST Patch1  Configure advanced cache registers  Thi  Initialize MUST Processor APIC  Enable external and CPU caches  Setup System Management Mode (SMM) area  Display external L2 cache size  Each  Display external L2 cache size                                                                                                    | 36h  |         | Warm start shut down                    |
| Advanced configuration of chipset registers  3Dh  Load alternate registers with CMOS values  Initialize interrupt vectors  42h  Initialize interrupt vectors  45h  POST device initialization  46h  2-1-2-3  Check ROM copyright notice  48h  Check video configuration against CMOS  Initialize PCI bus and devices  Initialize PCI bus and devices  Initialize all video adapters in system  48h  QuietBoot start (optional)  48h  Chimal Shadow video BIOS ROM  Display BIOS copyright notice  50h  Display BIOS copyright notice  50h  Display CPU type and speed  Initialize EISA board  52h  Test keyboard  54h  Set key click if enabled  58h  2-2-3-1  Test for unexpected interrupts  59h  Initialize POST display service  Display prompt "Press F2 to enter SETUP"  58h  Disable CPU cache  Test RAM between 512 and 640 KB  60h  Test extended memory address lines  44h  Jump to User Patch1  Configure advanced cache registers  67h  Initialize Multi Processor APIC  68h  Enable external and CPU caches  69h  Setup System Management Mode (SMM) area  6Ah  Display external L2 cache size  6Ah  Display external L2 cache size                                                                                                    | 38h  |         | Shadow system BIOS ROM                  |
| registers  Load alternate registers with CMOS values  Initialize interrupt vectors  POST device initialization  46h 2-1-2-3 Check ROM copyright notice  Check video configuration against CMOS  48h Initialize PCI bus and devices  48h Initialize all video adapters in system  48h QuietBoot start (optional)  4Ch Shadow video BIOS ROM  4Eh Display BIOS copyright notice  50h Display CPU type and speed  51h Initialize EISA board  52h Test keyboard  52h Test keyboard  54h Set key click if enabled  58h 2-2-3-1 Test for unexpected interrupts  59h Initialize POST display service  5Ah Display prompt "Press F2 to enter SETUP"  5Bh Disable CPU cache  5Ch Test RAM between 512 and 640 KB  60h Test extended memory  62h Test extended memory  62h Test extended memory address lines  64h Jump to User Patch1  66h Configure advanced cache registers  67h Initialize Multi Processor APIC  68h Enable external and CPU caches  69h Setup System Management Mode (SMM) area  6Ah Display external L2 cache size  68h Display external L2 cache size                                                                                                    | 3Ah  |         | Autosize cache                          |
| Values   Initialize interrupt vectors                                                                                                    | 3Ch  |         | 1                                       |
| 45h POST device initialization 46h 2-1-2-3 Check ROM copyright notice 48h Check video configuration against CMOS 49h Initialize PCI bus and devices 4Ah Initialize PCI bus and devices 4Ah QuietBoot start (optional) 4Ch Shadow video BIOS ROM 4Eh Display BIOS copyright notice 50h Display CPU type and speed 51h Initialize EISA board 52h Test keyboard 54h Set key click if enabled 58h 2-2-3-1 Test for unexpected interrupts 59h Initialize POST display service 5Ah Display prompt "Press F2 to enter SETUP" 5Bh Disable CPU cache 5Ch Test RAM between 512 and 640 KB 60h Test extended memory 62h Test extended memory 62h Test extended memory 62h Test extended memory address lines 64h Jump to User Patch1 66h Configure advanced cache registers 67h Initialize Multi Processor APIC 68h Setup System Management Mode (SMM) area 6Ah Display external L2 cache size 6Bh Display external L2 cache size                                                                                                    | 3Dh  |         | _                                       |
| 46h       2-1-2-3       Check ROM copyright notice         48h       Check video configuration against CMOS         49h       Initialize PCI bus and devices         4Ah       Initialize all video adapters in system         4Bh       QuietBoot start (optional)         4Ch       Shadow video BIOS ROM         4Eh       Display BIOS copyright notice         50h       Display CPU type and speed         51h       Initialize EISA board         52h       Test keyboard         54h       Set key click if enabled         58h       2-2-3-1         59h       Initialize POST display service         5Ah       Display prompt "Press F2 to enter SETUP"         5Bh       Disable CPU cache         5Ch       Test RAM between 512 and 640 KB         60h       Test extended memory address lines         62h       Test extended memory address lines         64h       Jump to User Patch1         66h       Configure advanced cache registers         67h       Initialize Multi Processor APIC         68h       Enable external and CPU caches         69h       Setup System Management Mode (SMM) area         6Ah       Display external L2 cache size         6Bh       Load cu                                                                                                    | 42h  |         | Initialize interrupt vectors            |
| A8h Check video configuration against CMOS  49h Initialize PCI bus and devices  4Ah QuietBoot start (optional)  4Ch Shadow video BIOS ROM  4Eh Display BIOS copyright notice  50h Display CPU type and speed  51h Initialize EISA board  52h Test keyboard  54h Set key click if enabled  58h 2-2-3-1 Test for unexpected interrupts  59h Initialize POST display service  5Ah Display prompt "Press F2 to enter SETUP"  5Bh Disable CPU cache  5Ch Test RAM between 512 and 640 KB  60h Test extended memory  62h Test extended memory address lines  64h Jump to User Patch1  66h Configure advanced cache registers  67h Initialize Multi Processor APIC  68h Enable external and CPU caches  69h Setup System Management Mode (SMM) area  6Ah Display external L2 cache size  6Bh Load custom defaults (optional)                                                                                                    | 45h  |         | POST device initialization              |
| 49hInitialize PCI bus and devices4AhInitialize all video adapters in system4BhQuietBoot start (optional)4ChShadow video BIOS ROM4EhDisplay BIOS copyright notice50hDisplay CPU type and speed51hInitialize EISA board52hTest keyboard54hSet key click if enabled58h2-2-3-1Test for unexpected interrupts59hInitialize POST display service5AhDisplay prompt "Press F2 to enter SETUP"5BhDisable CPU cache5ChTest RAM between 512 and 640 KB60hTest extended memory62hTest extended memory address lines64hJump to User Patch166hConfigure advanced cache registers67hInitialize Multi Processor APIC68hEnable external and CPU caches69hSetup System Management Mode (SMM) area6AhDisplay external L2 cache size6BhLoad custom defaults (optional)                                                                                                    | 46h  | 2-1-2-3 | Check ROM copyright notice              |
| AAh   Initialize all video adapters in system   ABh   QuietBoot start (optional)   ACh   Shadow video BIOS ROM   AEh   Display BIOS copyright notice   50h   Display CPU type and speed   AEh   Initialize EISA board   AEh   Set key board   AEh   Set key click if enabled   AEh   Set key click if enabled   AEh   Set key click if enabled   AEh   Display prompt "Press F2 to enter   AEH   SETUP"   AEH   SETUP   AEH   SETUP   AEH   SET   SETUP   AEH   SETUP   AEH   SE | 48h  |         | Check video configuration against CMOS  |
| ABh QuietBoot start (optional)  4Ch Shadow video BIOS ROM  4Eh Display BIOS copyright notice  50h Display CPU type and speed  51h Initialize EISA board  52h Test keyboard  54h Set key click if enabled  58h 2-2-3-1 Test for unexpected interrupts  59h Initialize POST display service  5Ah Display prompt "Press F2 to enter SETUP"  5Bh Disable CPU cache  5Ch Test RAM between 512 and 640 KB  60h Test extended memory  62h Test extended memory address lines  64h Jump to User Patch1  66h Configure advanced cache registers  67h Initialize Multi Processor APIC  68h Enable external and CPU caches  69h Setup System Management Mode (SMM) area  6Ah Display external L2 cache size  6Bh Load custom defaults (optional)                                                                                                    | 49h  |         | Initialize PCI bus and devices          |
| 4Ch Shadow video BIOS ROM  4Eh Display BIOS copyright notice  50h Display CPU type and speed  51h Initialize EISA board  52h Test keyboard  54h Set key click if enabled  58h 2-2-3-1 Test for unexpected interrupts  59h Initialize POST display service  5Ah Display prompt "Press F2 to enter SETUP"  5Bh Disable CPU cache  5Ch Test RAM between 512 and 640 KB  60h Test extended memory  62h Test extended memory address lines  64h Jump to User Patch1  66h Configure advanced cache registers  67h Initialize Multi Processor APIC  68h Enable external and CPU caches  69h Setup System Management Mode (SMM) area  6Ah Display external L2 cache size  6Bh Load custom defaults (optional)                                                                                                    | 4Ah  |         | Initialize all video adapters in system |
| Display BIOS copyright notice  Display CPU type and speed  Display CPU type and speed  Initialize EISA board  Test keyboard  Set key click if enabled  Set key click if enabled  Display prompt "Press F2 to enter SETUP"  Display prompt "Press F2 to enter SETUP"  Disable CPU cache  Test RAM between 512 and 640 KB  Display prompt "Press F2 to enter SETUP"  Test extended memory  Cache  Test extended memory  Cache  Test extended memory  Initialize Multi Processor APIC  Enable external and CPU caches  Setup System Management Mode (SMM) area  Cache Size  Display external L2 cache size  Enable external L2 cache size                                                                                                    | 4Bh  |         | QuietBoot start (optional)              |
| Display CPU type and speed  51h Initialize EISA board  52h Test keyboard  54h Set key click if enabled  58h 2-2-3-1 Test for unexpected interrupts  59h Initialize POST display service  5Ah Display prompt "Press F2 to enter SETUP"  5Bh Disable CPU cache  5Ch Test RAM between 512 and 640 KB  60h Test extended memory  62h Test extended memory  62h Test extended memory address lines  64h Jump to User Patch1  66h Configure advanced cache registers  67h Initialize Multi Processor APIC  68h Enable external and CPU caches  69h Setup System Management Mode (SMM) area  6Ah Display external L2 cache size  6Bh Load custom defaults (optional)                                                                                                    | 4Ch  |         | Shadow video BIOS ROM                   |
| 51h Initialize EISA board  52h Test keyboard  54h Set key click if enabled  58h 2-2-3-1 Test for unexpected interrupts  59h Initialize POST display service  5Ah Display prompt "Press F2 to enter SETUP"  5Bh Disable CPU cache  5Ch Test RAM between 512 and 640 KB  60h Test extended memory  62h Test extended memory address lines  64h Jump to User Patch1  66h Configure advanced cache registers  67h Initialize Multi Processor APIC  68h Enable external and CPU caches  69h Setup System Management Mode (SMM) area  6Ah Display external L2 cache size  6Bh Load custom defaults (optional)                                                                                                    | 4Eh  |         | Display BIOS copyright notice           |
| 52h Test keyboard 54h Set key click if enabled 58h 2-2-3-1 Test for unexpected interrupts 59h Initialize POST display service 5Ah Display prompt "Press F2 to enter SETUP" 5Bh Disable CPU cache 5Ch Test RAM between 512 and 640 KB 60h Test extended memory 62h Test extended memory address lines 64h Jump to User Patch1 66h Configure advanced cache registers 67h Initialize Multi Processor APIC 68h Enable external and CPU caches 69h Setup System Management Mode (SMM) area 6Ah Display external L2 cache size 6Bh Load custom defaults (optional)                                                                                                    | 50h  |         | Display CPU type and speed              |
| Set key click if enabled  58h 2-2-3-1 Test for unexpected interrupts  59h Initialize POST display service  5Ah Display prompt "Press F2 to enter SETUP"  5Bh Disable CPU cache  5Ch Test RAM between 512 and 640 KB  60h Test extended memory  62h Test extended memory address lines  64h Jump to User Patch1  66h Configure advanced cache registers  67h Initialize Multi Processor APIC  68h Enable external and CPU caches  69h Setup System Management Mode (SMM) area  6Ah Display external L2 cache size  6Bh Load custom defaults (optional)                                                                                                    | 51h  |         | Initialize EISA board                   |
| 58h 2-2-3-1 Test for unexpected interrupts 59h Initialize POST display service 5Ah Display prompt "Press F2 to enter SETUP" 5Bh Disable CPU cache 5Ch Test RAM between 512 and 640 KB 60h Test extended memory 62h Test extended memory address lines 64h Jump to User Patch1 66h Configure advanced cache registers 67h Initialize Multi Processor APIC 68h Enable external and CPU caches 69h Setup System Management Mode (SMM) area 6Ah Display external L2 cache size 6Bh Load custom defaults (optional)                                                                                                    | 52h  |         | Test keyboard                           |
| 59h Initialize POST display service 5Ah Display prompt "Press F2 to enter SETUP" 5Bh Disable CPU cache 5Ch Test RAM between 512 and 640 KB 60h Test extended memory 62h Test extended memory address lines 64h Jump to User Patch1 66h Configure advanced cache registers 67h Initialize Multi Processor APIC 68h Enable external and CPU caches 69h Setup System Management Mode (SMM) area 6Ah Display external L2 cache size 6Bh Load custom defaults (optional)                                                                                                    | 54h  |         | Set key click if enabled                |
| Display prompt "Press F2 to enter SETUP"  5Bh Disable CPU cache  5Ch Test RAM between 512 and 640 KB  60h Test extended memory  62h Test extended memory address lines  64h Jump to User Patch1  66h Configure advanced cache registers  67h Initialize Multi Processor APIC  68h Enable external and CPU caches  69h Setup System Management Mode (SMM) area  6Ah Display external L2 cache size  6Bh Load custom defaults (optional)                                                                                                    | 58h  | 2-2-3-1 | Test for unexpected interrupts          |
| SETUP"  5Bh Disable CPU cache  5Ch Test RAM between 512 and 640 KB  60h Test extended memory  62h Test extended memory address lines  64h Jump to User Patch1  66h Configure advanced cache registers  67h Initialize Multi Processor APIC  68h Enable external and CPU caches  69h Setup System Management Mode (SMM) area  6Ah Display external L2 cache size  6Bh Load custom defaults (optional)                                                                                                    | 59h  |         | Initialize POST display service         |
| Test RAM between 512 and 640 KB  Test extended memory  Test extended memory address lines  Jump to User Patch1  Configure advanced cache registers  Initialize Multi Processor APIC  Enable external and CPU caches  Setup System Management Mode (SMM) area  6Ah  Display external L2 cache size  Load custom defaults (optional)                                                                                                    | 5Ah  |         |                                         |
| 60h  Test extended memory 62h  Test extended memory address lines 64h  Jump to User Patch1  66h  Configure advanced cache registers 67h  Initialize Multi Processor APIC 68h  Enable external and CPU caches 69h  Setup System Management Mode (SMM) area  6Ah  Display external L2 cache size  Load custom defaults (optional)                                                                                                    | 5Bh  |         | Disable CPU cache                       |
| 62h  64h  Jump to User Patch1  66h  Configure advanced cache registers  67h  Initialize Multi Processor APIC  68h  Enable external and CPU caches  69h  Setup System Management Mode (SMM)  area  6Ah  Display external L2 cache size  Load custom defaults (optional)                                                                                                    | 5Ch  |         | Test RAM between 512 and 640 KB         |
| 64h  66h  Configure advanced cache registers  67h  Initialize Multi Processor APIC  68h  Enable external and CPU caches  69h  Setup System Management Mode (SMM) area  6Ah  Display external L2 cache size  Load custom defaults (optional)                                                                                                    | 60h  |         | Test extended memory                    |
| 66h Configure advanced cache registers 67h Initialize Multi Processor APIC 68h Enable external and CPU caches 69h Setup System Management Mode (SMM) area 6Ah Display external L2 cache size 6Bh Load custom defaults (optional)                                                                                                    | 62h  |         | Test extended memory address lines      |
| 67h Initialize Multi Processor APIC 68h Enable external and CPU caches 69h Setup System Management Mode (SMM) area 6Ah Display external L2 cache size 6Bh Load custom defaults (optional)                                                                                                    | 64h  |         | Jump to User Patch1                     |
| 68h Enable external and CPU caches 69h Setup System Management Mode (SMM) area 6Ah Display external L2 cache size 6Bh Load custom defaults (optional)                                                                                                    | 66h  |         | Configure advanced cache registers      |
| 69h Setup System Management Mode (SMM) area 6Ah Display external L2 cache size 6Bh Load custom defaults (optional)                                                                                                    | 67h  |         | Initialize Multi Processor APIC         |
| 6Ah Display external L2 cache size 6Bh Load custom defaults (optional)                                                                                                    | 68h  |         | Enable external and CPU caches          |
| 6Bh Load custom defaults (optional)                                                                                                    | 69h  |         |                                         |
| (1)                                                                                                    | 6Ah  |         | Display external L2 cache size          |
| 6Ch Display shadow-area message                                                                                                    | 6Bh  |         | Load custom defaults (optional)         |
|                                                                                                    | 6Ch  |         | Display shadow-area message             |

| Display possible high address for UMB recovery  70h  Display prossible high address for UMB recovery  72h  Check for configuration errors  Check for keyboard errors  72h  Check for keyboard errors  Set up hardware interrupt vectors  Initialize coprocessor if present  80h  Disable onboard Super I/O ports and IRQs  81h  Late POST device initialization  82h  Detect and install external RS232 ports  83h  Configure non-MCD IDE controllers  84h  Detect and install external parallel ports  85h  Initialize PC-compatible PrP ISA devices  86h  Re-initialize onboard I/O ports  87h  Configure motherboard configurable devices (potional)  88h  Initialize BIOS Area  89h  Enable Non-Maskable Interrupts (NMIs)  88h  Initialize Extended BIOS Data Area  88h  Test and initialize PS/2 mouse  86ch  Initialize Iloppy controller  Determine number of ATA drives (optional)  90h  Initialize hard-disk controllers  1 Initialize local-bus hard-disk controllers  91h  Initialize local-bus hard-disk controllers  91h  Initialize local-bus hard-disk controllers  92h  Jump to UserPatch2  93h  Build MPTABLE for multi-processor boards  95h  Install CD ROM for boot  Clear huge ES segment register  97h  Fixup Multi Processor table  98h  Check for SMART drive (optional)  98h  Set up Power Management  1-2  Search for option ROMs  99h  Initialize security engine (optional)  98h  Set up Power Management  1-2  Determine number of ATA and SCSI drives  1 Initialize tyematic rate  1 Power Management  1 Determine number of ATA and SCSI drives  1 Power Management  1 Determine number of ATA and SCSI drives  1 Power Management  1 Determine number of ATA and SCSI drives  1 Power Management  1 Power Management  | Code | Beeps | POST Routine Description                   |
|----------------------------------------------------------------------------------------------------|------|-------|--------------------------------------------|
| T2h Check for configuration errors Check for keyboard errors Check for keyboard errors Check for keyboard errors Set up hardware interrupt vectors Initialize coprocessor if present Both Disable onboard Super I/O ports and IROs B1h Late POST device initialization B2h Detect and install external RS232 ports B3h Configure non-MCD IDE controllers B4h Detect and install external parallel ports B5h Initialize PC-compatible PnP ISA devices B6h Re-initialize onboard I/O ports B7h Configure motherboard configurable devices (optional) B8h Initialize BIOS Area B8h Initialize BIOS Area B8h Initialize Extended BIOS Data Area B8h Initialize Extended BIOS Data Area B8h Test and initialize PS/2 mouse B6h Initialize Extended BIOS Data Area B8h Test and initialize PS/2 mouse B6h Initialize Extended BIOS Data Area B8h Test and initialize PS/2 mouse B6h Initialize Interrupts (NMIs) B7h Determine number of ATA drives (optional) B9h Initialize Interrupts (potional) B9h Initialize Interrupts (potional) B9h Initialize Interrupts (potional) B9h Initialize Interrupts (potional) B9h Initialize Interrupts (potional) B9h Install CD ROM for boot Clear huge ES segment register B9h Install CD ROM for boot Clear huge ES segment register B9h Interrupts (potional) B9h Shadow option ROMs B9h Shadow option ROMs B9h Shadow opt | 6Eh  |       |                                            |
| Téh Téh Téh Téh Téh Téh Téh Téh Téh Téh                                                                                                    | 70h  |       | Display error messages                     |
| Set up hardware interrupt vectors                                                                                                    | 72h  |       | Check for configuration errors             |
| TEh Initialize coprocessor if present  Boh Disable onboard Super I/O ports and IRQs  B1h Late POST device initialization  B2h Detect and install external RS232 ports  B3h Configure non-MCD IDE controllers  B4h Detect and install external parallel ports  B5h Initialize PC-compatible Pn ISA devices  B6h Re-initialize onboard I/O ports  B7h Configure motherboard configurable devices (optional)  B8h Initialize BIOS Area  B9h Enable Non-Maskable Interrupts (NMIs)  B8h Initialize Extended BIOS Data Area  B9h Enable Non-Maskable Interrupts (NMIs)  B8h Initialize Extended BIOS Data Area  B9h Determine number of ATA drives (optional)  B8h Initialize Initialize Extended BIOS Data Area  B9h Determine number of ATA drives (optional)  B9h Initialize Initialize I | 76h  |       | Check for keyboard errors                  |
| B0h                                                                                                    | 7Ch  |       | Set up hardware interrupt vectors          |
| IRQs   Late POST device initialization                                                                                                    | 7Eh  |       | Initialize coprocessor if present          |
| Detect and install external RS232 ports                                                                                                    | 80h  |       |                                            |
| 83h Configure non-MCD IDE controllers 84h Detect and install external parallel ports 85h Initialize PC-compatible PnP ISA devices 86h Re-initialize onboard I/O ports 87h Configure motherboard configurable devices (optional) 88h Initialize BIOS Area 89h Enable Non-Maskable Interrupts (NMIs) 8Ah Initialize Extended BIOS Data Area 8Bh Test and initialize Ps/z mouse 8Ch Initialize floppy controller 8Fh Determine number of ATA drives (optional) 90h Initialize local-bus hard-disk controllers 91h Initialize local-bus hard-disk controllers 92h Jump to UserPatch2 93h Build MPTABLE for multi-processor boards 95h Install CD ROM for boot 96h Clear huge ES segment register 97h Fixup Multi Processor table 98h 1-2 Search for option ROMs. One long, two short beeps on checksum failure. 99h Shadow option ROMs 9Ch Set up Power Management 9Dh Initialize security engine (optional) 9Eh Enable hardware interrupts Determine number of ATA and SCSI drives 1 controllers 9Fh Determine number of ATA and SCSI drives 1 controllers 9Fh Determine number of ATA and SCSI drives 1 controllers 9 controllers 9 cont | 81h  |       | Late POST device initialization            |
| B4h Detect and install external parallel ports B5h Initialize PC-compatible PnP ISA devices B6h Re-initialize onboard I/O ports B7h Configure motherboard configurable devices (optional) B8h Initialize BIOS Area B8h Enable Non-Maskable Interrupts (NMIs) BAh Initialize Extended BIOS Data Area B8h Test and initialize PS/2 mouse BCh Initialize floppy controller BFh Determine number of ATA drives (optional) B9h Initialize local-bus hard-disk controllers B1h Initialize local-bus hard-disk controllers B1h Initialize In Determine number of ATA drives B1h Initialize In Determine number of ATA drives B1h Initialize In Initialize Initialize In Initialize In Initialize In Initialize In Initialize Interrupts B1h Shadow option ROMs B1-2 Search for option ROMs B2h Set up Power Management B2h Initialize security engine (optional) B1h Initialize Interrupts B2h Determine number of ATA and SCSI drives B4h Initialize typematic rate                                                                                                    | 82h  |       | Detect and install external RS232 ports    |
| B5h                                                                                                    | 83h  |       | Configure non-MCD IDE controllers          |
| Re-initialize onboard I/O ports                                                                                                    | 84h  |       | Detect and install external parallel ports |
| B7h Configure motherboard configurable devices (optional) B8h Initialize BIOS Area B9h Enable Non-Maskable Interrupts (NMIs) BAh Initialize Extended BIOS Data Area BBh Test and initialize PS/2 mouse BCh Initialize floppy controller BFh Determine number of ATA drives (optional)  90h Initialize local-bus hard-disk controllers  91h Initialize local-bus hard-disk controllers  92h Jump to UserPatch2  93h Build MPTABLE for multi-processor boards  95h Install CD ROM for boot Clear huge ES segment register  97h Fixup Multi Processor table  98h 1-2 Search for option ROMs. One long, two short beeps on checksum failure.  99h Check for SMART drive (optional)  9Ah Shadow option ROMs 9Ch Set up Power Management Initialize security engine (optional)  9Fh Determine number of ATA and SCSI drives A0h Set time of day  Check key lock A4h Initialize typematic rate                                                                                                    | 85h  |       | Initialize PC-compatible PnP ISA devices   |
| devices (optional)  88h  Initialize BIOS Area  89h  Enable Non-Maskable Interrupts (NMIs)  8Ah  Initialize Extended BIOS Data Area  8Bh  Test and initialize PS/2 mouse  8Ch  Initialize floppy controller  8Fh  Determine number of ATA drives (optional)  90h  Initialize local-bus hard-disk controllers  91h  Initialize local-bus hard-disk controllers  92h  Jump to UserPatch2  93h  Build MPTABLE for multi-processor boards  95h  Install CD ROM for boot  Clear huge ES segment register  97h  Fixup Multi Processor table  98h  1-2  Search for option ROMs. One long, two short beeps on checksum failure.  99h  Check for SMART drive (optional)  9Ah  Shadow option ROMs  9Ch  Set up Power Management  Initialize security engine (optional)  9Fh  Determine number of ATA and SCSI drives  A0h  Set time of day  Check key lock  A4h  Initialize typematic rate                                                                                                    | 86h  |       | Re-initialize onboard I/O ports            |
| Enable Non-Maskable Interrupts (NMIs)  8Ah  Initialize Extended BIOS Data Area  8Bh  Test and initialize PS/2 mouse  8Ch  Initialize floppy controller  8Fh  Determine number of ATA drives (optional)  90h  Initialize hard-disk controllers  91h  Initialize local-bus hard-disk controllers  92h  Jump to UserPatch2  93h  Build MPTABLE for multi-processor boards  95h  Install CD ROM for boot  Clear huge ES segment register  97h  Fixup Multi Processor table  98h  1-2  Search for option ROMs. One long, two short beeps on checksum failure.  99h  Check for SMART drive (optional)  9Ah  Shadow option ROMs  9Ch  Set up Power Management  Initialize security engine (optional)  9Eh  Enable hardware interrupts  9Fh  Determine number of ATA and SCSI drives  A0h  Set time of day  Check key lock  A4h  Initialize typematic rate                                                                                                    | 87h  |       |                                            |
| 8Ah Initialize Extended BIOS Data Area 8Bh Test and initialize PS/2 mouse 8Ch Initialize floppy controller 8Fh Determine number of ATA drives (optional) 90h Initialize hard-disk controllers 91h Initialize local-bus hard-disk controllers 92h Jump to UserPatch2 93h Build MPTABLE for multi-processor boards 95h Install CD ROM for boot 96h Clear huge ES segment register 97h Fixup Multi Processor table 98h 1-2 Search for option ROMs. One long, two short beeps on checksum failure. 99h Check for SMART drive (optional) 9Ah Shadow option ROMs 9Ch Set up Power Management 19Dh Initialize security engine (optional) 9Eh Enable hardware interrupts 9Fh Determine number of ATA and SCSI drives A0h Set time of day Check key lock A4h Initialize typematic rate                                                                                                    | 88h  |       | Initialize BIOS Area                       |
| 8Bh Test and initialize PS/2 mouse 8Ch Initialize floppy controller 8Fh Determine number of ATA drives (optional) 90h Initialize hard-disk controllers 91h Initialize local-bus hard-disk controllers 92h Jump to UserPatch2 93h Build MPTABLE for multi-processor boards 95h Install CD ROM for boot 96h Clear huge ES segment register 97h Fixup Multi Processor table 98h 1-2 Search for option ROMs. One long, two short beeps on checksum failure. 99h Check for SMART drive (optional) 9Ah Shadow option ROMs 9Ch Set up Power Management 9Dh Initialize security engine (optional) 9Eh Enable hardware interrupts 9Fh Determine number of ATA and SCSI drives A0h Set time of day A2h Check key lock A4h Initialize typematic rate                                                                                                    | 89h  |       | Enable Non-Maskable Interrupts (NMIs)      |
| 8Ch Initialize floppy controller  8Fh Determine number of ATA drives (optional)  90h Initialize hard-disk controllers  91h Initialize local-bus hard-disk controllers  92h Jump to UserPatch2  93h Build MPTABLE for multi-processor boards  95h Install CD ROM for boot  96h Clear huge ES segment register  97h Fixup Multi Processor table  98h 1-2 Search for option ROMs. One long, two short beeps on checksum failure.  99h Check for SMART drive (optional)  9Ah Shadow option ROMs  9Ch Set up Power Management  9Dh Initialize security engine (optional)  9Eh Enable hardware interrupts  9Fh Determine number of ATA and SCSI drives  A0h Set time of day  Check key lock  A4h Initialize typematic rate                                                                                                    | 8Ah  |       | Initialize Extended BIOS Data Area         |
| BFh Determine number of ATA drives (optional)  90h Initialize hard-disk controllers  91h Initialize local-bus hard-disk controllers  92h Jump to UserPatch2  93h Build MPTABLE for multi-processor boards  95h Install CD ROM for boot  96h Clear huge ES segment register  97h Fixup Multi Processor table  98h 1-2 Search for option ROMs. One long, two short beeps on checksum failure.  99h Check for SMART drive (optional)  9Ah Shadow option ROMs  9Ch Set up Power Management  9Dh Initialize security engine (optional)  9Eh Enable hardware interrupts  9Fh Determine number of ATA and SCSI drives  A0h Set time of day  A2h Check key lock  A4h Initialize typematic rate                                                                                                    | 8Bh  |       | Test and initialize PS/2 mouse             |
| (optional)  90h                                                                                                    | 8Ch  |       | Initialize floppy controller               |
| 91h Initialize local-bus hard-disk controllers 92h Jump to UserPatch2 93h Build MPTABLE for multi-processor boards 95h Install CD ROM for boot 96h Clear huge ES segment register 97h Fixup Multi Processor table 98h 1-2 Search for option ROMs. One long, two short beeps on checksum failure. 99h Check for SMART drive (optional) 9Ah Shadow option ROMs 9Ch Set up Power Management 9Dh Initialize security engine (optional) 9Eh Enable hardware interrupts 9Fh Determine number of ATA and SCSI drives A0h Set time of day A2h Check key lock A4h Initialize typematic rate                                                                                                    | 8Fh  |       |                                            |
| 92h Jump to UserPatch2 93h Build MPTABLE for multi-processor boards 95h Install CD ROM for boot 96h Clear huge ES segment register 97h Fixup Multi Processor table 98h 1-2 Search for option ROMs. One long, two short beeps on checksum failure. 99h Check for SMART drive (optional) 9Ah Shadow option ROMs 9Ch Set up Power Management 9Dh Initialize security engine (optional) 9Eh Enable hardware interrupts 9Fh Determine number of ATA and SCSI drives A0h Set time of day A2h Check key lock A4h Initialize typematic rate                                                                                                    | 90h  |       | Initialize hard-disk controllers           |
| 93h Build MPTABLE for multi-processor boards 95h Install CD ROM for boot 96h Clear huge ES segment register 97h Fixup Multi Processor table 98h 1-2 Search for option ROMs. One long, two short beeps on checksum failure. 99h Check for SMART drive (optional) 9Ah Shadow option ROMs 9Ch Set up Power Management 9Dh Initialize security engine (optional) 9Eh Enable hardware interrupts 9Fh Determine number of ATA and SCSI drives A0h Set time of day Check key lock A4h Initialize typematic rate                                                                                                    | 91h  |       | Initialize local-bus hard-disk controllers |
| boards   Install CD ROM for boot                                                                                                    | 92h  |       | Jump to UserPatch2                         |
| 96h Clear huge ES segment register 97h Fixup Multi Processor table 98h 1-2 Search for option ROMs. One long, two short beeps on checksum failure. 99h Check for SMART drive (optional) 9Ah Shadow option ROMs 9Ch Set up Power Management 9Dh Initialize security engine (optional) 9Eh Enable hardware interrupts 9Fh Determine number of ATA and SCSI drives A0h Set time of day A2h Check key lock A4h Initialize typematic rate                                                                                                    | 93h  |       | · ·                                        |
| 97h Fixup Multi Processor table  98h 1-2 Search for option ROMs. One long, two short beeps on checksum failure.  99h Check for SMART drive (optional)  9Ah Shadow option ROMs  9Ch Set up Power Management  9Dh Initialize security engine (optional)  9Eh Enable hardware interrupts  9Fh Determine number of ATA and SCSI drives  A0h Set time of day  A2h Check key lock  A4h Initialize typematic rate                                                                                                    | 95h  |       | Install CD ROM for boot                    |
| 98h 1-2 Search for option ROMs. One long, two short beeps on checksum failure.  99h Check for SMART drive (optional)  9Ah Shadow option ROMs  9Ch Set up Power Management  9Dh Initialize security engine (optional)  9Eh Enable hardware interrupts  9Fh Determine number of ATA and SCSI drives  A0h Set time of day  A2h Check key lock  A4h Initialize typematic rate                                                                                                    | 96h  |       | Clear huge ES segment register             |
| short beeps on checksum failure.  99h Check for SMART drive (optional)  9Ah Shadow option ROMs  9Ch Set up Power Management  9Dh Initialize security engine (optional)  9Eh Enable hardware interrupts  9Fh Determine number of ATA and SCSI drives  A0h Set time of day  A2h Check key lock  A4h Initialize typematic rate                                                                                                    | 97h  |       | Fixup Multi Processor table                |
| 9Ah 9Ch Set up Power Management 9Dh Initialize security engine (optional) 9Eh Enable hardware interrupts 9Fh Determine number of ATA and SCSI drives A0h Set time of day A2h A4h Initialize typematic rate                                                                                                    | 98h  | 1-2   |                                            |
| 9Ch Set up Power Management  9Dh Initialize security engine (optional)  9Eh Enable hardware interrupts  9Fh Determine number of ATA and SCSI drives  A0h Set time of day  A2h Check key lock  A4h Initialize typematic rate                                                                                                    | 99h  |       | Check for SMART drive (optional)           |
| 9Dh Initialize security engine (optional)  9Eh Enable hardware interrupts  9Fh Determine number of ATA and SCSI drives  A0h Set time of day  A2h Check key lock  A4h Initialize typematic rate                                                                                                    | 9Ah  |       | Shadow option ROMs                         |
| 9Eh Enable hardware interrupts  9Fh Determine number of ATA and SCSI drives  A0h Set time of day  A2h Check key lock  A4h Initialize typematic rate                                                                                                    | 9Ch  |       | ·                                          |
| 9Fh Determine number of ATA and SCSI drives  A0h Set time of day  A2h Check key lock  A4h Initialize typematic rate                                                                                                    | 9Dh  |       | Initialize security engine (optional)      |
| 9Fh Determine number of ATA and SCSI drives  A0h Set time of day  A2h Check key lock  A4h Initialize typematic rate                                                                                                    | 9Eh  |       | Enable hardware interrupts                 |
| A2h Check key lock A4h Initialize typematic rate                                                                                                    | 9Fh  |       |                                            |
| A4h Initialize typematic rate                                                                                                    | A0h  |       | Set time of day                            |
|                                                                                                    | A2h  |       | Check key lock                             |
| A8h Erase F2 prompt                                                                                                    | A4h  |       | Initialize typematic rate                  |
|                                                                                                    | A8h  |       | Erase F2 prompt                            |

| AAh Scan for F2 key stroke ACh Enter SETUP AEh Clear Boot flag B0h Check for errors B2h POST done—prepare to boot operatir system B4h 1 One short beep before boot B5h Terminate QuietBoot (optional) B6h Check password (optional) B7h Prepare Boot B8h Initialize DMI parameters B8h Initialize PnP Option ROMs B7h Clear parity checkers B7h Display MultiBoot menu B8h Clear screen (optional) B7h Check virus and backup reminders B8h Check virus and backup reminders B7h Check virus and backup reminders C0h Try to boot with INT 19 C1h Initialize POST Error Manager (PEM) C2h Initialize error logging C3h Initialize error display function C4h Initialize system error handler C5h PnPnd dual CMOS (optional) C6h Initialize notebook docking (optional) C7h Initialize notebook docking late C8h Force check (optional) C9h Extended checksum (optional) D2h Unknown interrupt E0h Initialize the bridge E1h Initialize the bridge Initialize the bridge Initialize the bridge Initialize the bridge Initialize the bridge |   |
|----------------------------------------------------------------------------------------------------|---|
| AEh Clear Boot flag B0h Check for errors B2h POST done—prepare to boot operatir system B4h 1 One short beep before boot B5h Terminate QuietBoot (optional) B6h Check password (optional) B9h Prepare Boot BAh Initialize DMI parameters BBh Initialize PnP Option ROMs BCh Clear parity checkers BDh Display MultiBoot menu BEh Clear screen (optional) BFh Check virus and backup reminders COh Try to boot with INT 19 C1h Initialize POST Error Manager (PEM) C2h Initialize error logging C3h Initialize error display function C4h Initialize system error handler C5h PnPnd dual CMOS (optional) C7h Initialize notebook docking (optional) C7h Initialize notebook docking late C8h Force check (optional) C9h Extended checksum (optional) D2h Initialize the cPU                                                                                                    |   |
| B0h Check for errors  B2h POST done—prepare to boot operatir system  B4h 1 One short beep before boot  B5h Terminate QuietBoot (optional)  B6h Check password (optional)  B9h Prepare Boot  BAh Initialize DMI parameters  BBh Initialize PnP Option ROMs  BCh Clear parity checkers  BDh Display MultiBoot menu  BEh Clear screen (optional)  BFh Check virus and backup reminders  C0h Try to boot with INT 19  C1h Initialize POST Error Manager (PEM)  C2h Initialize error logging  C3h Initialize error display function  C4h Initialize system error handler  C5h PnPnd dual CMOS (optional)  C6h Initialize notebook docking (optional)  C7h Initialize notebook docking late  C8h Force check (optional)  C9h Extended checksum (optional)  D2h Unknown interrupt  E0h Initialize the chipset  E1h Initialize the CPU                                                                                                    |   |
| B2h POST done—prepare to boot operatir system  B4h 1 One short beep before boot  B5h Terminate QuietBoot (optional)  B6h Check password (optional)  B9h Prepare Boot  BAh Initialize DMI parameters  BBh Initialize PnP Option ROMs  BCh Clear parity checkers  BDh Display MultiBoot menu  BEh Clear screen (optional)  BFh Check virus and backup reminders  C0h Try to boot with INT 19  C1h Initialize POST Error Manager (PEM)  C2h Initialize error logging  C3h Initialize error display function  C4h Initialize system error handler  C5h PnPnd dual CMOS (optional)  C6h Initialize notebook docking (optional)  C7h Initialize notebook docking late  C8h Force check (optional)  C9h Extended checksum (optional)  D2h Unknown interrupt  E0h Initialize the cPU                                                                                                    |   |
| B4h 1 One short beep before boot B5h Terminate QuietBoot (optional) B6h Check password (optional) B9h Prepare Boot BAh Initialize DMI parameters BBh Initialize PnP Option ROMs BCh Clear parity checkers BDh Display MultiBoot menu BEh Clear screen (optional) BFh Check virus and backup reminders C0h Try to boot with INT 19 C1h Initialize POST Error Manager (PEM) C2h Initialize error logging C3h Initialize error display function C4h Initialize system error handler C5h PnPnd dual CMOS (optional) C6h Initialize notebook docking (optional) C7h Initialize notebook docking (optional) C7h Extended checksum (optional) C9h Extended checksum (optional) D2h Unknown interrupt E0h Initialize the chipset E1h Initialize the CPU                                                                                                    |   |
| B5h Terminate QuietBoot (optional) B6h Check password (optional) B9h Prepare Boot BAh Initialize DMI parameters BBh Initialize PnP Option ROMs BCh Clear parity checkers BDh Display MultiBoot menu BEh Clear screen (optional) BFh Check virus and backup reminders C0h Try to boot with INT 19 C1h Initialize POST Error Manager (PEM) C2h Initialize error logging C3h Initialize error display function C4h Initialize system error handler C5h PnPnd dual CMOS (optional) C6h Initialize notebook docking (optional) C7h Initialize notebook docking late C8h Force check (optional) C9h Extended checksum (optional) D2h Unknown interrupt E0h Initialize the chipset E1h Initialize the CPU                                                                                                    | g |
| B6h Check password (optional) B9h Prepare Boot BAh Initialize DMI parameters BBh Initialize PnP Option ROMs BCh Clear parity checkers BDh Display MultiBoot menu BEh Clear screen (optional) BFh Check virus and backup reminders C0h Try to boot with INT 19 C1h Initialize POST Error Manager (PEM) C2h Initialize error logging C3h Initialize error display function C4h Initialize system error handler C5h PnPnd dual CMOS (optional) C6h Initialize notebook docking (optional) C7h Initialize notebook docking late C8h Force check (optional) C9h Extended checksum (optional) D2h Unknown interrupt E0h Initialize the chipset E1h Initialize the CPU                                                                                                    |   |
| B9h Prepare Boot BAh Initialize DMI parameters BBh Initialize PnP Option ROMs BCh Clear parity checkers BDh Display MultiBoot menu BEh Clear screen (optional) BFh Check virus and backup reminders C0h Try to boot with INT 19 C1h Initialize POST Error Manager (PEM) C2h Initialize error logging C3h Initialize error display function C4h Initialize system error handler C5h PnPnd dual CMOS (optional) C6h Initialize notebook docking (optional) C7h Initialize notebook docking late C8h Force check (optional) C9h Extended checksum (optional) D2h Unknown interrupt E0h Initialize the chipset E1h Initialize the CPU                                                                                                    |   |
| BAh Initialize DMI parameters BBh Initialize PnP Option ROMs BCh Clear parity checkers BDh Display MultiBoot menu BEh Clear screen (optional) BFh Check virus and backup reminders C0h Try to boot with INT 19 C1h Initialize POST Error Manager (PEM) C2h Initialize error logging C3h Initialize error display function C4h Initialize system error handler C5h PnPnd dual CMOS (optional) C6h Initialize notebook docking (optional) C7h Initialize notebook docking late C8h Force check (optional) C9h Extended checksum (optional) D2h Unknown interrupt E0h Initialize the chipset E1h Initialize the CPU                                                                                                    |   |
| BBh Clear parity checkers BDh Display MultiBoot menu BEh Clear screen (optional) BFh Check virus and backup reminders C0h Try to boot with INT 19 C1h Initialize POST Error Manager (PEM) C2h Initialize error logging C3h Initialize error display function C4h Initialize system error handler C5h PnPnd dual CMOS (optional) C6h Initialize notebook docking (optional) C7h Initialize notebook docking late C8h Force check (optional) C9h Extended checksum (optional) D2h Unknown interrupt E0h Initialize the chipset E1h Initialize the CPU                                                                                                    |   |
| BCh BDh Display MultiBoot menu  BEh Clear screen (optional)  BFh Check virus and backup reminders  C0h Try to boot with INT 19  C1h C1h Initialize POST Error Manager (PEM)  C2h Initialize error logging  C3h Initialize error display function  C4h Initialize system error handler  C5h PnPnd dual CMOS (optional)  C6h Initialize notebook docking (optional)  C7h Initialize notebook docking late  C8h Force check (optional)  C9h Extended checksum (optional)  D2h Unknown interrupt  E0h Initialize the chipset  E1h Initialize the bridge  E2h Initialize the CPU                                                                                                    |   |
| BDh Display MultiBoot menu BEh Clear screen (optional) BFh Check virus and backup reminders C0h Try to boot with INT 19 C1h Initialize POST Error Manager (PEM) C2h Initialize error logging C3h Initialize error display function C4h Initialize system error handler C5h PnPnd dual CMOS (optional) C6h Initialize notebook docking (optional) C7h Initialize notebook docking late C8h Force check (optional) C9h Extended checksum (optional) D2h Unknown interrupt E0h Initialize the chipset E1h Initialize the bridge E2h Initialize the CPU                                                                                                    |   |
| BEh Clear screen (optional) BFh Check virus and backup reminders C0h Try to boot with INT 19 C1h Initialize POST Error Manager (PEM) C2h Initialize error logging C3h Initialize error display function C4h Initialize system error handler C5h PnPnd dual CMOS (optional) C6h Initialize notebook docking (optional) C7h Initialize notebook docking late C8h Force check (optional) C9h Extended checksum (optional) D2h Unknown interrupt E0h Initialize the chipset E1h Initialize the bridge E2h Initialize the CPU                                                                                                    |   |
| BFh Check virus and backup reminders  C0h Try to boot with INT 19  C1h Initialize POST Error Manager (PEM)  C2h Initialize error logging  C3h Initialize error display function  C4h Initialize system error handler  C5h PnPnd dual CMOS (optional)  C6h Initialize notebook docking (optional)  C7h Initialize notebook docking late  C8h Force check (optional)  C9h Extended checksum (optional)  D2h Unknown interrupt  E0h Initialize the chipset  E1h Initialize the bridge  E2h Initialize the CPU                                                                                                    |   |
| C0h Try to boot with INT 19 C1h Initialize POST Error Manager (PEM) C2h Initialize error logging C3h Initialize error display function C4h Initialize system error handler C5h PnPnd dual CMOS (optional) C6h Initialize notebook docking (optional) C7h Initialize notebook docking late C8h Force check (optional) C9h Extended checksum (optional) D2h Unknown interrupt E0h Initialize the chipset E1h Initialize the bridge E2h Initialize the CPU                                                                                                    |   |
| C1h Initialize POST Error Manager (PEM) C2h Initialize error logging C3h Initialize error display function C4h Initialize system error handler C5h PnPnd dual CMOS (optional) C6h Initialize notebook docking (optional) C7h Initialize notebook docking late C8h Force check (optional) C9h Extended checksum (optional) D2h Unknown interrupt E0h Initialize the chipset E1h Initialize the bridge E2h Initialize the CPU                                                                                                    |   |
| C2h Initialize error logging C3h Initialize error display function C4h Initialize system error handler C5h PnPnd dual CMOS (optional) C6h Initialize notebook docking (optional) C7h Initialize notebook docking late C8h Force check (optional) C9h Extended checksum (optional) D2h Unknown interrupt E0h Initialize the chipset E1h Initialize the bridge E2h Initialize the CPU                                                                                                    |   |
| C3h Initialize error display function C4h Initialize system error handler C5h PnPnd dual CMOS (optional) C6h Initialize notebook docking (optional) C7h Initialize notebook docking late C8h Force check (optional) C9h Extended checksum (optional) D2h Unknown interrupt E0h Initialize the chipset E1h Initialize the bridge E2h Initialize the CPU                                                                                                    |   |
| C4h Initialize system error handler C5h PnPnd dual CMOS (optional) C6h Initialize notebook docking (optional) C7h Initialize notebook docking late C8h Force check (optional) C9h Extended checksum (optional) D2h Unknown interrupt E0h Initialize the chipset E1h Initialize the bridge E2h Initialize the CPU                                                                                                    |   |
| C5h PnPnd dual CMOS (optional)  C6h Initialize notebook docking (optional)  C7h Initialize notebook docking late  C8h Force check (optional)  C9h Extended checksum (optional)  D2h Unknown interrupt  E0h Initialize the chipset  E1h Initialize the bridge  E2h Initialize the CPU                                                                                                    |   |
| C6h Initialize notebook docking (optional) C7h Initialize notebook docking late C8h Force check (optional) C9h Extended checksum (optional) D2h Unknown interrupt E0h Initialize the chipset E1h Initialize the bridge E2h Initialize the CPU                                                                                                    |   |
| C7h Initialize notebook docking late C8h Force check (optional) C9h Extended checksum (optional) D2h Unknown interrupt E0h Initialize the chipset E1h Initialize the bridge E2h Initialize the CPU                                                                                                    |   |
| C8h Force check (optional)  C9h Extended checksum (optional)  D2h Unknown interrupt  E0h Initialize the chipset  E1h Initialize the bridge  E2h Initialize the CPU                                                                                                    |   |
| C9h Extended checksum (optional)  D2h Unknown interrupt  E0h Initialize the chipset  E1h Initialize the bridge  E2h Initialize the CPU                                                                                                    |   |
| D2h Unknown interrupt E0h Initialize the chipset E1h Initialize the bridge E2h Initialize the CPU                                                                                                    |   |
| E0h Initialize the chipset E1h Initialize the bridge E2h Initialize the CPU                                                                                                    |   |
| E1h Initialize the bridge E2h Initialize the CPU                                                                                                    |   |
| E2h Initialize the CPU                                                                                                    |   |
|                                                                                                    |   |
| E3h Initialize the system timer                                                                                                    |   |
|                                                                                                    |   |
| E4h Initialize system I/O                                                                                                    |   |
| E5h Check force recovery boot                                                                                                    |   |
| E6h Checksum BIOS ROM                                                                                                    |   |
| E7h Go to BIOS                                                                                                    |   |
| E8h Set Huge Segment                                                                                                    |   |
| E9h Initialize Multi Processor                                                                                                    |   |
| EAh Initialize OEM special code                                                                                                    |   |
| EBh Initialize PIC and DMA                                                                                                    |   |
| ECh Initialize Memory type                                                                                                    |   |
| EDh Initialize Memory size                                                                                                    |   |
| EEh Shadow Boot Block                                                                                                    |   |
| EFh System memory test                                                                                                    |   |

| Code | Beeps | POST Routine Description          |
|------|-------|-----------------------------------|
| F0h  |       | Initialize interrupt vectors      |
| F1h  |       | Initialize Run Time Clock         |
| F2h  |       | Initialize video                  |
| F3h  |       | Initialize System Management Mode |
| F4h  | 1     | Output one beep before boot       |
| F5h  |       | Boot to Mini DOS                  |
| F6h  |       | Clear Huge Segment                |
| F7h  |       | Boot to Full DOS                  |

# Index of Symptom-to-FRU Error Message

**NOTE:** If the symptom or error for your problem condition is not listed in this section, refer to the "Undetermined Problems" section on page 81.

#### **LCD-related Symptoms**

| Symptom/Error                              | Action in Sequence                                               |
|--------------------------------------------|------------------------------------------------------------------|
| LCD backlight doesn't work                 | Run the Setup Utility, then press F9 to load the system          |
| LCD is too dark                            | defaults.                                                        |
| LCD brightness cannot be adjusted          | Reconnect the LCD-CCD cable.                                     |
| LCD contrast cannot be adjusted            | Keyboard (if contrast and brightness function key doesn't work). |
|                                            | LCD-CCD cable                                                    |
|                                            | Inverter board                                                   |
|                                            | LCD panel                                                        |
|                                            | System board                                                     |
| Unreadable LCD screen                      | Reconnect the LCD-CCD cable.                                     |
| Missing pels in characters                 | LCD cable                                                        |
| Abnormal screen                            | Inverter board                                                   |
| Wrong color displayed                      | LCD panel                                                        |
|                                            | System board                                                     |
| LCD has extra horizontal or vertical lines | Inverter board                                                   |
| displayed.                                 | LCD-CCD cable                                                    |
|                                            | LCD panel                                                        |
|                                            | System board                                                     |

#### **Power-related Symptoms**

| Symptom/Error                     | Action in Sequence                                                                                   |
|-----------------------------------|----------------------------------------------------------------------------------------------------|
| Power shuts down during operation | Power source (battery pack and power adapter). Refer to the "Power System Check" section on page 67. |
|                                   | Battery pack                                                                                         |
|                                   | Power adapter                                                                                        |
|                                   | System board                                                                                         |
| The system won't power on.        | Power source (battery pack and power adapter). Refer to the "Power System Check" section on page 67. |
|                                   | Battery pack                                                                                         |
|                                   | Power adapter                                                                                        |
|                                   | System board                                                                                         |
| The system won't power off.       | Power source (battery pack and power adapter). Refer to the "Power System Check" section on page 67. |
|                                   | Hold and press the power button for more than four seconds.                                          |
|                                   | System board                                                                                         |
| Battery won't charged             | Refer to the "Check the Battery Pack" section on page 67.                                            |
|                                   | Battery pack                                                                                         |
|                                   | System board                                                                                         |

### **Memory-related Symptom**

| Symptom / Error                                         | Action in Sequence                                                       |
|---------------------------------------------------------|--------------------------------------------------------------------------|
| Memory count (size) appears different from actual size. | Run the Setup Utility, then press <b>F9</b> to load the system defaults. |
|                                                         | DIMM                                                                     |
|                                                         | System board                                                             |

### **Audio-related Symptoms**

| Symptom / Error                         | Action in Sequence |
|-----------------------------------------|--------------------|
| In Windows multimedia programs, no      | Audio driver       |
| sound comes from the computer.          | Speaker            |
|                                         | System board       |
| Internal speakers emit noise or emit no | Speaker            |
| sound.                                  | System board       |

### **Power Management-related Symptoms**

| Symptom / Error                                                                     | Action in Sequence                                                                                                    |
|-------------------------------------------------------------------------------------|----------------------------------------------------------------------------------------------------|
| The system will not enter hibernation mode.                                         | Check the system hibernation settings. Press the e key, then select ePower Management from the Empowering Technology interface.                                    |
|                                                                                     | Keyboard (if control is from the keyboard) Hard disk drive                                                                                                    |
|                                                                                     | System board                                                                                                    |
| The system will not enter hibernation made                                          | ,                                                                                                    |
| The system will not enter hibernation mode and emits four short beeps every minute. | Press <b>Fn+0</b> and see if the computer enters hibernation mode.                                                                                                 |
|                                                                                     | Check the system hibernation settings. Press the $e$ key, then select <b>ePower Management</b> from the <b>Empowering</b> Technology interface.                    |
|                                                                                     | Touchpad                                                                                                    |
|                                                                                     | Keyboard                                                                                                    |
|                                                                                     | Hard disk drive                                                                                                    |
|                                                                                     | System board                                                                                                    |
| The system does not enter standby mode after closing the notebook lid.              | Check the system hibernation settings. Press the <i>e</i> key, then select <b>ePower Management</b> from the <u>Empowering Technology</u> interface.  System board |
| The system will not leave hibernation                                               | Hard disk drive                                                                                                    |
| mode.                                                                               | System board                                                                                                    |
| The system doesn't resume from standby mode after opening the LCD.                  | System board                                                                                                    |
| Battery fuel gauge in Windows doesn't go                                            | Remove the battery pack and let it cool for two hours.                                                                                                    |
| higher than 90%.                                                                    | Refresh the battery pack (continue battery usage until power is depleted, then recharge the battery).                                                              |
|                                                                                     | Battery pack                                                                                                    |
|                                                                                     | System board                                                                                                    |
| System hangs intermittently.                                                        | Reinstall the system drives (HDD/ODD).                                                                                                    |
|                                                                                     | System board                                                                                                    |
|                                                                                     |                                                                                                    |

### I/O-related Symptoms

| Symptom / Error                                                   | Action in Sequence                                                       |
|-------------------------------------------------------------------|--------------------------------------------------------------------------|
| System configuration values does not match the installed devices. | Run the Setup Utility, then press <b>F9</b> to load the system defaults. |
|                                                                   | Reconnect hard disk/CD-ROM/diskette drives.                              |
| External display does not work correctly.                         | Press Fn+F5, LCD/CRT/both display switching                              |
|                                                                   | System board                                                             |
| USB does not work correctly                                       | System board                                                             |
| Print problems                                                    | Run printer self-test.                                                   |
|                                                                   | Printer driver                                                           |
|                                                                   | Printer cable                                                            |
|                                                                   | Printer                                                                  |
|                                                                   | System board                                                             |
| Keyboard (one or more keys) does not                              | Reconnect the keyboard cable.                                            |
| work.                                                             | Keyboard                                                                 |
|                                                                   | System board                                                             |
| Touchpad does not work.                                           | Reconnect the touchpad cable.                                            |
|                                                                   | Touchpad board                                                           |
|                                                                   | System board                                                             |
| Internal modem does not work correctly.                           | Modem port                                                               |
|                                                                   | Modem board                                                              |
|                                                                   | System board                                                             |

## **Intermittent Problems**

Intermittent system hang problems can be caused by a variety of reasons that have nothing to do with a hardware defect, such as cosmic radiation, electrostatic discharge, or software errors. FRU replacement should be considered only when a recurring problem exists.

When analyzing an intermittent problem, do the following:

- 1. Run the advanced diagnostic test for the system board in loop mode at least ten times.
- 2. If no error is detected, do not replace any FRU.
- 3. If any error is detected, replace the FRU. Rerun the test to verify that there are no more errors.

### **Undetermined Problems**

Undetermined problems are those for which diagnostic tests cannot identify the cause. This may be a failure to determine which adapter or device failed, which installed device is malfunctioning, a short circuit is suspected, or when the system is inoperative.

**IMPORTANT:** Verify that all attached devices are supported by the computer, and that power supply to the computer is good.

Follow these procedures to isolate the failing FRU (do not isolate non-defective FRU).

- 1. Shut down the computer.
- 2. Visually check the failing FRU for damage. If any problems are found, replace the FRU.
- 3. Remove or disconnect all the following devices:
  - Non-Acer devices
  - Printer, mouse, and other external devices
  - Battery pack
  - Hard disk drive
  - ▶ DIMM
  - Optical drive/diskette drive
  - Cards in the ExpressCard/54 and card reader slots
- **4.** Power on the computer.
- **5.** Determine if the problem has changed.
- 6. If the problem does not recur, reconnect the removed devices one at a time until you find the failing FRU.
- 7. If the problem remains, replace the following FRU one at a time. Do not replace a non-defective FRU:
  - System board
  - ▶ LCD module assembly

## **Online Support Information**

This section describes online technical support services available to help you repair your TravelMate notebook.

If you are a distributor, dealer, ASP or TPM, please refer your technical queries to your local Acer branch office. Acer Branch Offices and Regional Business Units may access our website at <a href="http://global.acer.com/support/index">http://global.acer.com/support/index</a>. However some information sources will require a user ID and password. These can be obtained directly from Acer CSD Taiwan.

Acer's Website offers you convenient and valuable support resources whenever you need them.

In the <u>Support & Downloads</u> tab you can download information materials for all of Acer notebook, desktop and server models including:

| S | erver mod            | dels including:                                                                                                    |
|---|----------------------|----------------------------------------------------------------------------------------------------|
|   |                      | Service guides for all models                                                                                                    |
|   |                      | User's manuals                                                                                                    |
|   |                      | Training materials                                                                                                    |
|   |                      | BIOS updates                                                                                                    |
|   |                      | Software utilities                                                                                                    |
|   |                      | Spare parts lists                                                                                                    |
|   |                      | Technical Announcement Bulletins (TABs)                                                                                                    |
|   | or these praterials. | purposes, we have included an Acrobat File to facilitate a hassle-free downloading of our technical                                           |
| • | The follow           | ring are also available in the Support & Downloads tab:                                                                                       |
|   |                      | Detailed information on Acer's International Traveler's Warranty (ITW)                                                                        |
|   |                      | Returned material authorization procedures                                                                                                    |
|   |                      | An overview of all the support services we offer, accompanied by a list of telephone, fax, and email contacts for all your technical queries. |
| ٧ | Ve are alv           | vays looking for ways to optimize and improve our services, so if you have any suggestions or                                                 |

We are always looking for ways to optimize and improve our services, so if you have any suggestions or comments, please do not hesitate to communicate these to us.

## System Block Diagram and Board Layout

## System Block Diagram

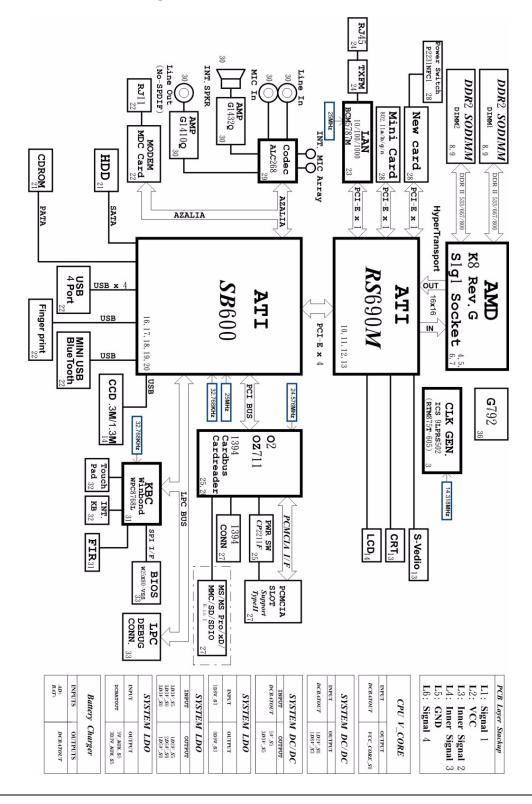

Chapter 5 83

# **System Board Layout**

This section shows the top and bottom layout of the TravelMate 4520 system board.

## **Top View**

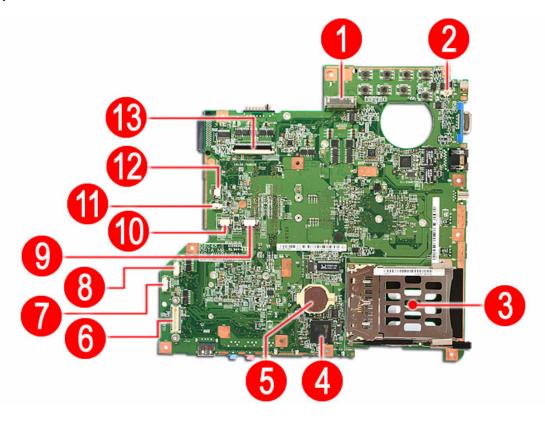

| Item | Code    | Description                         |  |
|------|---------|-------------------------------------|--|
| 1    | LCD1    | LCD-CCD cable connector             |  |
| 2    | LID1    | Notebook lid connector              |  |
| 3    | CN1     | PC card slot                        |  |
| 4    | U40     | ???                                 |  |
| 5    | RTC1    | CMOS battery (RTC battery)          |  |
| 6    | CRB1    | Card reader board connector         |  |
| 7    | SPKR1   | Speaker cable connector             |  |
| 8    | BLUE1   | Bluetooth board cable connector     |  |
| 9    | FP1     | Fingerprint board cable connector   |  |
| 10   | TPAD1   | Touchpad board cable connector      |  |
| 11   | INTMIC1 | Internal microphone cable connector |  |
| 12   | LEDB1   | LED board cable connector           |  |
| 13   | KB1     | Keyboard cable connector            |  |

## **Bottom View**

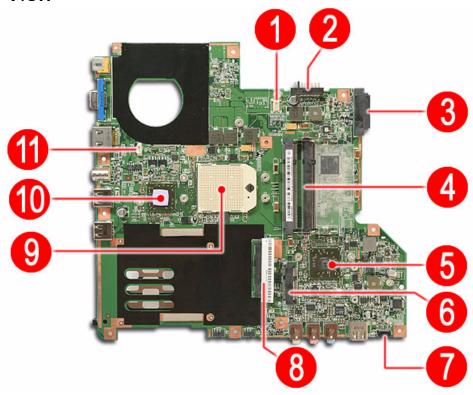

| Item | Code   | Description             |  |
|------|--------|-------------------------|--|
| 1    | MDC1   | Modem board connector   |  |
| 2    | BAT1   | Battery pack connector  |  |
| 3    | ODD1   | Optical drive connector |  |
| 4    | DMI    | soDIMM slots            |  |
| 5    | U57    | ATI M690G chipset       |  |
| 6    | MINIC1 | WLAN board slot         |  |
| 7    | U72    | ???                     |  |
| 8    | SATA1  | Hard drive connector    |  |
| 9    | U52    | Processor socket        |  |
| 10   | U53    | ???                     |  |
| 11   | FAN1   | Fan cable connector     |  |

Chapter 5 85

# System Switch

If you have enabled the Password on Boot field and you forget the supervisor password, you will not be able to boot up the computer. Your TravelMate notebook has a hardware pin (G41) for clearing a lost supervisor password. Go to page 20 for related instructions.

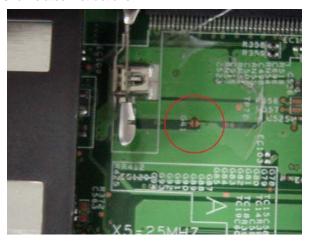

# FRU (Field Replaceable Unit) List

This chapter gives you the FRU (Field Replaceable Unit) listing in global configurations of Aspire 5910. Refer to this chapter whenever ordering for parts to repair or for RMA (Return Merchandise Authorization).

Please note that WHEN ORDERING FRU PARTS, you should check the most up-to-date information available on your regional web or channel. For whatever reasons a part number change is made, it will not be noted on the printed Service Guide. For ACER AUTHORIZED SERVICE PROVIDERS, your Acer office may have a DIFFERENT part number code from those given in the FRU list of this printed Service Guide. You MUST use the local FRU list provided by your regional Acer office to order FRU parts for repair and service of customer machines.

NOTE: To scrap or to return the defective parts, you should follow the local government ordinance or regulations on how to dispose it properly, or follow the rules set by your regional Acer office on how to return it.

<all FRU description and PNs are not yet final. waiting for final FRU list>

Chapter 6 87

# Aspire 5910 Exploded Diagram

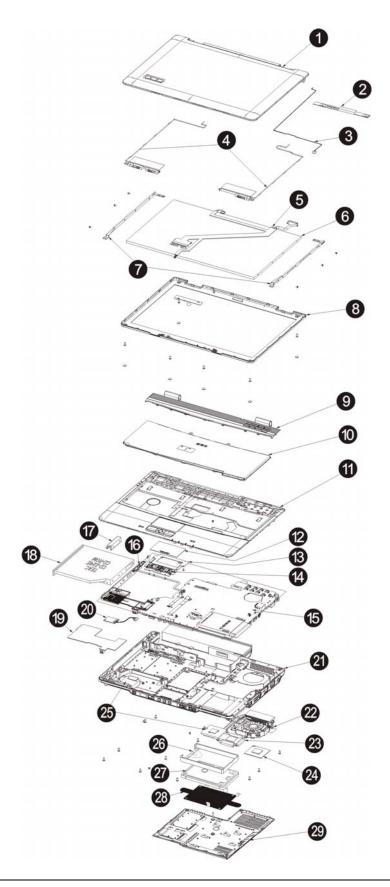

## TravelMate 4520 FRU List

| Category      | No. | Part Name and Description | Acer Part No. |
|---------------|-----|---------------------------|---------------|
| Audio-related |     |                           |               |
|               |     |                           |               |
|               |     |                           |               |
|               |     |                           |               |
|               |     |                           |               |
|               |     |                           |               |
|               |     |                           |               |
|               |     |                           |               |
|               |     |                           |               |
|               |     |                           |               |
|               |     |                           |               |
|               |     |                           |               |
|               |     |                           |               |
|               |     |                           |               |
|               |     |                           |               |
| Boards        |     |                           | <u> </u>      |
|               |     |                           |               |
|               |     |                           |               |
|               |     |                           |               |
|               |     |                           |               |
|               |     |                           |               |
|               |     |                           |               |
|               |     |                           |               |
|               |     |                           |               |
|               |     |                           |               |
|               |     |                           |               |
|               |     |                           |               |
|               |     |                           |               |
|               |     |                           |               |
|               |     |                           |               |
|               |     |                           |               |
|               |     |                           |               |
|               |     |                           |               |
|               |     |                           |               |
|               |     |                           |               |
|               |     |                           |               |
|               |     |                           |               |
|               |     |                           |               |
|               |     |                           |               |
|               |     |                           |               |
|               |     |                           |               |
|               |     |                           |               |

Chapter 6 89

| Category | No. | Part Name and Description | Acer Part No. |
|----------|-----|---------------------------|---------------|
|          |     |                           |               |
|          |     |                           |               |
|          |     |                           |               |
|          |     |                           |               |
|          |     |                           |               |
|          |     |                           |               |
|          |     |                           |               |
|          |     |                           |               |
|          |     |                           |               |
|          |     |                           |               |
|          |     |                           |               |
|          |     |                           |               |
|          |     |                           |               |
|          |     |                           |               |
|          |     |                           |               |
|          |     |                           |               |
|          |     |                           |               |
|          |     |                           |               |
|          |     |                           |               |
|          |     |                           |               |
|          |     |                           |               |
|          |     |                           |               |
|          |     |                           |               |
|          |     |                           |               |
|          |     |                           |               |
|          |     |                           |               |
|          |     |                           |               |
| Cables   |     |                           |               |
|          |     |                           |               |
|          |     |                           |               |
|          |     |                           |               |
|          |     |                           |               |
|          |     |                           |               |
|          |     |                           |               |
|          |     |                           |               |

| Category        | No. | Part Name and Description | Acer Part No. |
|-----------------|-----|---------------------------|---------------|
|                 |     |                           |               |
|                 |     |                           |               |
|                 |     |                           |               |
|                 |     |                           |               |
|                 |     |                           |               |
| Fan             |     |                           |               |
|                 |     |                           |               |
| Hard Disk Drive |     |                           |               |
|                 |     |                           |               |
|                 |     |                           |               |
|                 |     |                           |               |
|                 |     |                           |               |
|                 |     |                           |               |
|                 |     |                           | l             |

Chapter 6 91

| Category   | No. | Part Name and Description | Acer Part No. |
|------------|-----|---------------------------|---------------|
|            |     |                           |               |
|            |     |                           |               |
|            |     |                           |               |
|            |     |                           |               |
|            |     |                           |               |
|            |     |                           |               |
|            |     |                           |               |
|            |     |                           |               |
|            |     |                           |               |
|            |     |                           |               |
|            |     |                           |               |
|            |     |                           |               |
|            |     |                           |               |
|            |     |                           |               |
|            |     |                           |               |
|            |     |                           |               |
|            |     |                           |               |
|            |     |                           |               |
|            |     |                           |               |
|            |     |                           |               |
|            |     |                           |               |
|            |     |                           |               |
|            |     |                           |               |
|            |     |                           |               |
|            |     |                           |               |
|            |     |                           |               |
|            |     |                           |               |
|            |     |                           |               |
| Kariba and |     |                           |               |
| Keyboard   |     |                           |               |
|            |     |                           |               |
|            |     |                           |               |
|            |     |                           |               |
|            |     |                           |               |
|            |     |                           |               |
|            |     |                           |               |
|            |     |                           |               |
|            |     |                           |               |
|            |     |                           |               |
|            |     |                           |               |
|            |     |                           |               |
|            |     |                           |               |
|            |     |                           |               |
|            |     |                           |               |
|            |     |                           |               |
|            |     |                           |               |
|            |     |                           |               |
|            |     |                           |               |

| Category       | No.      | Part Name and Description | Acer Part No. |
|----------------|----------|---------------------------|---------------|
|                |          |                           |               |
|                |          |                           |               |
|                |          |                           |               |
|                |          |                           |               |
|                |          |                           |               |
|                |          |                           |               |
|                |          |                           |               |
|                |          |                           |               |
|                |          |                           |               |
| Keyboard (TM)  |          |                           |               |
| rteyboard (TW) |          |                           |               |
|                |          |                           |               |
|                |          |                           |               |
|                |          |                           |               |
|                |          |                           |               |
|                |          |                           |               |
|                |          |                           |               |
|                |          |                           |               |
|                |          |                           |               |
|                |          |                           |               |
|                |          |                           |               |
|                |          |                           |               |
|                |          |                           |               |
|                |          |                           |               |
|                |          |                           |               |
|                |          |                           |               |
|                |          |                           |               |
|                |          |                           |               |
|                |          |                           |               |
|                |          |                           |               |
|                |          |                           |               |
|                |          |                           |               |
|                |          |                           |               |
| LCD Panel      | <u> </u> | <u> </u>                  |               |
|                |          |                           |               |
|                |          |                           |               |
|                |          |                           |               |
|                |          |                           |               |
|                |          |                           |               |
|                |          |                           |               |
|                |          |                           |               |
|                |          |                           |               |
|                |          |                           |               |
|                |          |                           |               |
|                |          |                           |               |

Chapter 6 93

| Category         | No. | Part Name and Description | Acer Part No. |
|------------------|-----|---------------------------|---------------|
|                  |     |                           |               |
|                  |     |                           |               |
|                  |     |                           |               |
|                  |     |                           |               |
|                  |     |                           |               |
|                  |     |                           |               |
|                  |     |                           |               |
|                  |     |                           |               |
|                  |     |                           |               |
|                  |     |                           |               |
|                  |     |                           |               |
|                  |     |                           |               |
|                  |     |                           |               |
|                  |     |                           |               |
|                  |     |                           |               |
| Mechanical parts |     |                           |               |
|                  |     |                           |               |
|                  |     |                           |               |
|                  |     |                           |               |
|                  |     |                           |               |
|                  |     |                           |               |
|                  |     |                           |               |
|                  |     |                           |               |
|                  |     |                           |               |
|                  |     |                           |               |
|                  |     |                           |               |
|                  |     |                           |               |
|                  |     |                           |               |
|                  |     |                           |               |
|                  |     |                           |               |
|                  |     |                           |               |
|                  |     |                           |               |
|                  |     |                           |               |
|                  |     |                           |               |
|                  |     |                           |               |
|                  |     |                           |               |
|                  |     |                           |               |
|                  |     |                           |               |
|                  |     |                           |               |
|                  |     |                           |               |
|                  |     |                           |               |
|                  |     |                           |               |
|                  |     |                           |               |

| Category           | No. | Part Name and Description | Acer Part No. |
|--------------------|-----|---------------------------|---------------|
|                    |     |                           |               |
|                    |     |                           |               |
|                    |     |                           |               |
|                    |     |                           |               |
|                    |     |                           |               |
|                    |     |                           |               |
|                    |     |                           |               |
|                    |     |                           |               |
|                    |     |                           |               |
|                    |     |                           |               |
|                    |     |                           |               |
|                    |     |                           |               |
|                    |     |                           |               |
|                    |     |                           |               |
|                    |     |                           |               |
|                    |     |                           |               |
|                    |     |                           |               |
|                    |     |                           |               |
|                    |     |                           |               |
|                    |     |                           |               |
|                    |     |                           |               |
|                    |     |                           |               |
|                    |     |                           |               |
|                    |     |                           |               |
|                    |     |                           |               |
|                    |     |                           |               |
|                    |     |                           |               |
|                    |     |                           |               |
|                    |     |                           |               |
|                    |     |                           |               |
| Memory             |     |                           |               |
|                    |     |                           |               |
|                    |     |                           |               |
|                    |     |                           |               |
|                    |     |                           |               |
|                    |     |                           |               |
|                    |     |                           |               |
|                    |     |                           |               |
|                    |     |                           |               |
|                    |     |                           |               |
| Optical Disc Drive |     |                           |               |
| Optical Disc Dilve |     |                           |               |

Chapter 6 95

| Category       | No. | Part Name and Description | Acer Part No. |
|----------------|-----|---------------------------|---------------|
|                |     |                           |               |
|                |     |                           |               |
|                |     |                           |               |
|                |     |                           |               |
|                |     |                           |               |
|                |     |                           |               |
|                |     |                           |               |
|                |     |                           |               |
|                |     |                           |               |
|                |     |                           |               |
|                |     |                           |               |
|                |     |                           |               |
|                |     |                           |               |
|                |     |                           |               |
| Power-related  |     |                           |               |
| i Owei-relateu |     |                           |               |
|                |     |                           |               |
|                |     |                           |               |
|                |     |                           |               |
|                |     |                           |               |
|                |     |                           |               |
| _              |     |                           |               |
|                |     |                           |               |
|                |     |                           |               |
|                |     |                           |               |
|                |     |                           |               |
|                |     |                           |               |
|                |     |                           |               |
|                |     |                           |               |
|                |     |                           |               |
|                |     |                           |               |
|                |     |                           |               |
|                |     |                           |               |
|                |     |                           |               |
|                |     |                           |               |
|                |     |                           |               |
|                |     |                           |               |
|                |     |                           |               |
|                |     |                           |               |
|                |     |                           |               |
|                |     |                           |               |
|                |     |                           |               |
|                |     |                           |               |
| Processor      |     |                           |               |
|                |     |                           |               |

| Category      | No. | Part Name and Description | Acer Part No. |
|---------------|-----|---------------------------|---------------|
|               |     |                           |               |
|               |     |                           |               |
|               |     |                           |               |
|               |     |                           |               |
|               |     |                           |               |
|               |     |                           |               |
|               |     |                           |               |
|               |     |                           |               |
|               |     |                           |               |
|               |     |                           |               |
|               |     |                           |               |
|               |     |                           |               |
| Screws        |     |                           |               |
|               |     |                           |               |
|               |     |                           |               |
|               |     |                           |               |
|               |     |                           |               |
|               |     |                           |               |
|               |     |                           |               |
|               |     |                           |               |
|               |     |                           |               |
|               |     |                           |               |
|               |     |                           |               |
|               |     |                           |               |
|               |     |                           |               |
|               |     |                           |               |
|               |     |                           |               |
|               |     |                           |               |
|               |     |                           |               |
| Miscellaneous |     |                           |               |
|               |     |                           |               |
|               |     |                           |               |
|               |     |                           |               |
|               |     |                           |               |
|               |     |                           |               |
|               |     |                           |               |
|               |     |                           |               |
|               |     |                           |               |
|               |     |                           |               |
|               |     |                           |               |
|               |     |                           |               |
|               |     |                           |               |
|               |     |                           |               |
|               |     |                           |               |

Chapter 6 97

| Category      | No. | Part Name and Description | Acer Part No. |
|---------------|-----|---------------------------|---------------|
| Audio-related |     |                           |               |
|               |     |                           |               |
|               |     |                           |               |
|               |     |                           |               |
|               |     |                           |               |
|               |     |                           |               |
| -             |     |                           |               |
|               |     |                           |               |
|               |     |                           |               |
|               |     |                           |               |
|               |     |                           |               |
|               |     |                           |               |
|               |     |                           |               |
|               |     |                           |               |
|               |     |                           |               |
| Boards        |     |                           |               |
|               |     |                           |               |
|               |     |                           |               |
|               |     |                           |               |
|               |     |                           |               |
|               |     |                           |               |
|               |     |                           |               |
|               |     |                           |               |
|               |     |                           |               |
|               |     |                           |               |
|               |     |                           |               |
|               |     |                           |               |
|               |     |                           |               |
|               |     |                           |               |
|               |     |                           |               |
|               |     |                           |               |
|               |     |                           |               |
|               |     |                           |               |
|               |     |                           |               |
|               |     |                           |               |
|               |     |                           |               |
|               |     |                           |               |
|               |     |                           |               |
|               |     |                           |               |
|               |     |                           |               |
|               |     |                           |               |

| Category | No. | Part Name and Description | Acer Part No. |
|----------|-----|---------------------------|---------------|
|          |     |                           |               |
|          |     |                           |               |
|          |     |                           |               |
|          |     |                           |               |
|          |     |                           |               |
|          |     |                           |               |
|          |     |                           |               |
|          |     |                           |               |
|          |     |                           |               |
|          |     |                           |               |
|          |     |                           |               |
|          |     |                           |               |
|          |     |                           |               |
|          |     |                           |               |
|          |     |                           |               |
|          |     |                           |               |
|          |     |                           |               |
|          |     |                           |               |
|          |     |                           |               |
|          |     |                           |               |
|          |     |                           |               |
|          |     |                           |               |
|          |     |                           |               |
|          |     |                           |               |
|          |     |                           |               |
|          |     |                           |               |
|          |     |                           |               |
|          |     |                           |               |
| Cables   |     |                           |               |
|          |     |                           |               |
|          |     |                           |               |
| An II    |     |                           |               |
|          |     |                           |               |
|          |     |                           |               |
|          |     |                           |               |
|          |     |                           |               |
|          |     |                           |               |

Chapter 6 99

| Category        | No. | Part Name and Description | Acer Part No. |
|-----------------|-----|---------------------------|---------------|
|                 |     |                           |               |
|                 |     |                           |               |
|                 |     |                           |               |
|                 |     |                           |               |
|                 |     |                           |               |
| Fan             |     |                           |               |
|                 |     |                           |               |
| Hard Disk Drive |     |                           |               |
|                 |     |                           |               |
|                 |     |                           |               |
|                 |     |                           |               |
|                 |     |                           |               |
|                 |     |                           |               |

100 Chapter 6

| Category    | No. | Part Name and Description | Acer Part No. |
|-------------|-----|---------------------------|---------------|
|             |     |                           |               |
|             |     |                           |               |
|             |     |                           |               |
|             |     |                           |               |
|             |     |                           |               |
|             |     |                           |               |
|             |     |                           |               |
|             |     |                           |               |
|             |     |                           |               |
|             |     |                           |               |
|             |     |                           |               |
|             |     |                           |               |
|             |     |                           |               |
|             |     |                           |               |
|             |     |                           |               |
|             |     |                           |               |
|             |     |                           |               |
|             |     |                           |               |
|             |     |                           |               |
|             |     |                           |               |
|             |     |                           |               |
|             |     |                           |               |
|             |     |                           |               |
|             |     |                           |               |
|             |     |                           |               |
|             |     |                           |               |
|             |     |                           |               |
|             |     |                           |               |
| Marih a and |     |                           |               |
| Keyboard    |     |                           |               |
|             |     |                           |               |
|             |     |                           |               |
|             |     |                           |               |
|             |     |                           |               |
|             |     |                           |               |
|             |     |                           |               |
|             |     |                           |               |
|             |     |                           |               |
|             |     |                           |               |
|             |     |                           |               |
|             |     |                           |               |
|             |     |                           |               |
|             |     |                           |               |
|             |     |                           |               |
|             |     |                           |               |
|             |     |                           |               |
|             |     |                           |               |
|             |     |                           |               |

Chapter 6 101

| Category        | No. | Part Name and Description | Acer Part No. |
|-----------------|-----|---------------------------|---------------|
|                 |     |                           |               |
|                 |     |                           |               |
|                 |     |                           |               |
|                 |     |                           |               |
|                 |     |                           |               |
|                 |     |                           |               |
|                 |     |                           |               |
|                 |     |                           |               |
|                 |     |                           |               |
| Keyboard (TM)   |     |                           |               |
| Reyseard (1111) |     |                           |               |
|                 |     |                           |               |
|                 |     |                           |               |
|                 |     |                           |               |
|                 |     |                           |               |
|                 |     |                           |               |
|                 |     |                           |               |
|                 |     |                           |               |
|                 |     |                           |               |
|                 |     |                           |               |
|                 |     |                           |               |
|                 |     |                           |               |
|                 |     |                           |               |
|                 |     |                           |               |
|                 |     |                           |               |
|                 |     |                           |               |
|                 |     |                           |               |
|                 |     |                           |               |
|                 |     |                           |               |
|                 |     |                           |               |
|                 |     |                           |               |
|                 |     |                           |               |
|                 |     |                           |               |
| LCD Panel       |     | <u> </u>                  |               |
|                 |     |                           |               |
|                 |     |                           |               |
|                 |     |                           |               |
|                 |     |                           |               |
|                 |     |                           |               |
|                 |     |                           |               |
|                 |     |                           |               |
|                 |     |                           |               |
|                 |     |                           |               |
|                 |     |                           |               |
| <u> </u>        |     |                           |               |

102 Chapter 6

| Category         | No. | Part Name and Description | Acer Part No. |
|------------------|-----|---------------------------|---------------|
|                  |     |                           |               |
|                  |     |                           |               |
|                  |     |                           |               |
|                  |     |                           |               |
|                  |     |                           |               |
|                  |     |                           |               |
|                  |     |                           |               |
|                  |     |                           |               |
|                  |     |                           |               |
|                  |     |                           |               |
|                  |     |                           |               |
|                  |     |                           |               |
|                  |     |                           |               |
|                  |     |                           |               |
|                  |     |                           |               |
| Mechanical parts |     |                           |               |
|                  |     |                           |               |
|                  |     |                           |               |
|                  |     |                           |               |
|                  |     |                           |               |
|                  |     |                           |               |
|                  |     |                           |               |
|                  |     |                           |               |
|                  |     |                           |               |
|                  |     |                           |               |
|                  |     |                           |               |
|                  |     |                           |               |
|                  |     |                           |               |
|                  |     |                           |               |
|                  |     |                           |               |
|                  |     |                           |               |
|                  |     |                           |               |
|                  |     |                           |               |
|                  |     |                           |               |
|                  |     |                           |               |
|                  |     |                           |               |
|                  |     |                           |               |
|                  |     |                           |               |
|                  |     |                           |               |
|                  |     |                           |               |
|                  |     |                           |               |
|                  |     |                           |               |
|                  |     |                           |               |
|                  |     |                           |               |

Chapter 6 103

| Category           | No. | Part Name and Description | Acer Part No. |
|--------------------|-----|---------------------------|---------------|
|                    |     |                           |               |
|                    |     |                           |               |
|                    |     |                           |               |
|                    |     |                           |               |
|                    |     |                           |               |
|                    |     |                           |               |
|                    |     |                           |               |
|                    |     |                           |               |
|                    |     |                           |               |
|                    |     |                           |               |
|                    |     |                           |               |
|                    |     |                           |               |
|                    |     |                           |               |
|                    |     |                           |               |
|                    |     |                           |               |
|                    |     |                           |               |
|                    |     |                           |               |
|                    |     |                           |               |
|                    |     |                           |               |
|                    |     |                           |               |
|                    |     |                           |               |
|                    |     |                           |               |
|                    |     |                           |               |
|                    |     |                           |               |
|                    |     |                           |               |
|                    |     |                           |               |
|                    |     |                           |               |
|                    |     |                           |               |
|                    |     |                           |               |
|                    |     |                           |               |
|                    |     |                           |               |
|                    |     |                           |               |
|                    |     |                           |               |
|                    |     |                           |               |
|                    |     |                           |               |
| Memory             |     |                           |               |
|                    |     |                           |               |
|                    |     |                           |               |
|                    |     |                           |               |
|                    |     |                           |               |
|                    |     |                           |               |
|                    |     |                           |               |
|                    |     |                           |               |
|                    |     |                           |               |
|                    |     |                           |               |
|                    |     |                           |               |
| Ontinal Dias Drive |     |                           |               |
| Optical Disc Drive |     |                           |               |

104 Chapter 6

| Category                                                                                                    | No. | Part Name and Description | Acer Part No. |
|----------------------------------------------------------------------------------------------------|-----|---------------------------|---------------|
|                                                                                                    |     |                           |               |
|                                                                                                    |     |                           |               |
|                                                                                                    |     |                           |               |
|                                                                                                    |     |                           |               |
|                                                                                                    |     |                           |               |
|                                                                                                    |     |                           |               |
|                                                                                                    |     |                           |               |
|                                                                                                    |     |                           |               |
|                                                                                                    |     |                           |               |
|                                                                                                    |     |                           |               |
|                                                                                                    |     |                           |               |
|                                                                                                    |     |                           |               |
|                                                                                                    |     |                           |               |
|                                                                                                    |     |                           |               |
| Power-related                                                                                                    |     |                           |               |
|                                                                                                    |     |                           |               |
|                                                                                                    |     |                           |               |
| The state of the state of the s |     |                           |               |
|                                                                                                    |     |                           |               |
|                                                                                                    |     |                           |               |
|                                                                                                    |     |                           |               |
|                                                                                                    |     |                           |               |
|                                                                                                    |     |                           |               |
|                                                                                                    |     |                           |               |
|                                                                                                    |     |                           |               |
|                                                                                                    |     |                           |               |
|                                                                                                    |     |                           |               |
|                                                                                                    |     |                           |               |
|                                                                                                    |     |                           |               |
|                                                                                                    |     |                           |               |
|                                                                                                    |     |                           |               |
|                                                                                                    |     |                           |               |
|                                                                                                    |     |                           |               |
|                                                                                                    |     |                           |               |
|                                                                                                    |     |                           |               |
|                                                                                                    |     |                           |               |
|                                                                                                    |     |                           |               |
|                                                                                                    |     |                           |               |
|                                                                                                    |     |                           |               |
|                                                                                                    |     |                           |               |
|                                                                                                    |     |                           |               |
|                                                                                                    |     |                           |               |
|                                                                                                    |     |                           |               |
| Processor                                                                                                    |     |                           |               |

Chapter 6 105

| Category      | No. | Part Name and Description | Acer Part No. |
|---------------|-----|---------------------------|---------------|
|               |     |                           |               |
|               |     |                           |               |
|               |     |                           |               |
|               |     |                           |               |
|               |     |                           |               |
|               |     |                           |               |
|               |     |                           |               |
|               |     |                           |               |
|               |     |                           |               |
|               |     |                           |               |
|               |     |                           |               |
|               |     |                           |               |
| Screws        |     |                           | •             |
|               |     |                           |               |
|               |     |                           |               |
|               |     |                           |               |
|               |     |                           |               |
|               |     |                           |               |
|               |     |                           |               |
|               |     |                           |               |
|               |     |                           |               |
|               |     |                           |               |
|               |     |                           |               |
|               |     |                           |               |
|               |     |                           |               |
|               |     |                           |               |
|               |     |                           |               |
|               |     |                           |               |
|               |     |                           |               |
| Missollanagus |     |                           |               |
| Miscellaneous |     |                           |               |
|               |     |                           |               |
|               |     |                           |               |
|               |     |                           |               |
|               |     |                           |               |
|               |     |                           |               |
|               |     |                           |               |
|               |     |                           |               |
|               |     |                           |               |
|               |     |                           |               |
|               |     |                           |               |
|               |     |                           |               |
|               |     |                           |               |
|               |     |                           |               |
|               |     |                           |               |

106 Chapter 6

# TravelMate 4520 Series Model Configurations

This chapter provides features summary for each of the four TravelMate 4520 Series computer model configurations.

## Model A (TravelMate 4220)

System Internal Part Number: 91.4U101.001G

System Board Internal Part Number: 55.4U101.001G/55.4U101.M01G

| Component                         | Description                                          | Part Number  | Provider  |
|-----------------------------------|------------------------------------------------------|--------------|-----------|
| Processor                         | Sempron 64 3600+ 25W F                               | KC.S3602.25F | AMD       |
| North bridge                      | ATI RS690M                                           | 71.RS690.M05 | ATI       |
| South bridge                      | ATI SB600                                            | 71.SB600.M03 | ATI       |
| LCD module                        | AUO 14.1" WXGA non-glare                             | LK.14105.019 | AUO       |
| Memory                            | 2x Samsung DDRII 667 512MB*2                         | KN.5120B.023 | Samsung   |
| Hard disk drive<br>(SATA)         | Seagate 2.5" 5400 rpm 80GB ST980811                  | KH.08001.030 | Seagate   |
| Optical disc drive                | Panasonic Super-Multi drive 12.7mm Tray DL 8X UJ-850 | KU.00807.055 | Panasonic |
| Modem board                       | Lite-On Agere                                        | 54.09027.091 | Lite-On   |
| LAN controller                    | Marvell 8071 B0                                      | _            | Marvell   |
| Bluetooth board                   | T60H928.01(Bluetooth)                                | 56.25020.003 | _         |
| Wireless module                   | Fox BRM 4311 Minicard BG                             | 54.03320.001 | Fox       |
| Camera module                     | Suyin Camellia CN0314-OV03                           | 56.18012.041 | Suyin     |
| Fingerprint reader/<br>scroll key | scroll key                                           | _            | _         |
| Inverter board                    | Foxconn 17" T62I240.00                               | 19.21030.M45 | Foxconn   |
| Keyboard                          | US-International                                     | 9J.N8882.K1D | _         |
| Touchpad board                    | Synaptics TM00450-001                                | 56.17022.001 | Synaptics |
| Battery pack                      | Simplo 6 cell, 2.0AHR                                | BT.00607.003 | Simplo    |
| Power cord                        | 3-pin                                                | 27.01518.781 | _         |
| AC adapter                        | Delta 65W 1.7x5.5x11 SADP-65KB DFA LF                | AP.06501.013 | Delta     |

## Model B (TravelMate 4520)

System Internal Part Number: 91.4U101.002G

System Board Internal Part Number: 55.4U101.001G/55.4U101.M01G

| Component                         | Description                                          | Part Number  | Provider       |
|-----------------------------------|------------------------------------------------------|--------------|----------------|
| Processor                         | Turion 64 X2 TL56 rev.G                              | KC.TTL02.56G | AMD            |
| North bridge                      | ATI RS690M                                           | 71.RS690.M05 | ATI            |
| South bridge                      | ATI SB600                                            | 71.SB600.M03 | ATI            |
| LCD module                        | AUO 14.1" WXGA non-glare                             | LK.14105.019 | AUO            |
| Memory                            | Nanya DDRII 667 512MB*2 NT512T64UH8B0FN-3C           | KN.51203.032 | Nanya          |
| Hard disk drive<br>(SATA)         | WD 2.5" 5400rpm 80GB WD800BEVS-22RST0                | KH.08008.033 | WD             |
| Optical disc drive                | Sony Super-Multi drive 12.7mm Tray DL 8X<br>AD-7530A | KU.0080E.002 | Sony           |
| Modem board                       | Lite-On Agere                                        | 54.09027.091 | Lite-On        |
| LAN controller                    | Marvell 8071 B0                                      | _            | Marvell        |
| Bluetooth board                   | T60H928.01(Bluetooth)                                | 56.25020.003 | _              |
| Wireless module                   | Fox BRM 4311 Minicard BG                             | 54.03320.001 | Fox            |
| Camera module                     | Bison Lotus BN30V4O714300                            | 56.18011.041 | Bison<br>Lotus |
| Fingerprint reader/<br>scroll key | scroll key                                           | _            | _              |
| Inverter board                    | Foxconn 17" T62l240.00                               | 19.21030.M45 | Foxconn        |
| Keyboard                          | US-International                                     | 9J.N8882.K1D | _              |
| Touchpad board                    | Synaptics TM00450-001                                | 56.17022.001 | Synaptics      |
| Battery pack                      | Panasonic pack 2.0                                   | BT.00605.006 | Panasonic      |
| Power cord                        | 3-pin                                                | 27.01518.781 | _              |
| AC adapter                        | Lite-On 65W 1.7x5.5x11 PA-1650-02AC LF               | AP.06503.016 | Lite-On        |

# Model C (TravelMate 4520)

System Internal Part Number: 91.4U101.003G

System Board Internal Part Number: 55.4U101.011G/55.4U101.M02G

| Component                         | Description                                           | Part Number  | Provider  |
|-----------------------------------|-------------------------------------------------------|--------------|-----------|
| Processor                         | Turion 64 X2 TL64 rev.G                               | KC.TTL02.64G | AMD       |
| North bridge                      | ATI RS690M                                            | 71.RS690.M05 | ATI       |
| South bridge                      | ATI SB600                                             | 71.SB600.M03 | ATI       |
| LCD module                        | Samsung 14.1" WXGA LTN141W3-L01-G GLARE 16MS, 200NITS | LK.14106.011 | Samsung   |
| Memory                            | Hynix DDRII 667 1GB HYMP512S64CP8-Y5                  | KN.1GB0G.006 | Hynix     |
| Hard disk drive<br>(SATA)         | WD 2.5" 5400rpm 160GB                                 | KH.16008.019 | WD        |
| Optical disc drive                | Pioneer Super-Multi drive 12.7mm Tray DL 8X DVR-K17RS | KU.00805.038 | Pioneer   |
| Modem board                       | Foxconn Conexant 3.3V                                 | 54.09018.051 | Foxconn   |
| LAN controller                    | Marvell 8071 B0                                       | _            | Marvell   |
| Bluetooth board                   | T60H928.01(Bluetooth)                                 | 56.25020.003 | _         |
| Wireless module                   | Fox BRM 4311 Minicard BG                              | 54.03320.001 | Fox       |
| Camera module                     | Suyin Camellia CN0314-OV03                            | 56.18012.041 | Suyin     |
| Fingerprint reader/<br>scroll key | fingerprint reader                                    | 71.A1610.B0U | AuthenTec |
| Inverter board                    | 17" RoHs VK.21189.406                                 | 19.21066.034 | _         |
| Keyboard                          | US-International                                      | 9J.N8882.K1D | _         |
| Touchpad board                    | Synaptics TM00450-001                                 | 56.17022.001 | Synaptics |
| Battery pack                      | Panasonic 6 cell, 2.4AHR                              | BT.00605.007 | Panasonic |
| Power cord                        | 3-pin                                                 | 27.01518.781 | _         |
| AC adapter                        | Delta 65W 1.7x5.5x11 SADP-65KB DFA LF                 | AP.06501.013 | Delta     |

## Model D (TravelMate 4520)

System Internal Part Number: 91.4U101.004G

System Board Internal Part Number: 55.4U101.011G/55.4U101.M02G

| Component                         | Description                                           | Part Number  | Provider       |
|-----------------------------------|-------------------------------------------------------|--------------|----------------|
| Processor                         | Turion 64 X2 TL66 rev.G                               | KC.TTL02.66G | AMD            |
| North bridge                      | ATI RS690M                                            | 71.RS690.M05 | ATI            |
| South bridge                      | ATI SB600                                             | 71.SB600.M03 | ATI            |
| LCD module                        | Samsung 14.1" WXGA LTN141W3-L01-G GLARE 16MS, 200NITS | LK.14106.011 | Samsung        |
| Memory                            | Samsung DDRII 667 1GB*2 M470T2953EZ3-CE               | KN.1GB0B.011 | Samsung        |
| Hard disk drive<br>(SATA)         | HGST 160 GB 2.5" 5400RPM SATA<br>HTS541616J9SA00      | KH.16007.011 | HGST           |
| Optical disc drive                | Sony Super-Multi drive 12.7mm Tray DL 8X AD-7530A     | KU.0080E.002 | Sony           |
| Modem board                       | Foxconn Conexant 3.3V                                 | 54.09018.051 | Foxconn        |
| LAN controller                    | Marvell 8071 B0                                       | _            | Marvell        |
| Bluetooth board                   | T60H928.01(Bluetooth)                                 | 56.25020.003 | _              |
| Wireless module                   | Fox BRM 4321 Minicard ABGN                            | 54.0309F.001 | Fox            |
| Camera module                     | Bison Lotus BN30V4O714300                             | 56.18011.041 | Bison<br>Lotus |
| Fingerprint reader/<br>scroll key | fingerprint reader                                    | 71.A1610.B0U | AuthenTec      |
| Inverter board                    | YEC 17" YNV-W06                                       | 19.21072.013 | YEC            |
| Keyboard                          | US-International                                      | 9J.N8882.K1D | _              |
| Touchpad board                    | Synaptics TM00450-001                                 | 56.17022.001 | Synaptics      |
| Battery pack                      | Sanyo 6 cell 2.4AHR                                   | BT.00603.040 | Sanyo          |
| Power cord                        | 3-pin                                                 | 27.01518.781 | -              |
| AC adapter                        | Lite-On 65W 1.7x5.5x11 PA-1650-02AC LF                | AP.06503.016 | Lite-On        |

# Model E (TravelMate 4520)

System Internal Part Number: S2.TLD0Z.001

System Board Internal Part Number: 55.4U101.001G/55.4U101.M01G

| Component                         | Description                                       | Part Number  | Provider       |
|-----------------------------------|---------------------------------------------------|--------------|----------------|
| Processor                         | Turion 64 X2 TL64 rev.G                           | KC.TTL02.64G | AMD            |
| North bridge                      | ATI RS690M                                        | 71.RS690.M05 | ATI            |
| South bridge                      | ATI SB600                                         | 71.SB600.M03 | ATI            |
| LCD module                        | AUO 14.1" WXGA non-glare                          | LK.14105.019 | AUO            |
| Memory                            | Samsung DDRII 667 1GB*2 M470T2953EZ3-CE           | KN.1GB0B.011 | Samsung        |
| Hard disk drive (SATA)            | HGST 160 GB 2.5" 5400RPM SATA<br>HTS541616J9SA00  | KH.16007.011 | HGST           |
| Optical disc drive                | Sony Super-Multi drive 12.7mm Tray DL 8X AD-7530A | KU.0080E.002 | Sony           |
| Modem board                       | Lite-On Agere                                     | 54.09027.091 | Lite-On        |
| LAN controller                    | Marvell 8071 B0                                   | _            | Marvell        |
| Bluetooth board                   | T60H928.01(Bluetooth)                             | 56.25020.003 | _              |
| Wireless module                   | Fox BRM 4321 Minicard ABGN                        | 54.0309F.001 | Fox            |
| Camera module                     | Bison Lotus BN30V4O714300                         | 56.18011.041 | Bison<br>Lotus |
| Fingerprint reader/<br>scroll key | scroll key                                        | _            | _              |
| Inverter board                    | 17" RoHs VK.21189.406                             | 19.21066.034 | _              |
| Keyboard                          | US-International                                  | 9J.N8882.K1D | _              |
| Touchpad board                    | Synaptics TM00450-001                             | 56.17022.001 | Synaptics      |
| Battery pack                      | Sanyo 6 cell 2.4AHR                               | BT.00603.040 | Sanyo          |
| Power cord                        | 3-pin                                             | 27.01518.781 | _              |
| AC adapter                        | Lite-On 65W 1.7x5.5x11 PA-1650-02AC LF            | AP.06503.016 | Lite-On        |

# **Test Compatible Components**

This computer's compatibility is tested and verified by Acer's internal testing department. All of its system functions are tested for the Business, Home Basic, and Home Premium editions of Microsoft's latest operating system Windows Vista.

Refer to the following lists for components, adapter cards, and peripherals which have passed these tests. Regarding configuration, combination and test procedures, please refer to the TravelMate 4520 series Compatibility Test Report released by the Acer Mobile System Testing Department.

#### **Hardware Compatibility Tests**

| Item                        | Specification                                  |
|-----------------------------|------------------------------------------------|
| VGA/DVD-D/S-Video Port Test |                                                |
| CRT monitor                 | Acer 211c 21"                                  |
|                             | ViewSonic G220F                                |
|                             | ViewSonic PF790 19"                            |
|                             | Sony TV Trinitron (S-Video)                    |
| LCD monitor                 | Acer FP751 17" TFT LCD                         |
|                             | Acer AL1521 15" LCD monitor (DVI)              |
|                             | Acer AL1721 17" LCD monitor (DVI)              |
|                             | ViewSonic VD201b 20" LCD (DVI-I, DVI-D, D-sub) |
|                             | Westinghouse W37G (HDMI)                       |
|                             | HP LP2065 20" TFT monitor (DVI Port)           |
|                             | HP S9500 19" monitor (DVI Port)                |
| Projector                   | Dell 3300MP projector                          |
| USB Port Test               |                                                |
| USB mouse                   | Logicool USB mouse (OWCM-USB)                  |
|                             | Logitech USB Wheel Mouse                       |
|                             | Logitech First Wheel Mouse                     |
|                             | Dell by logitech                               |
|                             | HP USB Optical Austin Mouse                    |
|                             | Belkin MiniGlow optical USB mouse              |
|                             | HP USB optical mouse (RB129AA)                 |
| USB keyboard                | Microsoft Natural Keyboard Pro                 |
|                             | Dell USB keyboard                              |
|                             | Dell Internet Navigator Keyboard               |
|                             | Dell Smart Card Keyboard                       |
| USB joystick                | Logitech WingMan RumblePad (G-UA3)             |
| USB speaker                 | Aiwa Multimedia Digital Speaker (SC-UC78)      |
|                             | Peripheral Dolby headphone (5.1 channel)       |
|                             | Panasonic USB Speaker (EAB-MPC57USB)           |
|                             | JS iFun USB speaker                            |
| USB web camera              | Intel Easy PC Camera (A20953-001)              |
|                             | Orange Micro USB 2.0 Web Cam                   |
| USB scanner                 | Canon Scanner D1250 (JP OS only)               |
|                             | HP 2400 Scanjet (USB 1.1)                      |
| USB printer                 | HP 450wbt Deskjet Printer (USB/Bluetooth)      |

## **Hardware Compatibility Tests**

| Item                        | Specification                                                                 |  |
|-----------------------------|-------------------------------------------------------------------------------|--|
| USB hub                     | ATEN UH-204 4 -port USB hub                                                   |  |
|                             | IOGEAR 4-port USB hub                                                         |  |
|                             | Corega WLAN USB Stick-11 (CG-WLUSBST11)                                       |  |
| USB card reader             | PQI 6-in-1 Flash Card Reader/Writer                                           |  |
| USB Zip drive               | lomega USB Zip 250 MB                                                         |  |
| USB hard drive              | Fujitsu DynaMO-1300 1.3G                                                      |  |
|                             | Transcend 80G HDD (with IEEE1394)                                             |  |
|                             | Galileo Mass Storage 2.5 Travel Kit (with IEEE 1394)                          |  |
|                             | Transcend 2.5" Portable 80 GB HDD                                             |  |
|                             | Note: Place computer in AC power mode when transferring large amount of data. |  |
| USB optical drive           | Plextor DVD+R/RW                                                              |  |
|                             | LG DVD+R/RW 16X (with IEEE1394)                                               |  |
|                             | Sony DVD+R/RW 16X (with IEEE1394)                                             |  |
|                             | Logitec CD-RW+ DVD-ROM combo drive                                            |  |
| USB flash drive             | Sony 128 MB Memory Key                                                        |  |
|                             | Sony 5 GB Micro Vault Pro USB Flash Drive                                     |  |
|                             | IBM 128 MB USB Memory Key                                                     |  |
|                             | IBM 512 MB Memory Key                                                         |  |
|                             | Apacer 256 MB Handy Drive                                                     |  |
| IR Port Test                | ·                                                                             |  |
| IR printer                  | HP LaserJet 2200                                                              |  |
|                             | HP 450wbt Deskjet                                                             |  |
| Mobile phone                | Sony Ericsson T610                                                            |  |
|                             | Motorola V600                                                                 |  |
|                             | Nokia 6820                                                                    |  |
| IEEE 1394 Port Test         |                                                                               |  |
| 1394 storage device         | LG DVD+R/RW 16X                                                               |  |
|                             | SONY DVD+R/RW 16X                                                             |  |
|                             | Transcend 2.5" Portable 80 GB HDD                                             |  |
| 1394 camera                 | Sony DV                                                                       |  |
| 1394 hub                    | ATEN FH-600 Firewire 6-port expansion hub                                     |  |
| WLAN Access Point Test      |                                                                               |  |
| Access point 802.11b        | Cisco Aironet 350                                                             |  |
|                             | Cisco Aironet 1230                                                            |  |
| Access point 802.11a        | Intel Pro/Wireless 5000                                                       |  |
|                             | Netgear HE102                                                                 |  |
| Access point 802.11g        | D-Link Wireless 108G gaming router                                            |  |
| Access point 802.11n        | D-Link WiFi 802.11n Rangebooster N 650                                        |  |
|                             | BUFFALO WZR-G144N AirStation Wireless IEEE 802.11n/g/b                        |  |
|                             | Belkin N1MIMO wireless router                                                 |  |
| Bluetooth Access Point Test | X Bridge Bluetooth Access Point BT300                                         |  |
| Bluetooth Device Test       | Sony Ericsson Wireless Headset                                                |  |
|                             | Sony Ericsson T610                                                            |  |
|                             | X Bridge BT300 Bluetooth Access Point                                         |  |
|                             | EPSON Bluetooth Print Adapter                                                 |  |
|                             | HP Deskiet 450wbt                                                             |  |
|                             | AmbiCom Bluetooth Wireless CompactFlash Card with PC Card Adapter             |  |

## **Hardware Compatibility Tests**

| Item                        | Specification                                        |  |
|-----------------------------|------------------------------------------------------|--|
| PC Card Test                |                                                      |  |
| LAN/modem card              | CardBus Ethernet 10/100 32Bit(CBE-10/100BTX)         |  |
| Storage card                | IOmega Click! 40 MB                                  |  |
| 3                           | Hitachi Microdrive 4 GB                              |  |
| USB 2.0 card                | IBM EtherJet CardBus Adapter 10/100                  |  |
|                             | Adaptec USB2 Connect                                 |  |
|                             | IOGEAR Cardbus Card USB 2.0                          |  |
| 1394 card                   | Buffalo 1394 Interface Cardbus (4 pin) (IFC-ILCB/DV) |  |
|                             | I-O Data 1394 Interface Cardbus (6 pin) (CB1394/DVC) |  |
| GPRS card                   | Vodafone QL1ACC-21581 3G/GPRS card                   |  |
|                             | Sony Ericsson GC83 GPRS card                         |  |
|                             | Sony EricssonGC89 GPRS card                          |  |
| Memory Card Test (SD/MS/MMC | C/CF/xD)                                             |  |
| Secure Digital (SD)         | Apacer 128/256 MB SD card                            |  |
| eccure Digital (CD)         | Transcend 256 MB SD card                             |  |
|                             | SanDisk 256 MB SD card                               |  |
|                             | Apacer 2 GB SD card (150x Hi-Speed)                  |  |
|                             | Kingmax 1GB SD card (66x Hi-Speed)                   |  |
|                             | SanDisk I GB SD card                                 |  |
|                             | RIDATA 4 GB SD PRO Memory Card                       |  |
| Memory Stick (MS)           | I-O DATA 64 MB Memory Stick                          |  |
| , , ,                       | Apacer 128 MB Memory Stick                           |  |
|                             | Sony 512 MB Memory Stick Pro                         |  |
|                             | Lexar High-speed 512 MB Memory Stick Pro Duo         |  |
|                             | Lexar High-speed 1 GB Memory Stick Pro Duo           |  |
|                             | SanDisk 1GB Memory Stick Pro                         |  |
|                             | Sony High-speed 2 GB Memory Stick Pro Dou            |  |
|                             | Sony 2 GB Memory Stick Pro                           |  |
| MultiMedia Card (MMC)       | SanDisk 32MB MMC                                     |  |
|                             | Apacer 128 MB MMC                                    |  |
|                             | Transcend 64/128 MB MMC                              |  |
|                             | Transcend 128 MB MMC                                 |  |
|                             | Transcend 256 MB MMC                                 |  |
|                             | SanDisk 128 MB RS-MMC                                |  |
|                             | PQI 256 MB RS-MMC Mobile\                            |  |
|                             | Transcend 512 MB MMC                                 |  |
|                             | A-DATA Turbo 200X 2 GB MMC                           |  |
| CompactFlash                | Apacer 256/512 MB Compact Flash Card                 |  |
|                             | SanDisk 2 GB Compact Flash Card                      |  |
| extreme Digital             | Olympus 512 MB xD-Picture Card                       |  |
|                             |                                                      |  |

## **Games and Software Compatibility Tests**

| Item                              | Specification                                                                                                    |  |
|-----------------------------------|----------------------------------------------------------------------------------------------------|--|
| Games                             | Blizzard q WarCraft III (CD-04-062) q WarCraft III - Frozen Throne Expansion Pack (CD-04-157) + (DX8.1, Patch 1.18 or later)  Atari q Neverwinter Nights + Patch v1.62 (CD-04-220 / WKS) q Unreal Tournament 2004 (CD-04-140) ID Software q Quake III Arena (CD-04-057) q Quake IIII (CD-04-197)  Activision q Call of Duty 2 (CD-04-203) q Star Wars Jedi Knight: Jedi Academy (CD-04-192) q Doom 3 (CD-04-194) + Doom 3 (DX9.0b) Electronic Arts q A Battlefield 1942 (CD-04-107/WKS) q Battlefield 2 (CD-04-207) + (DX 9.0c, Patch 1.01) q Command & Conquer Generals (CD-04-222 / WKS) q Madden NFL 2006 (CD-04-216) q Nascar Thunder 2004 (CD-04-113) q Nascar SimRacing (CD-04-218) q NBA LIVE 2006 (CD-04-214 / WKS) q Tiger Woods PGA Tour 2006 (CD-04-199) q Medal of Honor Allied Assault Spearhead Expansion Pack (CD-04-122-1) q FIFA World Cup GERMANY 2006 (CD-04-234) q Sports FIFA 2006 Soccer (CD-04-236) q Need for Speed - Under Ground II (DX9) Microsoft q Flight Simulator 2004 A Century of Flight (CD-04-074) q Halo (CD-04-078) q Rise of Nations 1.0 (CD-04-079 / WKS) Sierra Half-Life 2 (CD-04-237) Crytek Far Cry (CD-04-154) Interwise Silent Hunter III (CD-04-226) Ubisoft Tom Clancy's Splinter Cell: Chaos Theory (CD-04-230) FIFA Soccer 06 2006 FIFA World Cup |  |
| System utilities and applications | 一山境傳說 (2D) PowerDVD Windows DVD Maker NTI-CD Maker Acrobat Reader Microsoft Office Norton Internet Security Acer Launch Manager Wireless AP Bluetooth AP                                                                                                    |  |

# **Technical Specifications**

This section provides technical specifications for the system hardware components.

#### **Processor**

| Itam                     | Intel Core 2 Duo Processor Number                                          |                       |         |          |          |
|--------------------------|----------------------------------------------------------------------------|-----------------------|---------|----------|----------|
| Item                     | T7600                                                                      | T7400                 | T7200   | T5600    | T5500    |
| CPU speed                | 2.33 GHz                                                                   | 2.16 GHz              | 2 GHz   | 1.83 GHz | 1.66 GHz |
| Bus speed                | 667 MHz                                                                    | 667 MHz               | 667 MHz | 667 MHz  | 667 MHz  |
| Bus/core ratio           | 14                                                                         | 13                    | 12      | 11       | 10       |
| L2 cache size            | 4 MB                                                                       | 4 MB                  | 4 MB    | 2 MB     | 2 MB     |
| L2 cache speed           | 2.33 GHz                                                                   | 2.16 GHz              | 2 GHz   | 1.83 GHz | 1.66 GHz |
| Manufacturing technology | 65 nm                                                                      |                       |         |          |          |
| Core stepping            | B2                                                                         |                       |         |          |          |
| CPUID string             | 0X6F6                                                                      |                       |         |          |          |
| Thermal design power     | 34W                                                                        |                       |         |          |          |
| Thermal specification    | 100° C                                                                     |                       |         |          |          |
| Core voltage             | 1.0375 - 1.30V                                                             |                       |         |          |          |
| Socket type              | LGA775                                                                     |                       |         |          |          |
| Core logic               | Mobile Intel 945PM Express Chipset                                         |                       |         |          |          |
|                          | □ North bridge: 82945PM (MCH)                                              |                       |         |          |          |
|                          | □ South bridge: 82801GBM/GHM (ICH7-M)                                      |                       |         |          |          |
| Technologies             | ☐ Intel Virtualization Technology (T5500 does not support this technology) |                       |         |          |          |
|                          | ☐ Enhanced Intel SpeedStep                                                 |                       |         |          |          |
|                          | ☐ Intel 64-bit architecture                                                |                       |         |          |          |
|                          | Execute Disa                                                               | ☐ Execute Disable Bit |         |          |          |

#### **System Controllers**

| Item                         | Specification                                                         |
|------------------------------|-----------------------------------------------------------------------|
| Storage controller           | Intel ICH7-M                                                          |
| Memory controller            | Intel 82945PM                                                         |
| Graphics controller          | ATI Mobility Radeon X2300 HD                                          |
| Audio controller             | Realtek ALC883 Azalia HD Audio Codec                                  |
| USB controller               | Integrated in the Intel ICH7-M                                        |
| Keyboard/touchpad controller | Winbond WPC8768L                                                      |
| LAN controller               | Broadcom NetLink BCM5787 Gigabit Ethernet Controller with PCI Express |

#### **System Controllers**

| Item            | Specification                                   |  |
|-----------------|-------------------------------------------------|--|
| WLAN controller | Options include:                                |  |
|                 | ☐ Intel PRO/Wireless 3945ABG Network Connection |  |
|                 | ☐ Intel Wireless Wi-Fi Link 4965AGN             |  |
|                 | ☐ Intel PRO/Wireless 2200BG Network Connection  |  |

#### Memory

| Item                           | Specification                                   |                         |                    |
|--------------------------------|-------------------------------------------------|-------------------------|--------------------|
| Memory controller              | Intel 82945PM                                   |                         |                    |
| DIMM slot number               | 2                                               |                         |                    |
| Maximum memory size per socket | 2048 MB                                         |                         |                    |
| Maximum memory                 | 4 GB (2 GB soDIMM installed in both DIMM slots) |                         |                    |
| DIMM type                      | DDR II synchronous DRAM                         |                         |                    |
| Provider                       | Hynix                                           |                         | Nanya              |
| Model                          | HYMP564S64C<br>P6-Y5 AB                         | HYMP512S64C<br>P8-Y5 AB | NT512T64UH8B0FN-3C |
| DIMM size                      | 512 MB                                          | 1 GB                    | 512 MB             |
| DIMM speed                     | 667 MHz                                         |                         |                    |

#### **Memory Population Options**

The following table lists possible system memory configurations. You may combine DIMMs of various capacities to form other combinations. The configuration for slot 1 and slot 2 could be reversed.

| Slot 1  | Slot 2  | Total Memory |
|---------|---------|--------------|
| 0 MB    | 256 MB  | 256 MB       |
| 0 MB    | 512 MB  | 512 MB       |
| 0 MB    | 1024 MB | 1024 MB      |
| 0 MB    | 2048 MB | 2048 MB      |
| 256 MB  | 256 MB  | 512 MB       |
| 256 MB  | 512 MB  | 768 MB       |
| 256 MB  | 1024 MB | 1280 MB      |
| 256 MB  | 2048 MB | 2304 MB      |
| 512 MB  | 256 MB  | 768 MB       |
| 512 MB  | 512 MB  | 1024 MB      |
| 512 MB  | 1024 MB | 1536 MB      |
| 512 MB  | 2048 MB | 2560 MB      |
| 1024 MB | 0 MB    | 1024 MB      |
| 1024 MB | 256 MB  | 1280 MB      |
| 1024 MB | 512 MB  | 1536 MB      |
| 1024 MB | 1024 MB | 2048 MB      |
| 1024 MB | 2048 MB | 3072 MB      |
| 2048 MB | 0 MB    | 2048 MB      |
| 2048 MB | 256 MB  | 2304 MB      |
| 2048 MB | 512 MB  | 2560 MB      |
| 2048 MB | 1024 MB | 3072 MB      |
| 2048 MB | 2048 MB | 409 6MB      |

#### Video Interface

| Item                | Specification                       |  |
|---------------------|-------------------------------------|--|
| Graphics controller | ATI Mobility Radeon X2300 HD        |  |
| Package             | Micro-FCBGA 465-pin                 |  |
| Video memory        | 256 MB                              |  |
| Memory bus width    | 128-bit                             |  |
| Memory type         | Graphics Double Data Rate 3 (GDDR3) |  |
| Compatibility       | ☐ Microsoft DirectX 9.0c            |  |
|                     | ☐ PowerPlay 6.0                     |  |

#### **Audio Interface**

| Item                         | Specification                                     |  |
|------------------------------|---------------------------------------------------|--|
| Audio controller             | Realtek ALC883 Azalia                             |  |
| Amplifier                    | G1431, G1412, and G1442                           |  |
| Internal speakers            | ☐ One speaker grill with 2W L/R stereo speakers   |  |
|                              | ☐ One 2.5W subwoofer                              |  |
| Internal microphone          | Two built-in stereo microphones                   |  |
| Supported audio technologies | ☐ Intel HD Audio (integrated in the Intel ICH7-M) |  |
|                              | □ Dolby SurroundSound                             |  |
|                              | □ Dolby Home Theater                              |  |
|                              | □ S/PDIF                                          |  |
|                              | ☐ MS-Sound                                        |  |

### **USB** Interface

| Item               | Specification                            |
|--------------------|------------------------------------------|
| USB controller     | Integrated in the Intel ICH7-M           |
| USB specification  | 2.0                                      |
| Number of USB port | 4 (two each on the left and right sides) |

## Keyboard

| Item                                                      | Specification                                                                                                    |  |  |
|-----------------------------------------------------------|----------------------------------------------------------------------------------------------------|--|--|
| Keyboard controller                                       | Winbond WPC8768L                                                                                                    |  |  |
| Keyboard layout                                           | 88-/89-/93-key keyboard with international language support                                                                                         |  |  |
| Features                                                  | ☐ Embedded numeric keypad                                                                                                    |  |  |
|                                                           | <ul> <li>Inverted "T" cursor keys, 12 function keys, Windows®<br/>key, independent US and Euro dollar sign keys, and<br/>hotkey controls</li> </ul> |  |  |
|                                                           | <ul> <li>Acer MediaTouch keys: play/pause, stop, previous,<br/>next, and record keys</li> </ul>                                                     |  |  |
|                                                           | <ul> <li>Easy-launch keys: WLAN, Internet, email, Bluetooth,<br/>Acer Empowering, and Acer Arcade</li> </ul>                                        |  |  |
| Simultaneously support for internal and external keyboard | Yes                                                                                                    |  |  |

## **LAN Controller**

| Item                       | Specification                                                         |  |
|----------------------------|-----------------------------------------------------------------------|--|
| LAN controller             | Broadcom NetLink BCM5787 Gigabit Ethernet Controller with PCI Express |  |
| Data link protocols        | □ Ethernet                                                            |  |
|                            | □ Fast Ethernet                                                       |  |
|                            | ☐ Gigabit Ethernet                                                    |  |
| Remote management protocol | DMI 2.0                                                               |  |
| Interface type             | PCI Express x1                                                        |  |
| LAN connector type         | RJ-45                                                                 |  |
| LAN connector location     | Left side                                                             |  |
| Features                   | ☐ Wake on LAN (WOL)<br>☐ ACPI 2.0                                     |  |

#### **WLAN Controller**

| Specification             | WLAN Module                                                                                                    |                                                                                                    |  |
|---------------------------|----------------------------------------------------------------------------------------------------|----------------------------------------------------------------------------------------------------|--|
| Specification             | Intel PRO/Wireless 3945ABG                                                                                          | Intel Wireless Wi-Fi Link 4965AGN                                                                                                    |  |
| Dimensions<br>(H x W x D) | 2.00 x 1.18 x 0.18 in<br>(50.95 x 30 x 4.5 mm)                                                                      | 2.00 x 1.18 x 0.13 in<br>(50.95 x 30 x 3.30 mm)                                                                                                    |  |
| Weight                    | 6g                                                                                                    | 7.2g                                                                                                    |  |
| Diversity                 | On-board dual diversity switching support for systems designed with two antennas                                    | On-board diversity support for systems designed with two or three antennas                                                                                |  |
| Radio ON/OFF control      | Supported in both hardware and software                                                                             | are                                                                                                    |  |
| Connector interface       | Mini Card form factor, based on PCIe e                                                                              | electrical interface                                                                                                    |  |
| LEDs Output               | Link, Activity                                                                                                    | Single LED                                                                                                    |  |
| Operating temperature     | 0 to +80° C                                                                                                    |                                                                                                    |  |
| Humidity Non-operating    | 50% to 92% RH non-condensing (at temperatures of 25° C to 80° C)                                                    | 50% to 90% RH non-condensing (at temperatures of 25° C to 35° C)                                                                                          |  |
| Operating system          | Microsoft Windows XP<br>(Professional, Home, Tablet), 2000                                                          | Microsoft Windows 2000, XP (32/64-bit), and Vista (32/64-bit)                                                                                             |  |
| Wi-Fi Alliance            | Wi-Fi CERTIFIED for 2.4 GHz and 5 GHZ band, WMM, WPA and WPA2                                                       | Wi-Fi Certified for 802.11a, 802.11b,<br>802.11g, WMM, WPA, and WPA2<br>(Wi-Fi Alliance Draft-N and 802.11n<br>certifications expected when<br>available) |  |
| Microsoft WHQL            | Yes                                                                                                    |                                                                                                    |  |
| IEEE WLAN standard        | IEEE 802.11a, IEEE 802.11g and   IEEE 802.11a, IEEE 802     IEEE 802.11b   802.11g, (targeting IEEE when available) |                                                                                                    |  |
| Architecture              | Infrastructure or ad hoc (peer-to-peer)                                                                             |                                                                                                    |  |
| Data rate                 | Up to 54 Mbps data rates                                                                                            | Up to 300 Mbps Draft-N data rates                                                                                                    |  |
| Encryption                | 64-bit and 128-bit WEP, AES-CCMP,<br>CKIP, TKIP                                                                     | CKIP, TKIP, 64-bit and 128-bit WEP (for 802.11a/b/g), AES-CCMP (for 802.11a/b/g/n)                                                                        |  |

#### Modem

| Item                            | Specification   |
|---------------------------------|-----------------|
| Data modem data baud rate (bps) | 56K             |
| Supports modem protocol         | V.90/V.92 WWDAA |
| Modem connector type            | RJ-11           |
| Modem connector location        | Right side      |

#### **Bluetooth Interface**

| Item            | Specification                                                                    |
|-----------------|----------------------------------------------------------------------------------|
| Chipset         | Foxconn Broadcom 2045                                                            |
| Data throughput | 723 bps (full speed data rate)                                                   |
| Protocol        | Bluetooth 1.1 (Upgradeable to Bluetooth 1.2 when SIG specification is ratified). |
| Interface       | USB 1.1                                                                          |
| Connector type  | USB                                                                              |

#### **Battery Pack**

| Item            | Specification |                        |      |        |      |      |      |      |
|-----------------|---------------|------------------------|------|--------|------|------|------|------|
| Туре            | Lithium-io    | Lithium-ion (Li-ion)   |      |        |      |      |      |      |
| Vendor          | Panasonio     | Panasonic Sanyo Sony S |      | Simplo |      |      |      |      |
| Number of cells | 6             | 8                      | 6    | 8      | 6    | 8    | 6    | 8    |
| Capacity (mAh)  | 4000          | 4800                   | 4000 | 4800   | 4000 | 4800 | 4000 | 4800 |

## **AC Adapter**

| Item               | Specification                        |     | Specification              |          |
|--------------------|--------------------------------------|-----|----------------------------|----------|
| Vendor             | Delta                                |     | Lite-On                    |          |
| Model Name         | SADP-65KB DBE   ADP-90SB BBEA LF   I |     | F PA-1650-02WR PA-1900-24/ |          |
| DC output power    | 65W                                  | 90W | 65W                        | 90W      |
| AC input voltage   | 100V 100-240V                        |     | 100V                       | 100-240V |
| DC output voltage  | 19 VDC                               |     |                            |          |
| AC input frequency | 50-60 Hz                             |     |                            |          |

## **Hard Disk Drive**

| Chasification                                    | Capacity   |                             |             |  |  |
|--------------------------------------------------|------------|-----------------------------|-------------|--|--|
| Specification                                    | 80 GB      | 120 GB                      | 160         |  |  |
| Provider                                         | Seagate    | Toshiba                     | Seagate     |  |  |
| Model                                            |            |                             |             |  |  |
| Part number                                      | ST980811AS | MK1237GSX                   | ST9160821AS |  |  |
| Formatted capacity                               |            | 120 GB                      |             |  |  |
| Number of disks                                  |            | 2                           |             |  |  |
| Number of data heads                             |            | 4                           |             |  |  |
| Interface                                        |            | ATA7/Serial ATA 1.0a        |             |  |  |
| Seek time (average)                              |            | 12ms                        |             |  |  |
| Rotational speed                                 |            | 5,400 (±0.1%) rpm           |             |  |  |
| Data transfer rate<br>Internal<br>Buffer to Host |            | 335 to 613 Mb/s<br>300 MB/s |             |  |  |
| Buffer                                           |            | 8 MB                        |             |  |  |
| Dimensions (mm) Height Width Depth               |            | 9.5<br>69.85<br>100.0       |             |  |  |
| Weight                                           |            | 102g (max)                  |             |  |  |
| Allowable voltage                                |            | 5V ±5%                      |             |  |  |
| Temperature Operating Non-operating              |            | 5 to 55° C<br>-40 to 60° C  |             |  |  |
| Humidity (non-condensing)                        |            | 8–90%R.H.                   |             |  |  |
| Vibration Operating Non-operating                |            | 9.8m/s2 (1G)<br>49m/s2 (5G) |             |  |  |

## **Optical Disc Drive**

| Item                   | Specification |          |                                                                                                    |
|------------------------|---------------|----------|----------------------------------------------------------------------------------------------------|
| Provider               | HLDS          | Sony     | Pioneer                                                                                                    |
| Model                  | GSA-T20N      | AD-7560A | DVR-K17RS                                                                                                    |
| Drive type             |               |          | Internal Slim DVD/CD writer                                                                                                    |
| Data transfer rate     |               |          | Write:  CD-R: 24X  CD-RW: 24X  DVD-RW: 6X  DVD-R/+R/+RW: 8X  Write  DVD-RAM: 5x                                                                                                    |
| Interface              |               |          | Enhanced IDE(ATAPI) compatible                                                                                                    |
| Supported disc formats |               |          | DVD-RAM, DVD-R/RW,<br>DVD+R (SL, DL)/RW,<br>CD-R/RW, DVD-ROM,<br>DVD-RAM, DVD-R,<br>DVD-RW, DVD+R (SL,<br>DL), DVD+RW; CD-R,<br>CD-RW, CD-ROM, CD-ROM XA, CD-DA, CD-I,<br>CD-Extra, CD-Text,<br>Photo CD, Video CD |
| Buffer memory          |               |          | 2 MB                                                                                                    |
| Power supply           |               |          | 5V DC                                                                                                    |

## **LCD Panel**

| Specification                   | Provider      |                     |                                            |  |
|---------------------------------|---------------|---------------------|--------------------------------------------|--|
| Specification                   | СМО           | AUO                 | Samsung                                    |  |
| Model name                      | N154I2        | B154EW02 V1         | LTN154AT01-001 G                           |  |
|                                 |               |                     | <can't locate="" model="" this=""></can't> |  |
| Screen size                     | 15.4" (wide)  | 15.4" (wide)        |                                            |  |
| Resolution (H x V)              | 1280x800 WXGA | 1280x800 WXGA       |                                            |  |
| Color support                   | 262K          | 262K                |                                            |  |
| Brightness (nits)               | 200           | 200                 |                                            |  |
| Contrast ratio                  | 400:1         | 400:1               |                                            |  |
| Viewing angle                   | 20/45/45/45   | 80/40               |                                            |  |
|                                 | (U/D/R/L))    | (H/V)               |                                            |  |
| Power consumption (without inv) | 5.2 W         | 6.5 W               |                                            |  |
| Outlines (W x H x D, mm)        | 344x 222x6.2  | 344.0 x 222.0 x 5.8 |                                            |  |
| Weight                          | 540 g         | 500 g               |                                            |  |
| Response time                   | 16 ms         | 16 ms               |                                            |  |
| Electrical interface            | LVDS          | 1ch LVDS            |                                            |  |

#### **LCD** Inverter

| Item                            | Specification             |
|---------------------------------|---------------------------|
| Vendor & model name             | Darfon/V189-301GP         |
| Brightness conditions           | N/A                       |
| Input voltage (V)               | 9~21                      |
| Input current (mA)              | 2.56 (max)                |
| Output voltage (V, rms)         | 780V (2000V for kick off) |
| Output current (mA, rms)        | 6.5 (max)                 |
| Output voltage frequency (k Hz) | 65K Hz (max)              |

## System BIOS

| Item                         | Specification                                                    |  |
|------------------------------|------------------------------------------------------------------|--|
| BIOS vendor                  | Phoenix                                                          |  |
| BIOS version                 | v0.14                                                            |  |
| BIOS ROM                     | Winbond W25X80 spiFlash Memory                                   |  |
| BIOS ROM size                | 1M byte fLASH ROM SST                                            |  |
| BIOS package                 | 8-pin SOIC 208mil                                                |  |
| Supported industry standards | □ PCI 2.2 or later                                               |  |
|                              | □ System/HDD Password Security Control                           |  |
|                              | ☐ INT 13h Extensions                                             |  |
|                              | ☐ PnP BIOS 1.0a                                                  |  |
|                              | ☐ SMBIOS 2.4 or later                                            |  |
|                              | ☐ BIOS Boot Specification (Compal, Phoenix, Intel).              |  |
|                              | ☐ Simple Boot Flag 1.0                                           |  |
|                              | ☐ Boot Block                                                     |  |
|                              | □ PCI Bus Power Management Interface Specification               |  |
|                              | ☐ USB Specification 1.1/2.0                                      |  |
|                              | ☐ IEEE 1394 1.0                                                  |  |
|                              | ☐ USB/1394 CD-ROM Boot Up support                                |  |
|                              | ☐ PC Card Standard 1995 (PCMCIA 3.0 Compliant Device)            |  |
|                              | ☐ IrDA 1.0                                                       |  |
|                              | ☐ Support Intel HD Audio                                         |  |
|                              | □ WfM 2.0                                                        |  |
|                              | ☐ Preboot Execution Environment (PXE) 2.1                        |  |
|                              | ☐ Boot Integrity Service Application Program Interface (BIS) 1.0 |  |
|                              | □ PC2002/2005 compliant                                          |  |
|                              | ☐ Intel Enhanced SpeedStep Technology                            |  |
|                              | ☐ AHCI support                                                   |  |
| BIOS password control        | Via Setup Utility's Security menu (Set Supervisor Password)      |  |

## **Power Management**

| Item                              | Specification                                                                                                    |  |
|-----------------------------------|----------------------------------------------------------------------------------------------------|--|
| Power management standard         | ACPI 1.0b/2.0/3.0                                                                                                    |  |
| System power management states    | <ul> <li>Mechanical Off (G3) – All system devices are turned off<br/>completely.</li> </ul>                                                                                                    |  |
|                                   | □ Soft Off (G2/S5) – OS initiated shutdown. All devices in the system are turned off completely.                                                                                                    |  |
|                                   | □ Working (G0/S0) – Individual devices such as the processor and hard disk may be power managed in this state.                                                                                                    |  |
|                                   | □ S3 Sleeping State                                                                                                    |  |
|                                   | <ul> <li>□ CPU set power down</li> <li>□ VGA suspend</li> <li>□ Audio power down</li> <li>□ Optical drive power down</li> <li>□ Card reader function suspend</li> <li>□ S4 Sleeping State (hibernation mode) – All system states and data are saved onto disk before power shutdown. The same session is restored the next time the system is powered on.</li> </ul> |  |
| Processor power management states | To further conserve power in a Working state, the processor enters a low-power state when the OS is idle.                                                                                                    |  |
|                                   | ☐ C1 state – CPU halt instruction                                                                                                    |  |
|                                   | ☐ C2 state – CPU stop grant state                                                                                                    |  |
|                                   | ☐ C3 state − CPU stop clock state                                                                                                    |  |

| Α |                                                                                                    |   | Bluetooth                                                                                                    |
|---|----------------------------------------------------------------------------------------------------|---|----------------------------------------------------------------------------------------------------|
|   | part number 89, 96, 98, 105 Acer Bio-Protection fingerprint reader location 5 Acer disc-to-disc recovery 17 Acer OrbiCam camera                     |   | board, removing 53 compatibility test 114 function switch 6 interface 2 status indicator 10 Bluetooth board cable connector 84              |
|   | location 5 Acer QuicCharge 3 audio                                                                                                    |   | cable, part number 90, 99 part number 89, 98 boot -up options                                                                               |
| В | features 2 headphone jack 6 internal microphone 5 microphone-in jack 6 speaker grill 6 specifications 119                                           | С | drive sequence 22 boot-up options multi-boot menu 17 power-on password 18 Quiet Boot 17 remote boot 17                                      |
|   | Basic Input/Output, see BIOS 13 battery pack charging indicator 10 location 9 lock 9 part number 96, 105 release latch 9 removing 31                | v | card reader  board, part number 89,98 board, removing 52 cable connector 84 compatibility test 115 location 7 supported formats 1 CCD board |
|   | troubleshooting 68 BIOS  BIOS flash 24 BIOS recovery 24 check version 16 configuration utility 13 flash utility 24 package 124 password control 124 |   | part number 89, 98 removing 63 click buttons 5 compatibility tests games 116 hardware 113, 115 software 116 connectivity                    |
|   | Phoenix TrustedCore Setup Util- ity 13  ROM size 124  ROM type 124  specifications 124  vendor 124  Version 124  BIOS Supports protocol 124         | D | network 2 VVoIP solution 2 cooling fan cable connector 85 cable, disconnecting 38 part number 91, 100 removing 38                           |
|   |                                                                                                    | _ |                                                                                                    |

|   | D2D Recovery 17                                                                                                    |   | processor 40                                                                                                    |
|---|----------------------------------------------------------------------------------------------------|---|----------------------------------------------------------------------------------------------------|
|   | DC-in jack 8                                                                                                    |   | SD dummy card 30                                                                                                    |
|   | location 8                                                                                                    | _ | WLAN board 33                                                                                                    |
|   | disassembly procedures                                                                                              | F | _ 445                                                                                                    |
|   | external modules 29 guidelines 27                                                                                   |   | Features 117 fingerprint board                                                                                                    |
|   | LCD module 57 main unit 41 preparatory steps 28                                                                     |   | cable connector 84 removing 50 FRU list                                                                                                    |
|   | screw list 28 stages 27 tools 27 torque values 27                                                                   |   | component part numbers 89 exploded diagram 88 overview 87                                                                                             |
|   | display                                                                                                    | Н |                                                                                                    |
|   | compatibility test 113                                                                                              |   | hard disk drive                                                                                                    |
|   | controller specifications 119 features 2 LCD panel 5 S-Video/TV-out port 8 VGA port 8                               |   | activity indicator 10 compartment 9 D2D recovery 17 password 18 hardware configuration utility 13                                                     |
| E | video memory 17                                                                                                    |   | default configuration settings 23                                                                                                    |
|   | easy-launch keys 11, 12  Acer Empowering 11  Bluetooth 10  browser 11  configuring 11, 25  mail 11  programmable 11 |   | disassembly procedures 27 information display 16 technical specifications 117 HDD assembly module connector 85 module part number 91, 100 removing 34 |
|   | E-key                                                                                                    |   | shielding part number 94, 103                                                                                                    |
|   | board, part number 89, 98<br>Ethernet port                                                                          |   | HDD module shielding removing 36                                                                                                    |
|   | controller specifications 120 location 8                                                                            |   | HDD password                                                                                                    |
|   | exploded diagram 88                                                                                                 |   | clear 21                                                                                                    |
|   | External CD-ROM Drive Check 66                                                                                      |   | HDD, see hard disk drive 9                                                                                                    |
|   | external modules disassembly                                                                                        |   | headphone jack 6<br>heat sink                                                                                                    |
|   | battery pack 31<br>cooling fan 38<br>ExpressCard/54 dummy card 30                                                   |   | part number 94, 103 removing 39                                                                                                    |
|   | flowchart 29                                                                                                    |   | hibernation mode 125                                                                                                    |
|   | HDD assembly 34                                                                                                    | I |                                                                                                    |
|   | heat sink 39                                                                                                    |   | IEEE 1394 port                                                                                                    |
|   | lower case cover 32<br>ODD assembly 36                                                                              |   | compatibility test 114                                                                                                    |

| location 6 Intermittent Problems 80 inverter board  part number 89, 98                                                                                                    | LCD panel 60 LCD-CCD cable 61 microphone 63 WLAN antennas 64 LCD panel                                                                                                    |
|----------------------------------------------------------------------------------------------------|----------------------------------------------------------------------------------------------------|
| removing 59 IR port  compatibility test 114 location 6                                                                                                    | part number 93, 102<br>removing 60<br>LCD-CCD cable                                                                                                    |
| K Kensington lock hatch 7 Keyboard 119 keyboard cable connector 84                                                                                                    | part number 90, 99 removing 61 system board connector 84 LED board removing 49 line-in jack 6                                                                                                    |
| cable, disconnecting 43 features 2 location 5 part number 92, 101 removing 42                                                                                                    | lower case  part number 95, 104  lower case cover  part number 95, 104                                                                                                    |
| t roubleshooting 66                                                                                                    | removing 32                                                                                                    |
| launch board  part number 89, 98  launch button  configuring 25  Launch Manager 25  LCD bezel  removing 58  LCD brackets  part number 94, 103  removing 62  LCD hinges  part number 94, 103  removing 60  LCD module  disassembling 57  removing 43  LCD module disassembly  CCD board 63  flowchart 57 | Bluetooth board 53 card reader board 52 DIMM 32 fingerprint board 50 flowchart 41 keyboard 42 LCD module 43 LED board 49 middle cover 42 modem board 55 speakers 55 system board 54 touchpad board 50 upper case 47 memory check size 17 DIMM slots 85 part number 95, 104 removing DIMM 32 troubleshooting 67 |
| inverter board 59<br>LCD bezel 58<br>LCD brackets 62<br>LCD hinges 60                                                                                                    | microphone  cable connector 84  line-in jack 6  location 5                                                                                                    |

|   | part number 89, 98<br>removing 63<br>middle cover                                                                                                    |   | Security menu 18 system dafaults 23 POST                                                                                                   |
|---|----------------------------------------------------------------------------------------------------|---|----------------------------------------------------------------------------------------------------|
|   | part number 95, 104<br>removing 42                                                                                                    |   | beep codes 72<br>error messages 69                                                                                                    |
|   | modem board                                                                                                    |   | power                                                                                                    |
| 0 | connector 85 part number 90, 99 removing 55 modem cable part number 91, 100 modem port location 8                                                                                                    |   | Acer QuicCharge 3 battery pack 9 button 5 DC-in jack 8 disconnecting 28 indicator 10 power management 3 power management specification 125 |
|   | ODD, see optical disc drive 7                                                                                                    |   | power board                                                                                                    |
|   | Online Support Information 82                                                                                                    |   | part number 90, 99                                                                                                    |
|   | operating system 4 optical disc drive                                                                                                    |   | power-on password 18                                                                                                    |
|   | access indicator 7                                                                                                    |   | Power-On Self Test, see POST 13 processor                                                                                                  |
| P | bracket, part number 95, 104 bracket, removing 37 drive options 1 DVD module, part number 96, 105 eject button 7 emergency eject hole 7 location 7 module connector 85 removing 36 troubleshooting 66 | Q | part number 97, 106 power management 125 removing 40 socket location 85 productivity keys lock 12 presentation 12 sync 12  Quiet Boot 17   |
|   | palmrest 5                                                                                                    | R |                                                                                                    |
|   | PC Card slot                                                                                                    |   | RTC battery                                                                                                    |
|   | compatibility test 115 eject button 8 location 8                                                                                                    | s | BIOS error 13<br>location 84                                                                                                    |
|   | Phoenix TrustedCore Setup Utility                                                                                                    |   | S4 state 125                                                                                                    |
|   | accessing 14 Boot menu 22 Exit menu 23 Information menu 16 legend bar 14 Main menu 17 menu bar 14 navigating 15                                                                                       |   | part number 89, 98 speakers  cable connector 84 removing 55 specifications 2 status indicators 10                                          |

| battery charge 10            | reminders 19                   |
|------------------------------|--------------------------------|
| Bluetooth 10                 | removing 20                    |
| Caps Lock 10                 | resetting 20                   |
| HDD activity 10              | setting 19                     |
| Num Lock 10                  | status 18                      |
| ODD activity 7               | supervisor password 18         |
| power 10                     | user password 18               |
| WLAN 10                      | system security                |
| subwoofer                    | system passwords 18            |
| part number 89, 98           | system specifications          |
| supervisor password 18       | environmental 4                |
| clear 20                     | industry standards 3           |
| S-Video/TV-out port 8        | physical 4                     |
| SWI dip switch               | security features 3            |
| •                            | system time 17                 |
| system switch 86             | system tour                    |
| System                       | base view 9                    |
| Block Diagram 83             | easy-launch keys 11            |
| system block diagram 83      | front view, close 6            |
| system board                 | front view, close of           |
| part number 90, 99           | left view 7                    |
| removing 54                  | productivity keys 12           |
| system board layout 84       | rear view 8                    |
|                              | right view 8                   |
| system date 17               | status indicators 10           |
| system features              | system utilities 4             |
| audio 2                      | •                              |
| communications 2             | BIOS Flash Utility 24          |
| computing platform 1         | Launch Manager 25              |
| display 2                    | Phoenix TrustedCore Setup Util |
| graphics 2                   | i ty 13                        |
| I/O ports 3                  | Т                              |
| keyboard 2                   | torque values 27               |
| memory 1                     | touchpad                       |
| operating system4            | board, removing 50             |
| power 3                      | bracket, part number 95, 104   |
| status indicators 3          | cable connector 84             |
| storage 1                    | cable, part number 91, 100     |
| utilities 4                  | location 5                     |
| system passwords             | troubleshooting 68             |
| changing 20                  | touchpad board                 |
| clear HDD password 21        | part number 90, 99             |
| clear supervisor password 20 | troubleshooting                |
| HDD password 18              | <b>Q</b>                       |
| lost password 20             | AC adapter 67                  |
| power-on password 18         | battery pack 68                |
|                              | diagnostic procedure 65        |

```
external FDD 66
      keyboard 66
      memory 67
      optical disc drive 66
       touchpad 68
U
   Undetermined Problems 81
   upper case
      part number 95, 104
       removing 47
   USB 2.0 ports
       compatibility tests 113
       front 6
       left 7
       right 8
   USB board
       cable, part number 91, 100
      part number 90, 99
   user password 18
٧
   VGA board
      part number 90, 99
   VGA port 8
   Voice and Video over Internet Protocol 2
   VVoIP, see Voice and Video over Internet
   Protocol 2
W
   wireless LAN
      compatibility test 114
       solution 2
   WLAN
       function switch 6
       status indicator 10
   WLAN antenna
      part number 91, 100
   WLAN antennas
       disconnecting 33
       removing 64
   WLAN board
      part number 90, 99
       removing 33
       slot location 85
```